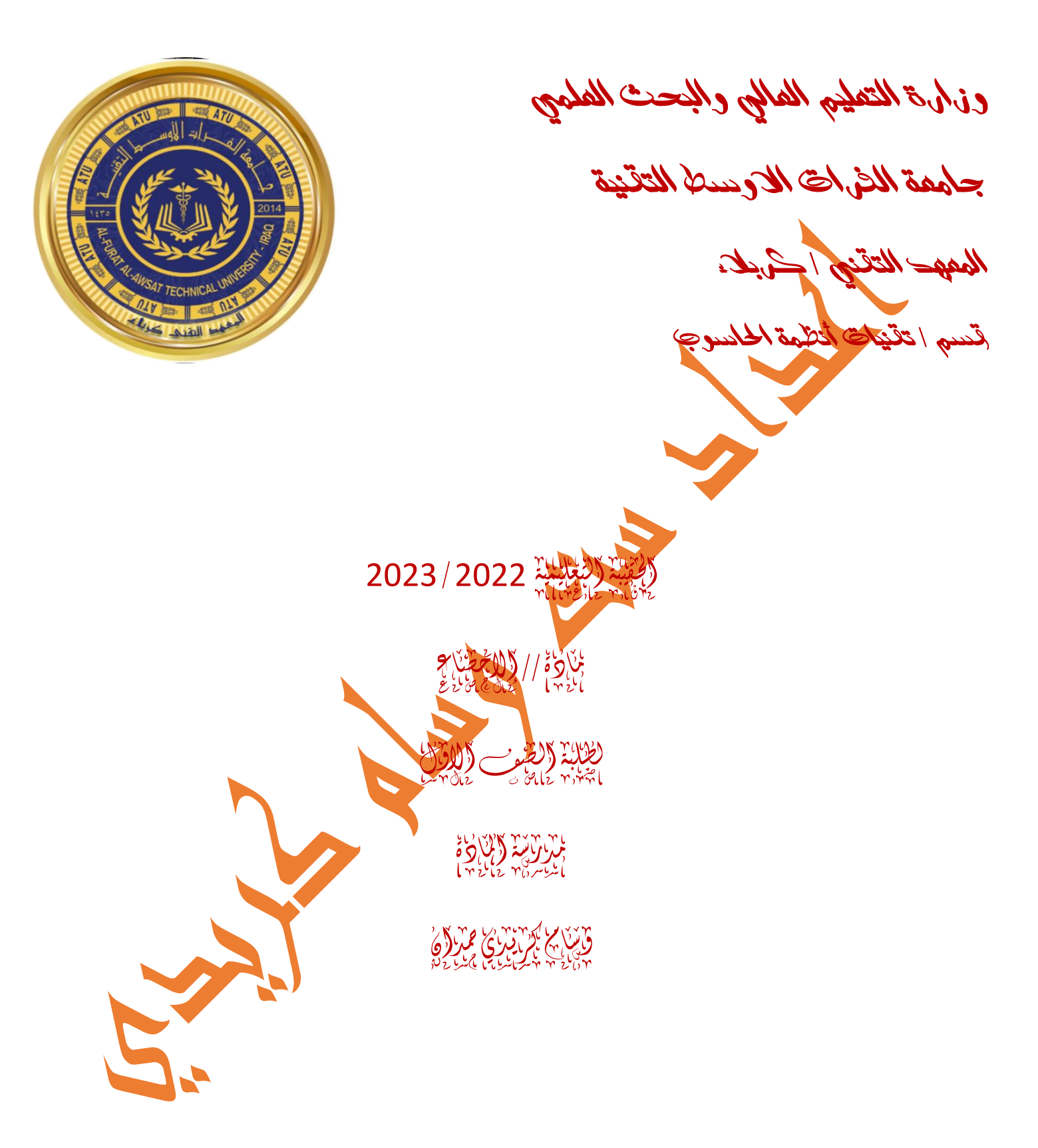

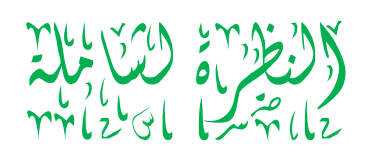

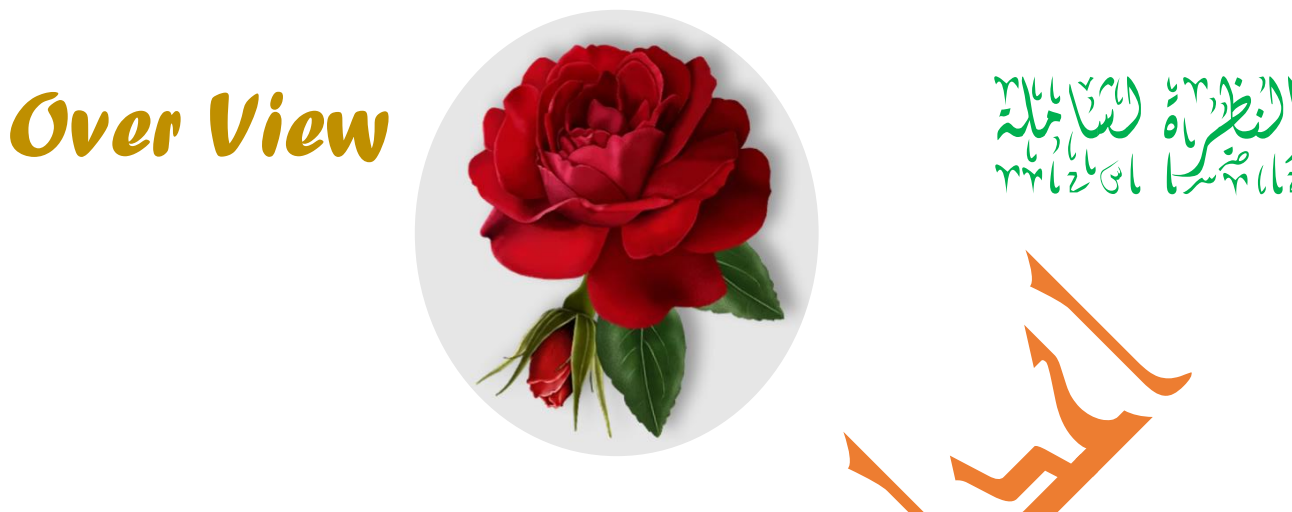

**الفئة املستهدفة**: **طلبة المرحلة األولى قسم تقنيات أنظمة الحاسوب / المعهد تقني كربالء.**

**اهلدف العام: تعرف الطالب بأهمية علم االحصاء ومراحل الطرق االحصائية ابتداء من جمع البيانات والتحليل االحصائي واهمية استخدام البرامج االحصائية المختلفة .**

**املادة ) مساعدة( سنوية : عدد ساعات النظري )2( + عدد ساعات العملي )1( = ) 3 ( ساعة.**

 **مربرات الوحدة وموضوعاتها : ت عرف الطالب بالطرق واالساليب االحصائية وتطبيقاتها في المجاالت المختلفة لمواضيع أنظمة الحاسوب التي يدرسها الطالب .**

### اللراجع الرئيسية ( الصادر ):

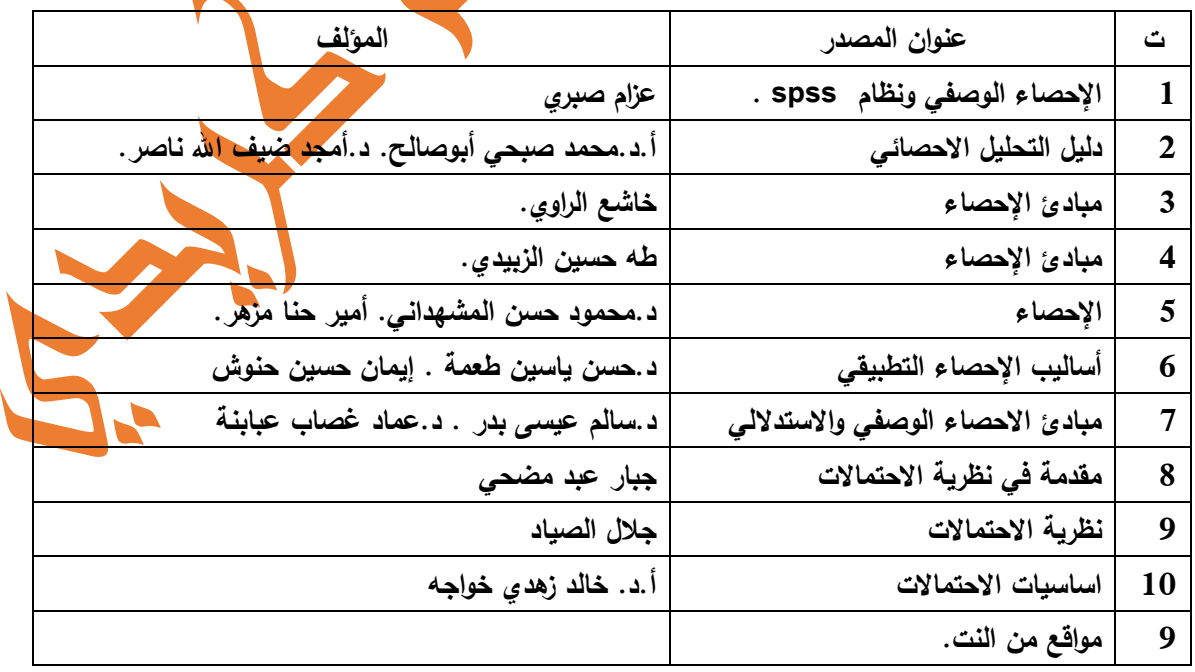

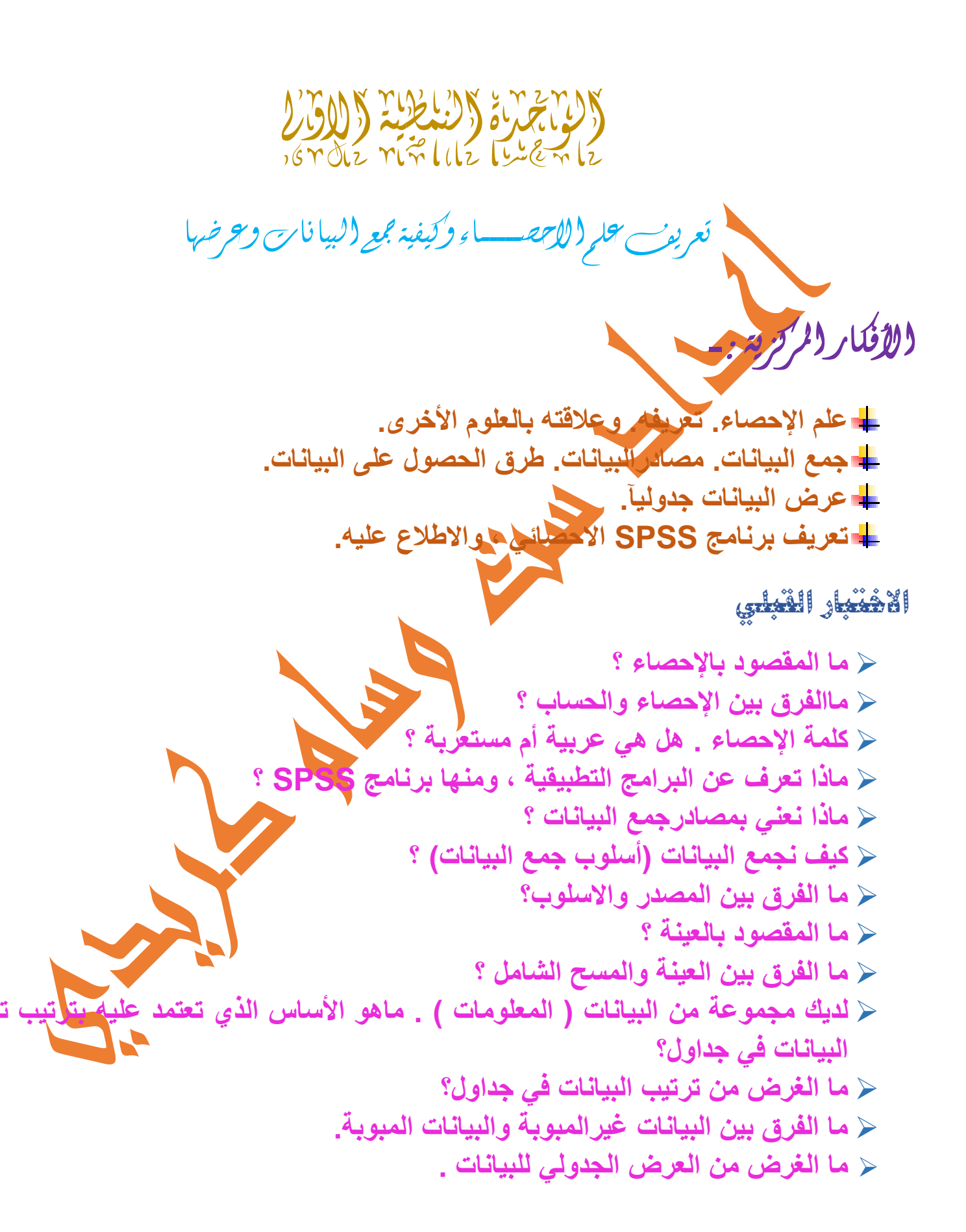

**االختبار البعدي** 

 **مجموعة تمارين موضوعية عما شرحناه في المحاضرة، ومطالبة الطالب بحلها كواجب بيتي. وكذلك تطبيق بعض االمثلة و التمارين على برنامج SPSS .**

rile il

مقاييس النزعةاملركزية: )املتوسطات (

األفكار املركزية **-**:

**الوسط الحسابي. الوسيط. المنوال. العالقة بين المتوسطات.**

**االختبار القبلي**

 **ما المقصود بالنزعة المركزية ؟ ماذا نعني بالمتوسطات ؟ كيفية استخراج معدل الطالب ؟ وما عالقته بالمتوسطات.**

# **االختبار البعدي**

**مجموعة تمارين موضوعية عن المتوسطات ، تعطى للطالب ويحلها كواجب بيتي. وكذلك تطبيق بعض االمثلة و التمارين على برنامج SPSS .**

 $r_1$ الخ $r_2$ 

مقاييس التشتت

األفكار املركزية **-**:

**المدى. االنحراف المعياري والتباين. معامل االختالف. الدرجة المعيارية.**

# **االختبار القبلي**

 **ماذا نعني بالتشتت ؟ ماذا عكس التشتت ؟ ما الذي أفضل أن يكون التشتت أكبر أم أصغر؟ ما الذي أفضل أن يكون االنسجام أكبر أم أصغر؟ هل من الممكن أن يكون التشتت صفر؟ وماذا يعني هذا ؟ هل من الممكن أن يكون التشتت سالب ؟**

# **االختبار البعدي**

**مجموعة تمارين موضوعية عن مقاييس ، تعطى للطالب ويحلها كواجب بيتي. وكذلك تطبيق بعض االمثلة و التمارين على برنامج SPSS .**

الوحدة النمطية (النمطية الرابعة)<br>المستقطعة المستقطعة النمطية

االرتباط اخلطي البسيط

األفكار املركزية **-**:

**مفهوم االرتباط ، نوعه ، وقوته.** ع<mark>ل</mark> معامل الارتباط الخطي البسيط (بيرس **ارتباط الرتب )سبيرمان(. معامل االقتران ومعامل التوافق.**

**االختبار القبلي**

 **ماذا نعني باالرتباط ؟ هل من الممكن أن يكون االرتباط قوي أو ضعيف ؟ أعطني مثال على االرتباط القوي . أعطني مثال على االرتباط الضعيف .**

**االختبار البعدي** 

**مجموعة تمارين موضوعية عن االرتباط ، تعطى للطالب ويحلها كواجب بيتي. وكذلك تطبيق بعض االمثلة و التمارين على برنامج SPSS .**

> الألاحية النماجية النماجية النماجية<br>مصرية النمطية النمطية النماجية النماجية النمطية االحندار البسيط والسالسل الزمنية

**مفهوم االنحدار البسيط وعالقته بالسلسلة الزمنية . تقدير معادلة االتجاه العام بطريقة المربعات الصغرى.**

**االختبار القبلي**

األفكار املركزية **-**:

 **ما ذا نعني بالسلسلة الزمنية ؟ ذكر أمثلة عن السالسل الزمنية من قبل الطلبة .**

**االختبار البعدي** 

**مجموعة تمارين موضوعية عن السالسل الزمنية ، تعطى للطالب ويحلها كواجب بيتي. وكذلك تطبيق بعض االمثلة و التمارين على برنامج SPSS .** 

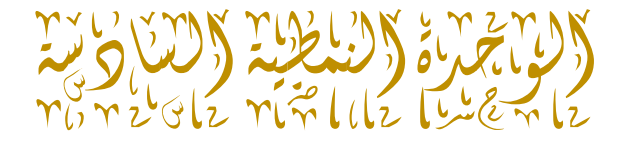

النظرية االحتمالية ، املتغري العشوائي املتصل ، املتغري العشوائي املستمر

- األفكار املركزية **-**:
- **مفهوم االحتمال . تعريف فضاء العينة ، االحداث. االحتمال الشرطي وقانون بيز وتطبيقاته. التوزيع االحتمالي للمتغير المنفصل وتوقعه وتباينه. التوزيع االحتمالي للمتغير المتصل وتوقعه وتباينه.**

**االختبار القبلي**

 **ما ذا نعني باالحتمال ؟ ذكر أمثلة عن االحتماالت من قبل الطلبة من حياتنا اليومية.**

**االختبار البعدي** 

**مجموعة تمارين موضوعية عن كيفية كتابة فضاء العينة والحوادث واالحتماالت والتوزيع االحتمالي المتصل والمنفصل ، تعطى للطالب ويحلها كواجب بيتي. وكذلك تطبيق بعض االمثلة و التمارين على برنامج SPSS .** 

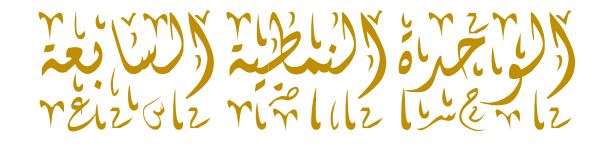

حبوث العمليات واستخداماتها و الربجمة اخلطية وطريقة احلل االمثل

**ما المقصود في بحوث العمليات واستخداماتها . تعريف البرمجة الخطية. طريقة السمبلكس .** عال<sup>قة</sup> البرمجة الخطية با $\blacksquare$ **انواع نماذج النقل وصيغاتها . صيغة الحل االمثل . تعريف المحاكاة .**

**االختبار القبلي**

األفكار املركزية **-**:

 **هل لديكم تصور عن علم بحوث العمليات ؟ ماذا نعني بالبرمجة الخطية ؟ ماذا نعني بالمحاكاة ؟**

**االختبار البعدي** 

**مجموعة تمارين موضوعية عن طريقة السمبلكس ونماذج النقل والحل االمثل ، تعطى للطالب ويحلها كواجب بيتي.**

وفيما يلي مفردات المادة والمحاضرات.

# **بسم الله الرحمن الرحيم**

 **مفردات مادة االحصاء المتقدم**

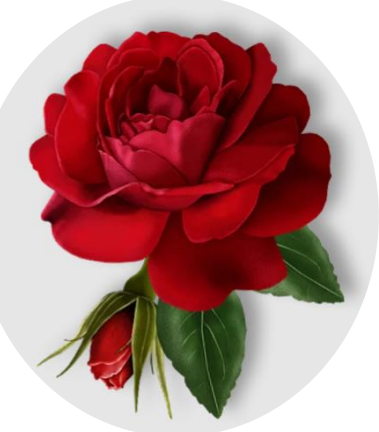

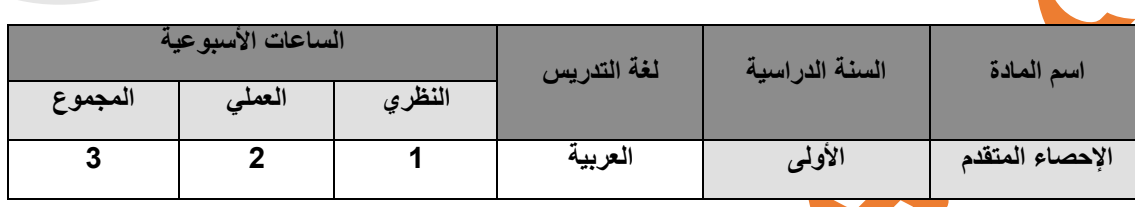

**أهـداف المـادة-:**

**العـامـة-: تعريف الطالب باستخدام المقاييس االحصائية وطرق معالجة البيانات وتطبيق اساليب بحوث العمليات في دراسة الظواهر .**

ا<u>لخاصــة</u>:- تعريف الطالب بالطرق والاســـاليب الاح<mark>صــاتية في ا</mark>لعرض البيان*ي* واســتخدامات مقاييس النزعة المركزية والتشــتت والارتباط والانحدار والتنبؤ المســتقبلي وكذلك تطبيقات البرمجة الخطية في صـــياغة النماذج الخطية وتحليلها وفق الطرق العلمية والعملية **باستخدام تطبيقاتها في الحاسبة االلكترونية من خالل تطبيقات QSB<XLSTAT,SPSS .**

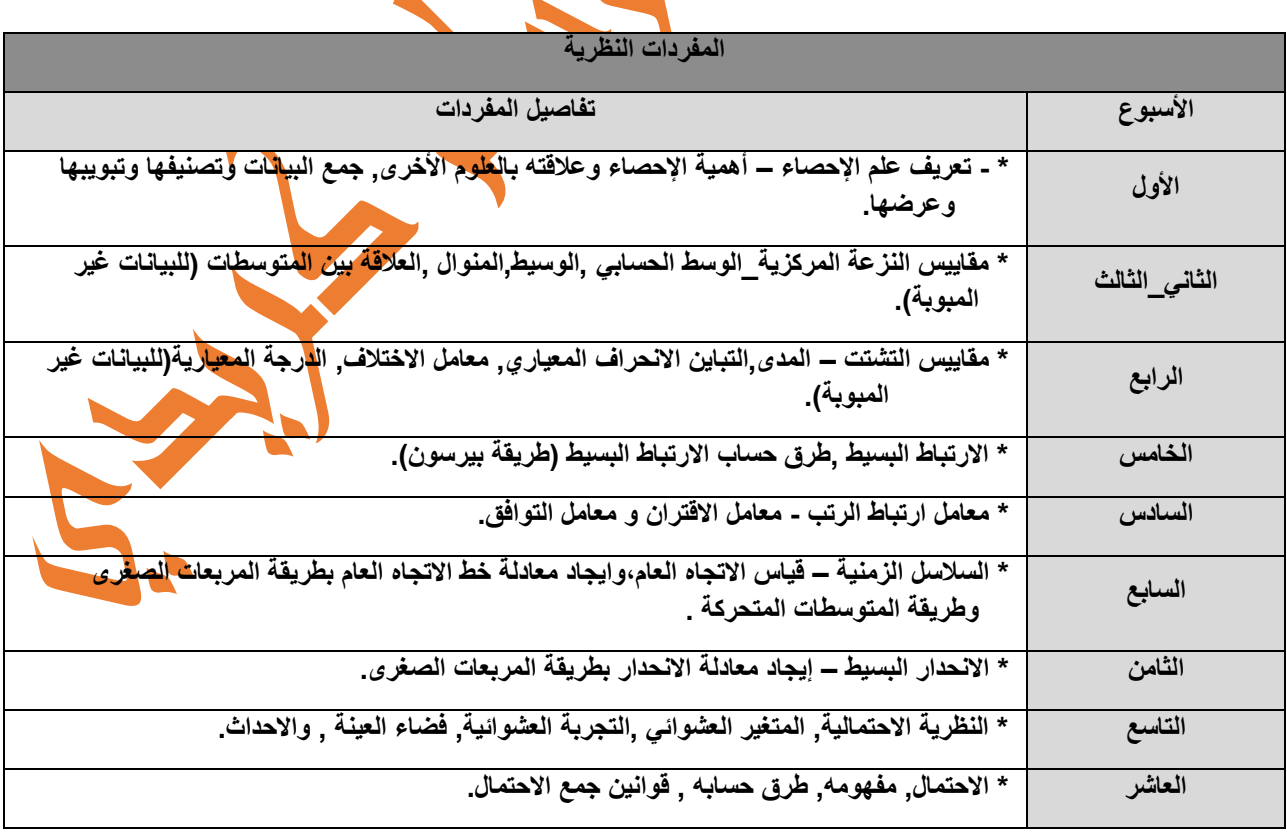

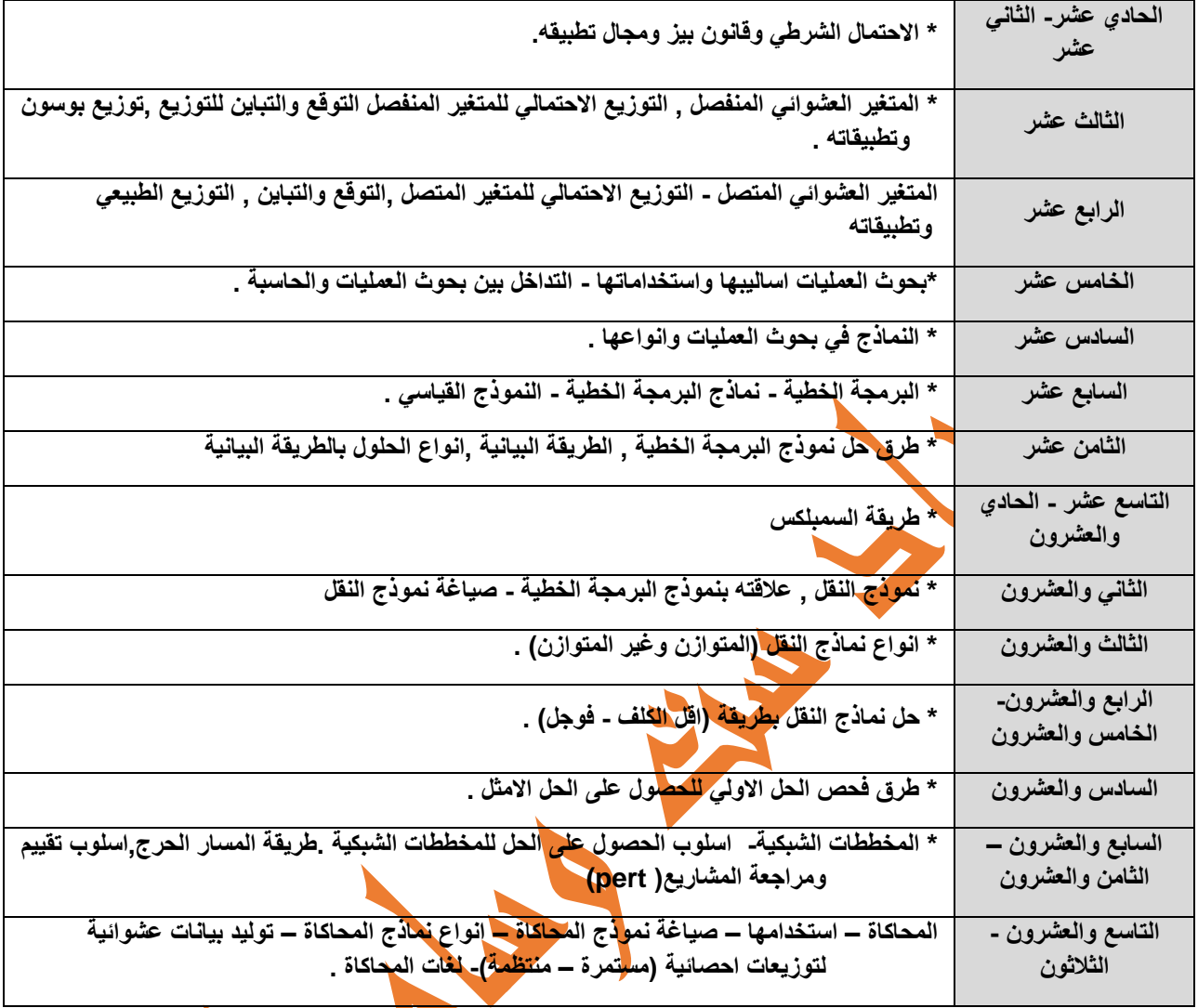

S. W.

# **االسبوع االول**

**اآلية** وَآتَاكُم مِّن كُلِّ مَا سَأَلْتُمُوهُ ۚ وَإِن تَعُدُّوا نِعْمَتَ اللَّهِ لَا تُحْصُوهَا ۞ إِنَّ الْإِنسَا<mark>نَ لَا َأْلِهِمْ كَثَّارٌ</mark> **َ ِ َكفَ آية 34 من سورة ابراهيم الحكمة من تكبر على الناس ذل عنوان المحاضرة النظري " تعريف علم اإلحصاء – أهمية اإلحصاء وعالقته بالعلوم األخرى ، جمع البيانات وتصنيفها وتبويبها وعرضها." مقدمة-:**

 **من المفاهيم الشائعة بين الناس عن اإلحصاء، ما هي إال أرقام وبيانات رقمية فقط، كأعداد السكان، وأعداد المواليد، وأعداد الوفيات، وأعداد المزارعين، و........ الخ. ومن ثم ارتبط مفهوم الناس عن اإلحصاء بأنه عد أو حصر األشياء والتعبير عنها بأرقام، وهذا هو المفهوم المحدود لعلم اإلحصاء.**

# **االحصاء باللغة العربية : "** معجم المعاني الجامع - معجم عربي عربي"

الفعل (أحصى يُحصي ) ومعناه أحْصَى الشَّيءَ: عدَّه وأحاطَ به، حصره، ضبطه . و الاسم منه (إحصاء )وجمعه إحصاءات وعندما نقول **َ إحصاء القرآن: أي العلم به ومعرفته معرفة يقينية قلبية يصدقها العمل . وهو مأخوذ من حصى الرمل يعني صغيرة الحجم وكثيرة العدد .**

### **االحصاء باللغة االنكليزية :**

اشتَقّ مصطلح الإحصاء باللغة الإنجليزية (Statistics) من الكلمة الإيطالية (Statista) ، والكلمة الألمانية(Statistik) ، والكلمة **الالتينية(Status (، والتي هي عبارة عن عنى بمعلومات الدولة مصطلحات ت (state Political ( ، حيث كانت بداية استخدام هذا المصطلح لجمع البيانات التي تخص أفراد الدولة، لغاية إنشاء قاعدة بيانات يتم من خاللها فرض الضرائب لتحسين الوضع المادي للدولة**

## **التعاريف العلمية لعلم االحصاء**

**.**

**هناك العديد من التعريفات الشائعة والمألوفة في الماضي والممتدة إلى ما هو حديث وحاضر...**

**1( اإلحصاء(Statistics( : هو أحد فروع الرياضيات الهامة ذات التطبيقات الواسعة. و يهتم بجمع ووصف وتفسير البيانات.**

2) وهناك تعريف اخر : أنه العلم الذي يهتمّ بجمع البيانات الرقمية، ومن ثم تنظيمها، وترتيبها، وتحليلها، بهدف الوصول إلى نتائج **معينة لتوضيح ظاهرة أو حالة ما.**

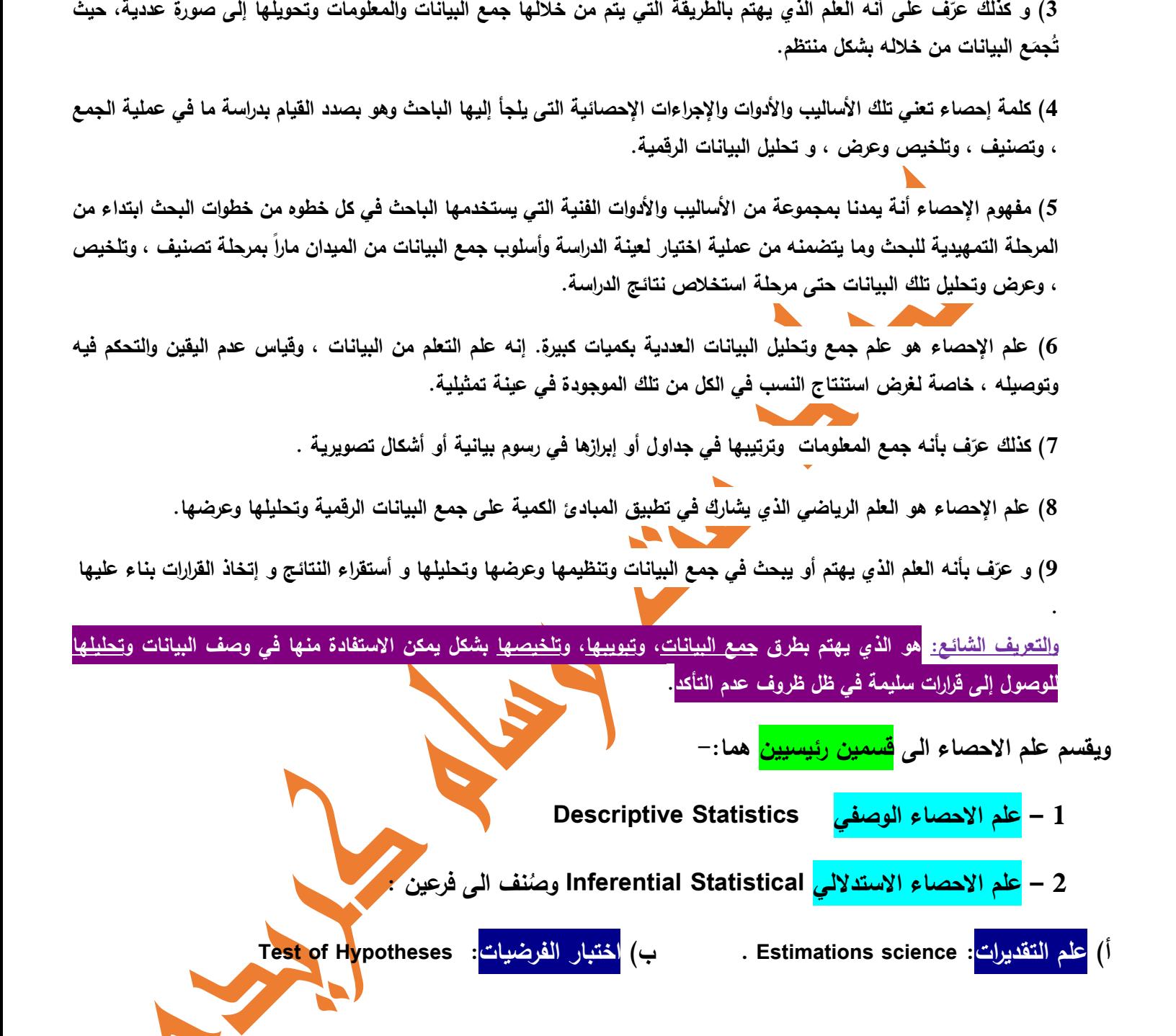

<u>أهمية علم الإحصاع</u> : يُعتبر علم الإحصاء من الطوم ذات الأهمية الكبرى، وذلك لأسبابٍ عدة وأهمها ما يلي: يُعتبر أحد طرق البحث العل*مي* الموثوقة الت*ي* تستند إل*ى* استخدام العديد من الأساليب العلمية والقوانين والقواعد العلمية ف*ي* جمع المعلومات واستنتاج المعلومات منـها بـعد تـحليلـها، وذلك للوصول إلـى النتيجة. يُعطـي القدرة علـى التنبوَ بالمستقبل لأنـه يُساعد علـى افتراض النتائـج ووضع خطط معينـة **ألجلها، وذلك في مختلف القطاعات ومن أهمها قطاع اإلنتاج.** **عالقته بالعلوم االخرى: ترتبط االحصاءات ارتباطآ وثيقآ بمختلف العلوم والدراسات فكما ان للعلوم اهدافآ سامية، وهي خدمة**  المجتمع فان الاحصاء يخدم العلوم ليمكنها من تحقيق ذلك الهدف، فلذلك ع<mark>ُعتبر الاحصاء وسيلة وليست غاية.</mark>

**جمع البيانات والتصنيف والتبويب** 

**جمع البيانات: تعتبر عملية جمع البيانات من أهم المراحل التي يعتمد عليها البحث اإلحصائي، كما أن جمع البيانات بأسلوب علمي صحيح، يترتب عليه الوصول إلى نتائج دقيقة في التحليل.**

**مصادر جمع البيانات: و هناك مصدرين للحصول منها على البيانات هما:**

 **-1المصادر األ ولية . -2 المصادر الثانوية.**

**أوال: المصادر األولية: وهي المصادر التي نحصل منها على البيانات بشكل مباشر، حيث يقوم الباحث نفسه بجمع البيانات من المفردة**  محل البحث مباشرة، فعندما يهتم الباحث بجمع بيانات عن الأسرة، يقوم بإجراء مقابلة مع رب الأسرة، ويتم الحصول منه مباشرة عل*ى* **بيانات خاصة بأسرته، مثل بيانات المنطقة التابع لها، والحي الذي يسكن فيه، والجنسية، والمهنة، والدخل الشهري، وعدد أفراد األسرة، والمستوى التعليمي، ... وهكذا.ويتميز هذا النوع من المصادر بالدقة والثقة في البيانات، ألن الباحث هو الذي يقوم بنفسه بجمع البيانات من المفردة محل البحث مباشرة، ولكن أهم ما يعاب عليها أنها تحتاج إلى وقت ومجهود كبير، ومكلفة من الناحية المادية.**

**ثانيا: المصادر الثانوية: وهي المصادر التي نحصل منها على البيانات بشكل غير مباشر، بمعنى آخر يتم الحصول عليها بواسطة أشخاص آخرين، أو أجهزة، وهيئات رسمية متخصصة، مثل نشرات وزارة الزراعة، ونشرات مصلحة اإلحصاء، ونشرات منظمة األغذية " الفاو"....وهكذا. ومن مزايا هذا النوع من المصادر، تو فير الوقت والجهد والمال، إال أن درجة ثقة الباحث فيها ليست بنفس الدرجة في حالة المصادر األولية.**

**أسلوب جمع البيانات: يتحدد األسلوب المستخدم في جمع البيانات، حسب الهدف من البحث، وحجم المجتمع محل البحث، وهناك أسلوبين لجمع البيانات هما :**

**أ - أسلوب الحصر الشامل . ب- أسلوب المعاينة.**

**أ: أسلوب الحصر الشامل: يستخدم هذا األسلوب إذا كان الغرض من البحث هو حصر جميع مفردات المجتمع، وفي هذه الحالة يتم جمع بيانات عن كل مفردة من مفردات المجتمع بال استثناء، كحصر جميع المزارع التي تنتج التمور، ويتميز أسلوب الحصر الشامل بالشمول وعدم التحيز، ودقة النتائج، ولكن يعاب عليه أنه يحتاج إلى الوقت والمجهود، والتكلفة العالية.**

**ب:أسلوب المعاينة: يعتمد هذا األسلوب على معاينة جزء من المجتمع محل الدراسة، يتم اختياره بطريقة علمية سليمة، ودراسته ثم تعميم نتائج العينة على المجتمع، ومن ثم يتميز هذا األسلوب باآلتي:**

 **-1تقليل الوقت والجهد. -2تقليل التكلفة.**

 **-3الحصول على بيانات أكثر تفصيال، وخاصة إذا جمعت البيانات من خالل استمارة االستبانة)والتي سيتم شرحها الحقآ(.**

 **-4كما أن أسلوب المعاينة يفضل في بعض الحاالت التي يصعب فيها إجراء حصر شامل، مثل معاينة دم المريض، أو إجراء تعداد لعدد األسماك في البحر، أو معاينة اللمبات الكهربائية.ولكن يعاب على أسلوب المعاينة: أن النتائج التي تعتمد على هذا األسلوب أقل دقة من نتائج أسلوب الحصر الشامل، وخاصة إذا كانت العينة المختارة ال تمثل المجتمع تمثيال جيدا.**

# **تصنيف و تبويب البيانات:**

 **بعد عملية جمع البيانات من مصادرها تأتي المرحلة الثانية وهي عملية تصنيف البيانات وتبويبها : وهي عملية وضع البيانات في جداول تكرارية أي ما يسمى بالـــ)التوزيع التكراري( وهذا يساعد المشاهد على اخذ فكرة سريعة عن الظاهرة قيد الدراسة .**

**التوزيع التكراري: هو عبارة عن توزيع البيانات المأخوذة عن ظاهرة معينة في جداول تكرارية ذات عمودين االول يحتوي على أسم الظاهرة أو الفئات والعمود الثاني يحتوي على تكراراتها. و من انواع الجداول التكرارية :**

**أ- الجدول التكراري البسيط : وهوالجدول الذي يمثل ظاهرة واحدة فقط.**

**ب-الجدول المزدج : وهو الجدول الذي يمثل ظاهرتين.**

**وهناك حالتان لبناء الجدول وهما كما يلي :**

**الحالة االولى// ومن الممكن تسميتها بحالة تصنيف البيانات وهي عملية وضع البيانات ضمن مجاميع صغيرة بحيث تكون هناك صفات مشتركة لكل مجموعة وتستخدم هذه الحالة اذا كانت القيم المتوفرة لدينا متكررة ومداها صغير , فالجدول التكراري يتكون من عمودين, العموداالول**  يمثل <u>المعلومة الثابتة</u> وهي الصفة المشتركة لافراد المجموعة((ملح<mark>وظة//اذا كانت الصفة ال</mark>مشتركة بيانات رقمية يُستحسن ترتيبها ترتيب **تصاعدي((،اما العمود الثاني فيمثل عدد المرات التي تكررت بها كل صفة ويمثل المعلومة المتغيرة . وتسمى البيانات في هذه الحالة بالبيانات غير المبوبة .**

**مثال//1 غ فر أو )ص نف( البيانات التالية في جدول تكراري والتي تمثل االجور اليومية لخمسة وعشرين عامآل.**

**(6 ,5 ,3 ,3.5 ,4 ,5.5 ,6 ,3 ,3 ,5.5 ,6 ,5 ,4 ,3 ,4 ,5.5 ,6 ,3.5 ,5.5 ,3 ,6 ,5.5 ,4 ,5.5 ,5)**

الحل// نقوم بع*مل* جدول يحتوي على عمودين,الاول يمثل الاجور اليومية (<mark>مرتبة تصاعديآ</mark>)، والثا<mark>ن</mark>ي يمثل عددالعمال.

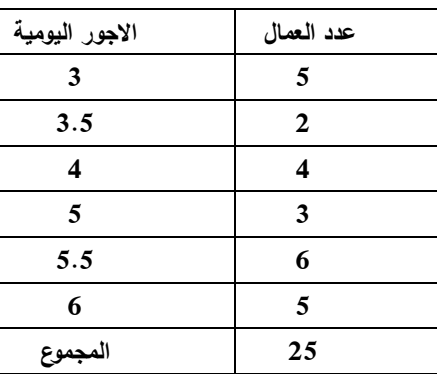

**مثال//2 البيانات التالية تمثل اعداد الطلبة)حسب القسم والصف( لقسمين من اقسام الم غ تلك البيانات في عهد.فر جدول مزدوج. طلبة قسم المحاسبة/الصف الثاني=،195 وطلبةاالول=.111اما قسم أنظمة الحاسوب/الصف الثاني=61 ، واالول = .51**

**الحل//** 

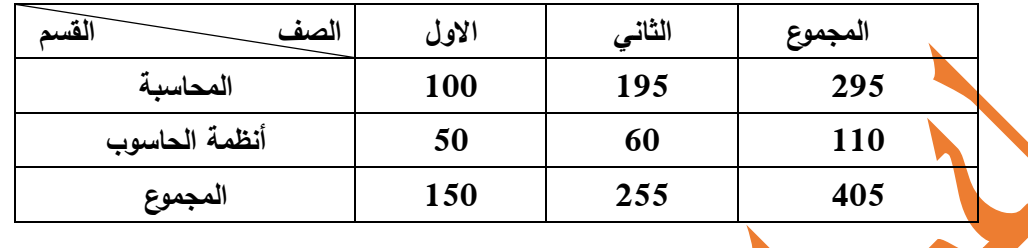

 **الحالة الثانية// ومن الممكن تسميتها بحالة تبويب البيانات وهي عملية وضع البيانات في جداول تكرارية فئوية س وت تخدم هذه الحالة اذا كان مدى البيانات كبير وكذلك حجمها كبير. ويحتوي الجدول على عمودين االول يمثل الفئات والثاني التكرارات. و تسمى البيانات في هذه الحالة بالبيانات المبوبة. ومن االمثلة على الجدول الفئوي مايلي :**

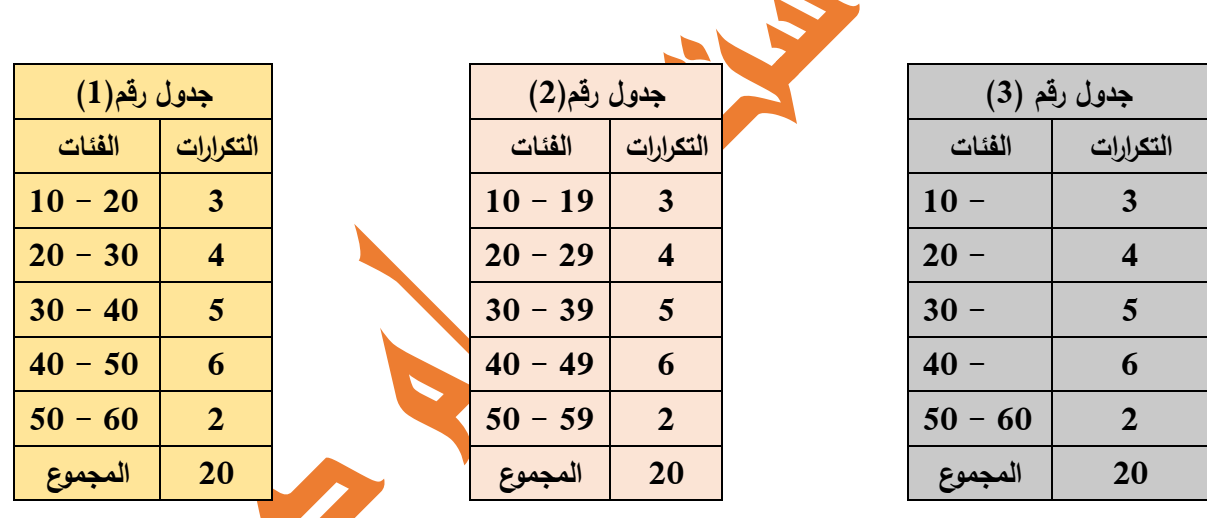

**مالحظات عن الجداول اعاله:**

 **بالنسبة لجدول رقم)1 ستخدم في حاالت خاصة ، النه ( ي لو كان لدينا رقم )21(من بين البيانات فيحتار الشخص بوضعه ضمن الفئة االولى ام الثانية !!!! وكذلك بالنسبة لالرقام 31 و 41 و ....51**

**بالنسبة للجدول رقم )2( ممكن أستخدامه مع البيانات المتقطعة يعني ذات االعداد الصحيحة فقط ، النه لو كان لدينا 19.6 ، اين نضعه؟ فاليمكن وضعه ضمن الفئة االولى و ال الفئة الثانية .... وبالتالي سوف نفقد الرقم ....**

بالنسبة للجدول رقم (3) فيُعتبر هو الافضل لانه يُستخدم مع البيانات المتقطعة والمستمرة أي ( مع الاعداد الصحيحة والعشرية) .

# **بعض مسميات اجلدول الفئوي**

- **1 (الجدول المتسق: وهو جدول بسيط تكون اطوال فئاته متساوية.**
- **2 (الجدول المغلق: وهو جدول بسيط يكون فيه الحد االدنى للفئة االولى والحداالعلى للفئة االخيرة معروفتان.**

**3 ( الجدول المفتوح:وهو جدول بسيط يكون فيه الحد االدنى للفئة االولى أو الحد االعلى للفئة االخيرة أو كليهما غير معروفتان.**

### **عرض البيانات**

**وهي عملية وضع البيانات في اشكال بيانية كالدائرة واالعمدة البيانية والخط البياني و)المنحني والمضلع( البياني والمدرج البياني. وفي ادناه نماذج على ذلك.**

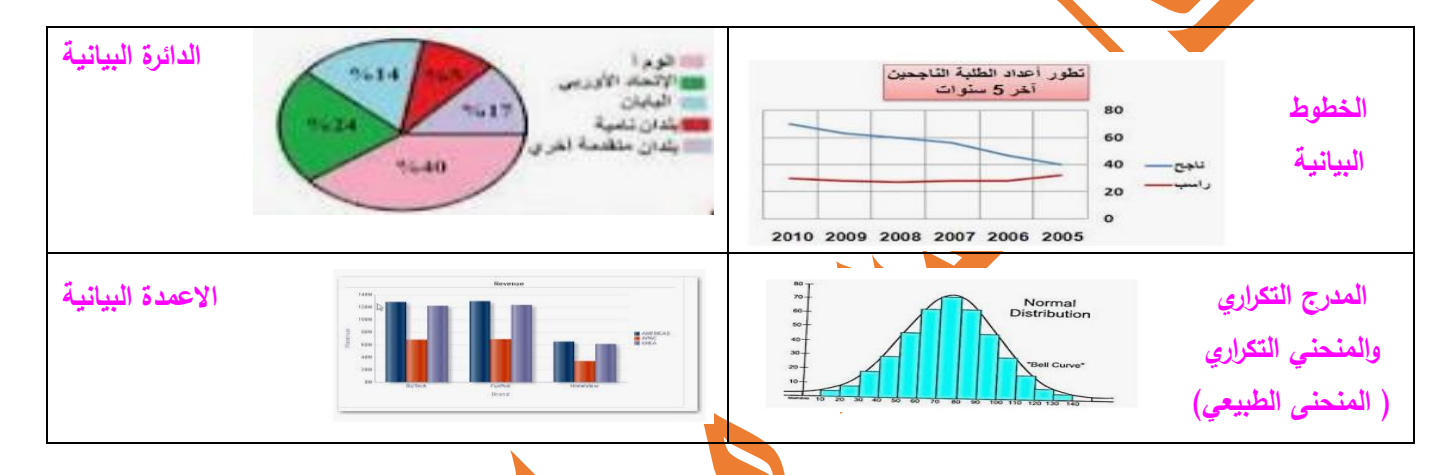

**بعض التمارين الموضوعية للمحاضرة االولى**

**س1 // امأل الفراغات التالية:**

**.1 هناك اسلوبان لجمع البيانات 1(.......... 2 ( ............. .**

**.2 المجموعة الجزئية التي نختارها من المجتمع االحصائي لدراسة مشكلة احصائية تسمى ........... .**

3. في الجدول الفئوي اذا كانت بدايةالفئة الاولى غير محددة ونهاية الفئة الاخيرة محددة يوص<mark>ف الجد</mark>ول بأنه .

**س//2 البيانات التالية تمثل درجات خمسة عشر طالب،المطلوب//تفريغ البيانات في جدول تكراري.**

**) 51 ، 71 ، 71 ، 51 ، 73 , 51 ،51،65 ، 71 ، 45 ، 73 ، 45، 71 ، 65 ، 51(**

 **مثل اختصاصات 21 طالب في االعدادية رغ البيانات التالية في جدول تكراري والتي ت س//3 ف**

البيانات التالية لـ (20) طالب من طلبة الصف الاول لقسم الانظمة ، والتي تمثّل اختصاصاتهم في الاعدادية . فرّغ تلك البيانات في **جدول تكراري .**

**) علمي ، ادبي ، علمي ، مهني ، مهني ، مهني ، ادبي ، ادبي، علمي ، مهني ، ادبي ، مهني ، علمي ، مهني ، مهني مهني ،علمي، علمي ، ادبي ، مهني (.**

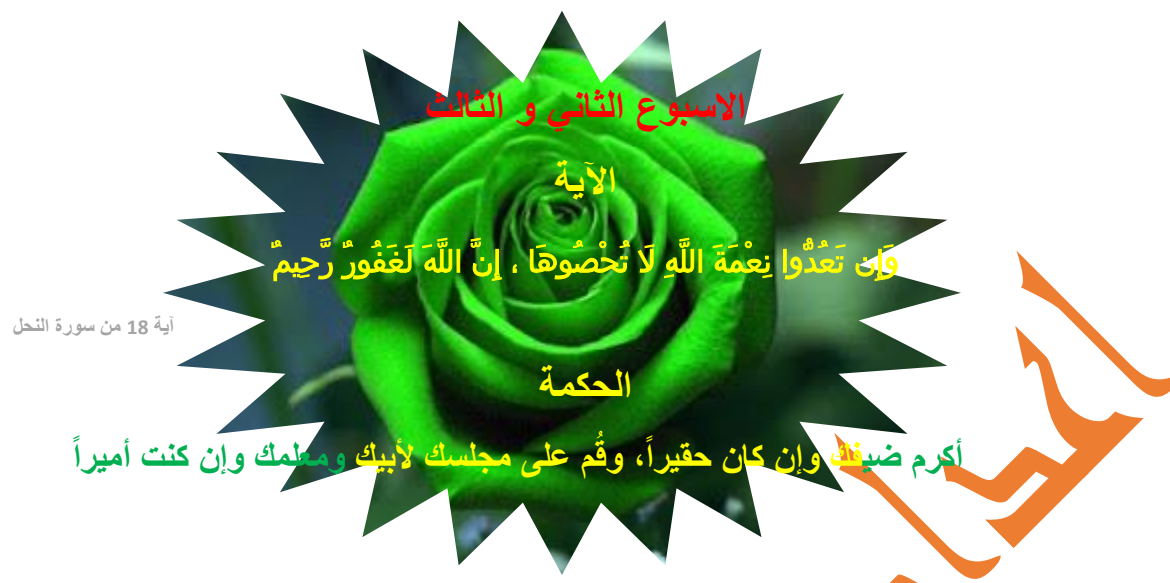

**عنوان المحاضرة النظري و التطبيقي**

**" مقاييس النزعة المركزية\_الوسط الحسابي ,الوسيط,المنوال ,العالقة بين المتوسطات )للبيانات غير المبوبة(."**

# Measures of Central Tendency

مقاييس النزعة المركزية هي مقاي<mark>بس عدية ت</mark>ستخدم لقياس موضـع تمركز أو تجمـع البيانات.إذ أن بيانات أي ظاهرة تتجه في الغالب إلى التمركز والتجمع حول قيم معينة.هذه القيم هي ما يسمى بمقاييس النزعة المركزية.ومقاييس النزعة المركزية تُستخدم لتلخيص البيانات عدديآ إذ أنها تعتبر قيم نموذجية أو مثالية لل<mark>بيانات</mark> .كذلك تُستخدم لوصف البيانات.ومن أهم هذه المقاييس: الوسط **الحسابي )المتوسط( ، الوسيط ، المنوال . وسيتم دراستها في حالة البيانات غير المبوبة فقط .**

### **الوسط الحسابي: Mean The**

 **يعتبر المتوسط من أهم وأفضل مقاييس النزعة المركزية ومن أكثرها شيوعا واسـتخداما في التحليل اإلحصائي وذلك لما يتمتع به من خصائص وصفات إحصائية جيدة ستخدم في حالة . وي البيانات الرقمية فقط. حساب الوسط الحسابي في حالة البيانات غير المبوبة. ممكن حساب الوسط الحسابي للبيانات غير المبوبة بحالتين: أ(اذا كانت البيانات غير مبوبة)غير متكررة(. حسب كما في الصيغة ا فان قيمة الوسط الحسابي ت لتالية:**   $\overline{\mathbf{x}}$  =  $\sum$   $\mathbf{X_i}$  $\overline{\mathbf{n}}$ **حيث يمثل الـ** ̅ **الوسط الحسابي و**  ∑ **مجموع القيم**

**و عدد القيم**

**مثال//1 احسب الوسط الحسابي للبيانات التالية : 70 , 60 , ,73 67 , 80** 

**Sol**// 
$$
\bar{X} = \frac{\sum x_i}{n} = \frac{350}{5} = 70
$$

**واجب// اذا كان الوسط الحسابي لست من المشاهدات ) 48 ( ، فما مجموع قيم المشاهدات ؟**

- **ب( اذا كانت البيانات متكررة في جدول تكراري. اذا كان لدينا قيم المشاهدات xn.., …3x, <sup>2</sup>x 1,x وتكراراتها المقابلة على التوالي**  $\overline{\mathbf{X}}$  =  $\frac{\sum \text{Xiff}}{\text{fi}}$  . فالوسط الحساب*ي* يساوي الصيغة التالية:  $\overline{\mathbf{f}}_1, \overline{\mathbf{f}}_2 ...$  . . . . fn
	- **مثال//2 جد متوسط اجر العامل للجدول التالي :**

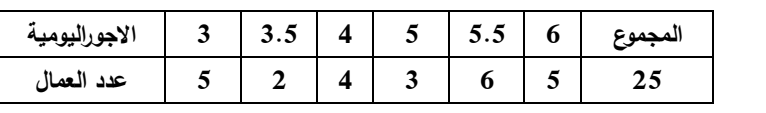

**Sol//** 

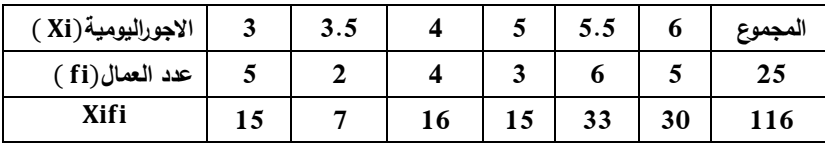

$$
\overline{X} = \frac{\sum Xif_i}{fi} = \frac{116}{25} = 4.64
$$

**واجب// الجدول التالي يمثل مئة طالب موزعين حسب درجاتهم في مادة االحصاء. جد الوسط الحسابي لدرجات الطلبة.**

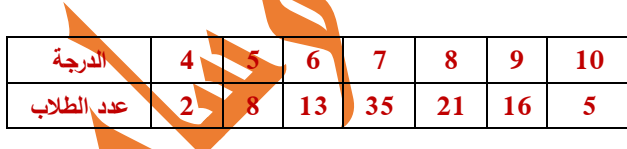

**مزايا الوسط الحسابي**

- **1 ( احادي القيمة ) اي لكل مجموعة وسط حسابي واحد ( .**
- **2 ( يعتبر من اهم المتوسطات النه المقياس الوحيد الذي تدخل في حسابه جميع القيم.**
- **3 ( مجموع انحرافات القيم عن وسطها الحسابي يساوي صفر ويمكن برهنة ذلك كما يلي:**

$$
\Sigma(X_i - \overline{X}) = 0 \implies \Sigma X_i - n\overline{X} \implies \Sigma X_i - n\frac{\Sigma X_i}{n} \implies \Sigma X_i - \Sigma X_i = 0
$$
\n(4) 
$$
\Sigma(X_i - \overline{X}) = 0 \implies \Sigma X_i - n\overline{X} \implies \Sigma X_i - n\overline{X} \implies \Sigma X_i - \Sigma X_i = 0
$$
\n(4) 
$$
\Sigma(X_i - \overline{X}) = 0 \implies \Sigma X_i - n\overline{X} \implies \Sigma X_i - n\overline{X} \implies \Sigma X_i - \Sigma X_i = 0
$$
\n(5) 
$$
\Sigma X_i - n\overline{X} \implies \Sigma X_i - n\overline{X} \implies \Sigma X_i - \Sigma X_i = 0
$$
\n(6) 
$$
\Sigma X_i - n\overline{X} \implies \Sigma X_i - n\overline{X} \implies \Sigma X_i - \Sigma X_i = 0
$$
\n(7) 
$$
\Sigma X_i - n\overline{X} \implies \Sigma X_i - n\overline{X} \implies \
$$

**سيصبح واقعيا = 35**

**5( ال يمكن ايجاد الوسط الحسابي لبيانات متغير وصفي كصنف الدم ، القومية .**

 **هو عبارة عن القيمة الوسطى لمجموعة من القيم رتبت تصاعديا او تنازليا في حالة اذا كان عدد القيم فردي ، و الوسط الحسابي للقيمتين الواقعتين في الوسط اذا كان عدد القيم زوجي . اي انه تلك القيمة التي تجعل عدد القيم قبلها مساو لما بعدها . ويستخدم الوسيط في حالة البيانات الترتيبية.**

**خطوات حساب الوسيط**

- **1 ( نرتب القيم ترتيب تصاعدي أو تنازلي .**
- **2( نجد موقع ) ترتيب ( الوسيط ) K ) ، ويعتمد ترتيب الوسيط على عدد القيم ) فردي او زوجي( لذلك له حالتين لحسابه : أ( اذا كان عدد القيم فردي فترتيب الوسيط يساوي :**

$$
K=\frac{n+1}{2}
$$

 **ثم نجد قيمة الوسيط )** ̅**( وهي القيمة الواقعة ضمن الترتيب.**

ر<br>ب) اذا كان عدد القيم زو**جي** فهناك ه

$$
K = \left[\begin{array}{cc} \frac{n}{2} \\ \end{array}\right], \quad \frac{n}{2} + 1
$$

 **ومن ثم نجد قيمة الوسيط وتساوي الوسط الحسابي للقيمتين الواقعتين في الوسط .**

**مثال//1جد الوسيط للبيانات التالية:** 67 , 70 , 13 , 1000 , 55 , 63 , 44

$$
\begin{array}{c|cccc}\n\text{Sol//} \\
13, 44, 55, 63, 67, 70, 1000\n\end{array}
$$

 $\overline{\mathbf{c}}$ 

 $K = \frac{n+1}{2} = \frac{7+1}{2}$ 

 $\therefore \overline{M} = 6$ 

**مثال //2 جد الوسيط للبيانات التالية:** 67 , 70 , 61 , 13 , 1000 , 55 , 63 , 44

Sol/ 13 , 44 , 55 , 61 , 63 , 67 , 70 , 1000 n  $\frac{n}{2} = \frac{8}{2}$  $\frac{0}{2}$  = 4

 $\frac{24}{2}$  = 62

 $= 4$ 

K =   
\n
$$
\frac{n}{2} + 1 = \frac{8}{2} + 1 = 5
$$
\n∴  $\overline{M} = \frac{61 + 63}{2} = \frac{124}{2} = 62$ 

**20** 

**مزايا الوسيط**

**1 ( احادي القيمة اي لكل مجموعة وسيط واحد فقط . 2 ( ال يتأثر بالقيم المتطرفة ان وجدت في البيانات غير المبوبة ألنه يعتمد على قيمة واحدة فقط وهي القيمة التي تقع في الوسط. 4 ( ممكن حسابه هندسيا ) بيانيآ(. 5 ( سهل الحساب و الفهم. 6 ( غير دقيق ألنه يعتمد على قيمة واحدة فقط. 7 ( ممكن استخدامه في حالة البيانات الوصفية.** T**he Mode المنوال المنوال )**̅̅̅̅̅̅ **( : هو القيمة االكثر تكرارا ) شيوعا( من بين مجموعة من القيم. يفضل استخدام المنوال في حالة البيانات الوصفية والترتيبية . وليس له صيغة معينة و أنما يعتمد على قوة المالحظة. مثال//1 جد المنوال للمجموعات التالية :**  $1)$  14 5000 17 20 30 20 **10**  $\overline{MO} = 20$ **2**) 14 5000 17 20 17 20 **MO** = 17, 20 **3** ) 20  $\overline{17}$  20  $\overline{17}$  20  $\overline{20}$   $\overline{10}$   $\overline{10}$  = 20 **4 ) 14 5000 17 20 30 50 No Mode مزايا المنوال 1 ( ليس احادي القيمة ، فبعض المجموعات لها منوال واحد واخرى منوالين أو اكثر و هناك مجموعة ليس لها منوال. 2 ( ال يتأثر بالقيم المتطرفة أل نه يعتمد على القيمة االكثر تكرار ا فقط . 3 ( ممكن حسابه في الجدول المفتوح.** العالقة الخطية بين الوسط الحسابي والوسيط والمنوال بما أن المقاييس الثلاثة ( الوسط الحساب*ي* ، والوسيط ، والمنوال) تُستخدم لوصف توزيع واحد، <mark>فإنه توجد علاقة تربط ب</mark>ين هذه **معاً والعالقة بينها هي : المقاييس ، The Mode = 3 ( The Median ) – 2 (The Mean)**  $\overline{MO}$  = 3  $\overline{M}$  – 2  $\overline{X}$  **ةمالحظة// في التوزيعات المتماثلة تكون االوساط الحسابية متساوية وهذا يعني ان: الوسط الحسابي = الوسيط = المنوال**

 $\overline{X} = \overline{M} = \overline{M}$ 

#### الفائدة من حراسة العلاقة ما بين المتوسطاته

**1 ( من الممكن حساب الوسط الحسابي اذا كان الجدول مفتوح، فأننا نجد الوسيط والمنوال ومن ثم نجد الوسط الحسابي من العالقة. 2(ممكن حساب المنوال اذا كانت الفئة المنوالية هي االولى أو االخيرة في الجدول.**

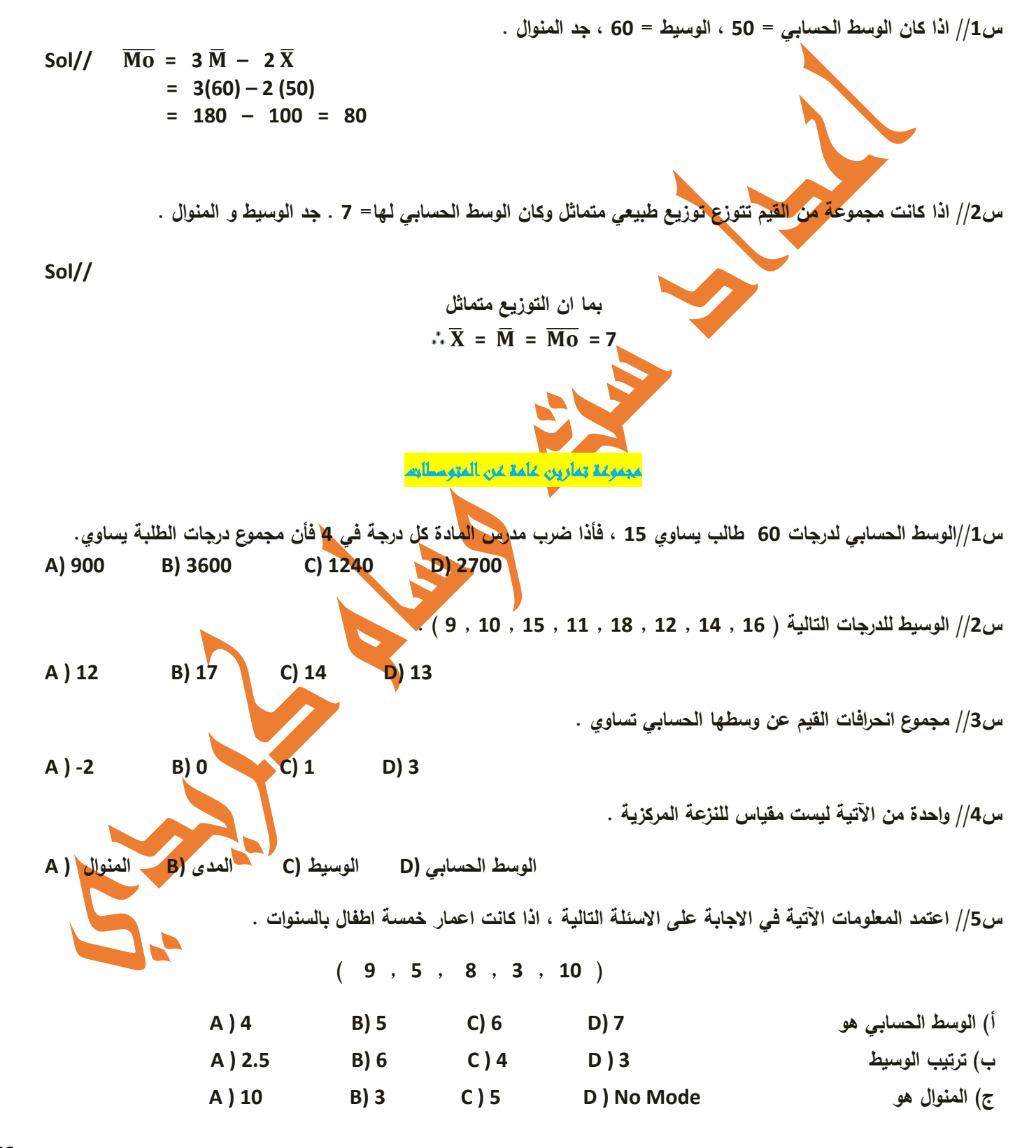

 **A) 2 B) 3 C) 7 D) 8 الوسيط قيمة( د س//6 اكثر مقاييس النزعة المركزية استعماآل. المنوال (C الوسيط (B الوسط (A س//7اذا كانت انحرافات 5 قيم عن وسطهاالحسابي هو) A , A - 1 , A - 3 , A + -2 , A + -3( . فما قيمة A ؟ س //8 اذا كانت لدينا مجموعة من القيم مكونة من ثالث ثالثات و اربع اربعات و خمس خمسات و ست ستات و سبع سبعات وثمان ثمانيات. فاجب عما يلي: أ ( تغيرت قيمتان من القيمة 5 واحدة الى 7 والثانية الى 8 فتغيرت قيمة الوسيط الى . لم تتغير(D 8.5 الى 8 من (C 7.5 الى 6 من (B 7 الى 6 من (A ب ( تغيرت قيمة واحدة من الخمسات فأصبحت 4 فتغيرت قيمة الوسط الحسابي. 6.6 الى 5 من (D 6.03 الى 6 من (C 5 الى 6.6 من (B 6 الى 6.13 من ( A**

 **االسبوع الرابع**

 **االية** 

ثُمَّ بَعَثْنَاهُمْ لِنَعْلَمَ أَيُّ الْحِزْبَيْنِ أَ**حْصَىٰ** لِمَا لَبِثُوا أَمَدًا ْ َ **َ** ا پایا ہے۔<br>ا ِ َ

**﴿اية 12 [من سورة الكهف﴾](https://www.almaany.com/quran-b/18/12/)**

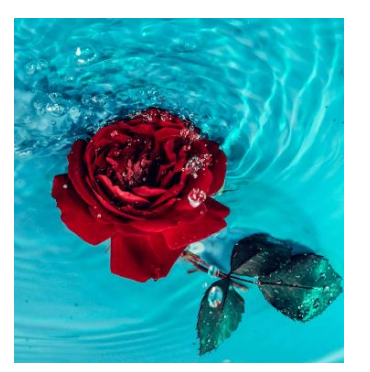

الحكمة

فقد البصر أهون من فقد البصيرة

**عنوان المحاضرة النظري و التطبيقي**

**" مقاييس التشتت – المدى,التباين االنحراف المعياري, معامل االختالف, الدرجة المعيارية)للبيانات غير المبوبة(."**

# Measures of Dispersion

**مقاييس التشتت : هي تلك المقاييس التي تقيس قرب أو تباعد أفراد المجموعة عن القيمة الوسطية**(**Value Central**(. **ومن أهم**  استخدامات مقاييس التشتت تُستخدم لاجراء المقارنة مابين أفراد المجموعة الواحدة , أو المقارنة مابين المجموعات . فكلما كانت قيمة مقياس التشتت صغير فهذا يدل على أن المجموعة متجانسة وتَعتبر أفضل من المجموعة التي يكون مقياس تشتتها أكبر لانها تَعتبر **مجموعة غير متجانسة أي)متشتتة(.ومن مقاييس التشتت المقررة في هذا الفصل :**

- **- المدى Range** : **عتبر من أبسط مقاييس التشتت وأقلها دقة. وي**
- **- االنحراف المعياري Deviation Standard . عتبر من أهم مقاييس التشتت وأكثرها دقة وأكثرها استخدامآ وي** .
	- **- التباين Variance .**
	- **. The Coefficien of Variation االختالف معامل** 
		- **- الدرجة المعيارية**

**المدى Range The : ويعتبر من أبسط مقاييس التشتت. ستخدم الج ارء المقارنة وي بين المجموعات المتشابهة في وحدات القياس. وهو الفرق بين أكبر قيمة وأصغر قيمة في المجموعة ، مكن وي تمثيله بالصيغة ادناه.**

 $R = X_{\text{Large}} - X_{\text{Small}}$ 

**مثال/1 جد المدى للبيانات التالية : ،111،117،111،125،115 117**

Sol//  $R = X_L - X_S$ 

 **R = 125 - 100 = 25**

يعتبر من أسهل مقاييس التشتت وأقلها دقة. ويستخدم فقط إذا كان المطلوب فكرة سريعة أوعامة (وليست دقيقة) عن مدى تشتت البيانات. 2) يتأثر بالقيم المتطرفة لانه يعتمدعلى قيمتين فقط وهما اكبر قيمة واصغر قيمة والقيمة المتطرفة اما ان تكون اكبر او اصغر قيمة. 3) له أهمية كبرى في خرائط السيطرة النوعية.4) ويُستخدم لاجراء المقارنة بين المجموعات المتشابهة في وحدات القياس.

### **االنحراف المعياري و التباين : Variance &deviation Standard The**

ِ يُعتبر الانحراف المعياري أحد مقاييس التشتت المهمة لأنه من ناحية يأخذ جميع القيم في الاعتبار عند حسابه، ومن ناحية أخرى لأنه يقيس التشتي عن الوسط الحساب*ي* للقيم، هذا بالإضافة إلى أنه تسهل معالجته رياضياً، وأنه يدخل في تكوين عدد من المقاييس والاختبارات الإحصائية المهمة. ويُستخدم لاجراء المقارنة بين المجموعات المتشابهة في وحدات القياس. ويمكن تعريفه كما يلي:

#### **االنحراف المعياري :**

#### **هو S.d.**

**الجذر التربيعي لمجموع مربعات انحرافات القيم عن وسطها الحسابي مقسوما على عدد القيم ناقص واحد.**

 $\Sigma(Xi-\bar{x})$  $\overline{c}$ 

 $n-1$ 

 **ويمكن تمثيله بالصيغة التالية:** √

**التباين**

#### **Variance :**

 **هو مجموع مربعات انحرافات القيم عن وسطها الحسابي مقسوما على عدد القيم ناقص واحد. وصيغته هي:**

 $\Sigma(Xi-\bar{x})$  $\overline{2}$ 

<u>n−1</u>

 $\mathbf{I}$ 

S 2 =

 $S =$ 

1) Std deviation = √ **:توضيح**

2) Variance =  $(Std deviation)^2$ 

**وهناك طريقتان لحساب االنحراف المعياري والتباين في حالة البيانات غير المبوبة . وبما ان لهما نفس المستوى من الدقة والناتج يكون نفسه في كال الطريقتين فسوف نشرح طريقة واحدة** 

- **1( طريقة االنحرافات : أي انحرافات القيم عن وسطها الحسابي وصيغتها كما في اعاله.**
- **2( طريقة القيم االصلية : وهذه الطريقة مشتقة من الطريقة االولى ، وصيغتها كما يلي:**

 $S = \frac{1}{2}$  $n\Sigma$ Xi<sup>2</sup>−( $\Sigma$ Xi)  $\overline{\mathbf{c}}$  $n(n-1)$  $\delta S^2$  =  $n\Sigma$ Xi<sup>2</sup>−( $\Sigma$ Xi)  $\overline{\mathbf{c}}$  $n(n-1)$ 

**سيتم شرح الطريقة الثانية )طريقة القيم االصلية( النها اسرع من االولى وابسط.**

**خطوات طريقة القيم االصلية :**

**1( نجد مربع كل قيمة . 2( نطبق الصيغة اعاله .**

**مثال// جد االنحراف المعياري للبيانات التالية : ) 3 , 1 , 5 , 2 , 4 (.**

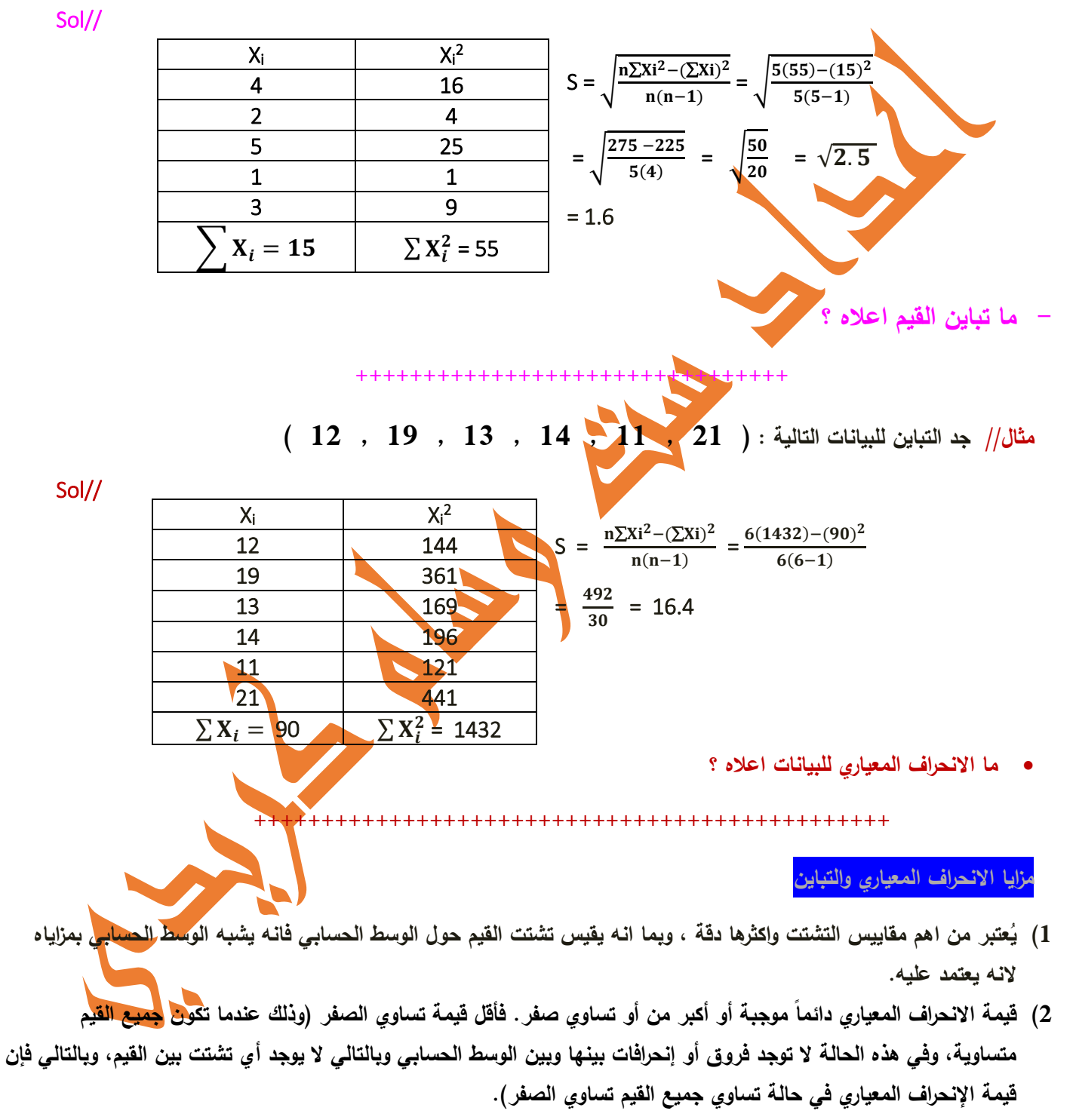

- **3( كلما كان التشتت كبي ارً حول الوسط كلما كان االنح ارف المعياري كبي ار،ً والعكس صحيح.**
	- **4( ستخدم الج ارء المقارنة بين المجموعات المتشابهة في وحدات القياس. ي**

#### **The Coefficien of Variation : االختالف معامل**

ويُستخدم لاجراء المقارنة بين مجموعتين أو اكثر مختلفات في وحدات القياس أو متشابهات (مثلا اجراء مقارنة بين اعمار العمال ودخولهم حيث يُقاس العمر بالسنوات ويقاس الدخل بالدينار). ويسم*ى* بالمقياس النسب*ي* لانه ناتج من قسمة الانحراف المعياري على **الوسط الحسابي مضروب في .111**

100 x 3x-100  
\nC.V. = 
$$
\frac{Sd}{X}
$$
 X 100  
\nC.V. =  $\frac{Sd}{X}$  X 100  
\n
$$
\frac{1}{X} = \frac{1}{X} = \frac{15}{15} = 3
$$
\n2-  $\frac{1}{Y}$  | $\frac{X^2}{15} = \frac{15}{15} = 3$   
\n2-  $\frac{X}{15} = \frac{15}{15} = 3$   
\n2-  $\frac{X}{15} = \frac{15}{15} = 3$   
\n2-  $\frac{X}{15} = \frac{15}{15} = 3$   
\n2-  $\frac{X}{15} = \frac{15}{15} = 3$   
\n2-  $\frac{X}{15} = \frac{15}{15} = 3$   
\n2-  $\frac{X}{15} = \frac{15}{15} = 3$   
\n2-  $\frac{X}{15} = \frac{15}{15} = 3$   
\n2-  $\frac{X}{15} = \frac{15}{15} = 3$   
\n2-  $\frac{X}{15} = \frac{15}{15} = 3$   
\n2-  $\frac{X}{15} = \frac{15}{15} = 3$   
\n2-  $\frac{X}{15} = \frac{15}{15} = 3$   
\n2-  $\frac{X}{15} = \frac{15}{15} = 3$   
\n2-  $\frac{X}{15} = \frac{15}{15} = 3$   
\n2-  $\frac{X}{15} = \frac{15}{15} = 3$   
\n2-  $\frac{15}{15} = \frac{15}{15} = 3$   
\n2-  $\frac{15}{15} = \frac{15}{15} = 3$   
\n2-  $\frac{15}{15} = \frac{15}{15} = 3$   
\n2-  $\frac{15}{15} = \frac{15}{15} = 3$   
\n2-  $\frac{15}{15} = \frac{15}{15} = 3$   
\n2-  $\frac{15}{15} = \frac{15}{15} = 3$ 

**الدرجة المعيارية: Score-Z**

 **نحتاج في بعض األحيان إلى اجراء المقارنة بين قيم المجموعة الواحدة ، او قيم متشابهة في مجاميع مختلفة. وهنا البد من تحويل هذه المشاهدات إلى وحدات قياسية أي)درجات معيارية( حتى نتمكن من القيام بالمقارنة بين المشاهدات وذلك باستخدام الوسط**

$$
Z = \frac{Xi-\overline{x}}{S}
$$

**ومن الممكن ان تكون الدرجة المعيارية موجبة أو سالبة او تساوي صفرـ فاذا كانت موجبة فهذا يعني ان القيمة المختارة للمقارنة فوق الوسط ، واذا كانت تساوي صفر فهذا يعني ان القيمة مساوية الى الوسط ، اما اذا كانت سالبة فهذا يعني ان القيمة المختارة للمقارنة تحت الوسط. ومن هنا فأن قيمة الدرجة المعيارية تدل على عدد االنحرافات المعيارية. وللتخلص من اإلشارات السالبة في الدرجات المعيارية نستخدم الدرجة المعيارية المعدلةT ويمكن تعريفها كما يلي: هي درجة معيارية تشبه الدرجة المعيارية Z ولكنها موجبة دائماً ستخرج وت من العالقة :** 50 + ( Z ( 10 = T

**مثال//1الوسط الحسابي لبيانات مجتمع)85( وانحرافه المعياري)21(.فما قيمة الدرجة االمعيارية التي تقابل القيمة )141)** ؟

Sol//  $Z = \frac{Xi - \overline{x}}{s}$  $\frac{x}{s} = \frac{140 - 85}{20}$  $\frac{0-85}{20} = \frac{55}{20}$  $\frac{35}{20}$  = 2.75

**مثال//1 درجة طالب في امتحان مادة االحصاء 71 وكان الوسط الحسابي لدرجات الطالب 75 و التباين .16 ما الدرجة التائية لهذا الطالب؟**

- **نستخرج قيمة االنحراف المعياري من التباين ويساوي )** 4 **)** //Sol
- $Z = \frac{Xi \bar{x}}{S} = \frac{70 75}{4}$  $\frac{12}{4}$  = -1.25

 $T = 10$  ( Z ) + 50 = 10 (-1.25) + 50 = -12.5  $\div$  50 = 37.5

**#################################################**

**- ما الفرق بين الدرجة المعيارية ومقاييس التشتت؟ الدرجة المعيارية مقايس التشتت من الممكن أن تكون سالبة ال يمكن أن تكون سالبة كلما كانت الدرجة المعيارية أكبر كلما كانت القيمة أفضل كلما كانت قيمة المقياس أصغر كلما كانت القيمة أفضل ################################################# مجموعة امثلة محلولة مثال1 // فيما يلي درجات سبع طالب في مادتي االحصاء والحاسبات للفصل االول. 7 13 21 12 17 15 درجات االحصاء 16 17 18 11 18 19 درجات الحاسبات ين اي المجموعتين افضل؟ - ب**

**الحل// الجراء المقارنة بين اي مجموعتين فالبد من التحقق من وحدات قياس المجموعتين اوآل، وبما ان وحدات قياس هذا المثال**  متشابهة وهي(الدرجة) فعند اجراء المقارنة بين المجموعتين نستخدم اما المدى او الانحراف المعياري ، وعادة للسهولة نستخدم المدى **، اما اذا كنا نبحث عن الدقة فنستخدم االنحراف المعياري.**

 **نجد المدى للمجموعة االولى)االحصاء(. 13 = 7 – 20 = .S For R**

 **نجد المدى للمجموعة االولى)الحاسبات(. 8 = 11 – 19 = .c For R** 

∴**المجموعة الثانية افضل الن تشتتها اقل**

#### **^^^^^^^^^^^^^^^^^^^^^^^^^^^^^^^^^^^^^^^^^**

 **مثال2 // الجدول التالي يمثل اجور العمال )باالالف الدنانير( مع اعمارهم )بالسنوات( . بين اي المجموعتين افضل من ناحية تشتت بياناتها.**

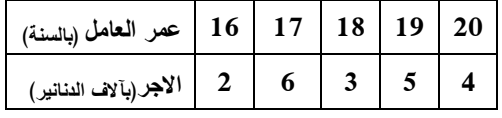

الحل// بما ان المجموعتين مختلفتان بوحدات القياس(السنة والدينار )، فعند اجراء المقارنة نستخدم معامل الاختلاف ، اي انه نحسب **الوسط الحسابي واالنحراف المعياري لكل مجموعة ، ثم نحسب معامل االختالف المعياري لكل مجموعة على حدة ، وان المجموعة التي معاملها اقل هي المجموعة االفضل.** 

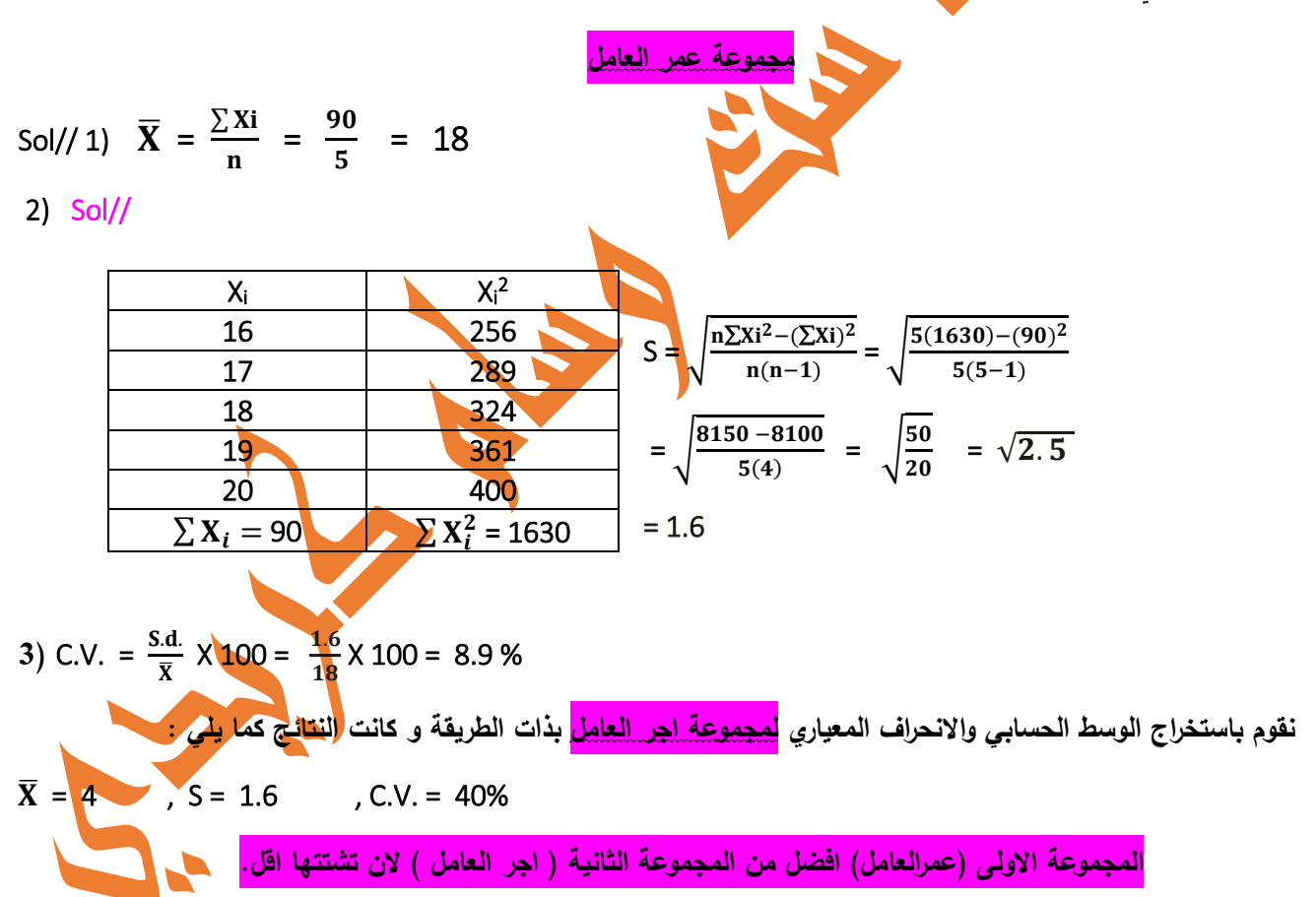

**مثال//3 إذا كان الوسط الحسابي واالنحراف المعياري لدخول عينة من الناخبين بالدوالر في دولة ماهو 152: =1S 1500, =**̅**<sup>1</sup> . وكان الوسط الحسابي واالنحراف المعياري ألعمارهم )بالسنوات( هو : 9.2 =2S 42, =** ̅**2. فأيهما أكثر تشتتاً الدخل أم العمر ؟**

**الحل : لمقارنة التشتت نحسب معامل االختالف لكل من الدخل والعمر كما يلي :** 

.. ̅  **X 100= X 100 = 10.13%** .. ̅  **X 100=**.  **X 100 = 21.9% العمر اكثر تشتت من الدخل ^^^^^^^^^^^^^^^^^^^^^^^^^^^^^^^^^^^^^^^^^ مثال //4 قارن بين تشتت درجات كل من الطالب و الطالبات اعتمادا على الجدول ادناه: الطالبات الطالب النوع المقياس 80 70 الوسط الحسابي 6 7 االنحراف المعياري** C.V. **الطالب** = .. ̅ X 100= X 100 = 10 % .. ̅ X 100= X 100 = 7.5 % **تشتت درجات الطالبات اقل من تشتت درجات الطالب ، و بالعكس .**

**^^^^^^^^^^^^^^^^^^^^^^^^^^^^^^^^^^^^^^^^^**

<mark>مثال 5// البيانات التالية تمثل درجات عشرة طلاب في مادتي الحاسبات والإحصاء: <u>م/</u>/ في اي مادة درجة مصطفى افضل؟</mark>

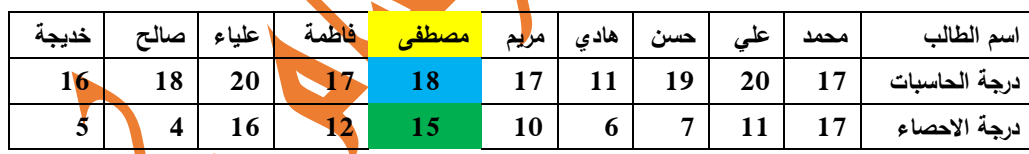

**الحل// بما انه المطلوب هو اجراء مقارنة بين مشاهدتين ضمن مجاميع ، فالبد من ايجاد الدرجة المعيارية لدرجة مصطفى في مادة قارن مع الدرجة المعيارية لدرجته في الحاسبات وت االحصاء. والحل يكون بالخطوات التالية:**

- **1( نستخرج كل من الوسط الحسابي واالنحراف المعياري لدرجات مادة الحاسبات وهما بالترتيب كما يلي: 17.3 ، 2.6 2( نستخرج كل من الوسط الحسابي واالنحراف المعياري لدرجات مادة االحصاء وهما بالترتيب كما يلي : 11.3 ، 4.72 3( نجد الدرجة المعيارية لمصطفى في مادة الحاسبات**   $Z = \frac{Xi - \bar{x}}{s}$  $\frac{-\bar{x}}{s} = \frac{18 - 17.3}{2.6}$  $\frac{17.5}{2.6}$  = 0.27
	- **4( نجد الدرجة المعيارية لمصطفى في مادة االحصاء**

$$
Z_{\text{swall}} = \frac{Xi - \overline{x}}{s} = \frac{15 - 10.3}{4.72} = 0.99
$$

∴ **درجة مصطفى في االحصاء افضل من درجته في الحاسبات .**

**مثال//4 قارن بين درجة علياء في مادة الحاسبات مع درجتها في مادة االحصاء. يطبق في** SPSS **.**

 $\bf{1}$ 

**2) C.V. for age=** 

 $C<sub>i</sub>$ 

## مجموعة تمارين عامة عن مق اييس التشتت

**اختر االجابة الصحيحة لما ياتي: \_ يكون تباين درجات مجموعة من الطلبة مساوياً للصفر إذا: أ ( كانت درجات األف ارد متساوية. ب ( كان الوسط الحسابي للدرجات يساوي صف ار.ً ج ( تساوى الوسط والوسيط والمنوال. د ( كانت الفروق بين درجات األفراد متساوية. \_ إ ذا كان تباين درجات 111 طالب يساوي 25 فإن االنحراف المعياري لهذه الدرجات هو: 50** ( **1.25 1.25 1.25 1.25 1.25 1.25 1.25 1.25 1.25 1.25 1.25 1.25 1.25 1.25 1.25 1.25 1.25 1.25 1.25 1.25 1.25 1.25 1.25 1.25 1.25 1.25 1.25 1.25 1.25 1.25 1.2 \_ االنحراف المعياري لمجموعة البيانات ) 1+ ، 1 ، 1- ( هو: أ (+ 1 ب (1- ج (1 د ( اإلجابات السابقة جميعها خطأ. \_ ف ستخدم االنح ارف المعياري في التعر ي على** : **أ ( نقطة تجمع البيانات. ب ( عدد مرات تكرار البيانات. ج( درجة تشتت البيانات. د ( ترتيب البيانات. \_ حصل طالب في امتحان االحصاء على الدرجة)61( و كان متوسط الدرجات لهذا االختبار) 72( و التباين)9 ( فان الدرجة المعيارية لهذا الطالب هي** : **أ(** -0.5 **ب( 1.5 ج(** -4 **د(** 4 **\_ إذا كان االنحراف المعياري للتوزيع يساوي 4 فان التباين يساوي**:  **4(4)**  $8 \left( \frac{16}{5} \right)$   $16 \left( \frac{16}{5} \right)$   $2 \left( \frac{1}{5} \right)$ **\_ إذا كان مجموع مربعات انحرافات 6 قيم عن وسطها يساوي 181 فإن التباين لهذه العينة**: **180 (a)**  $6 \times 36$   $\left(-\right)$   $36 \times 30$ **\_ الطالب الذي يحصل على الدرجة)35( في اختبار ما متوسط درجاته 25 وانحرافه المعياري 5 يعني أن هذه الدرجة**: **أ( تفوق المتوسط بثالث انحرافات معيارية. ب( تفوق المتوسط بانحرافين معياريين** . **ج( تقل عن المتوسط بانحرافين معياريين. د( تقل عن المتوسط بثالث انحرافات معيارية. – الجراء المقارنة بين مجموعتين مختلفتين بوحدات القياس نستخدم:**

 **أ(المدى ب( االنحراف المعياري ج( معامل االختالف د( الدرجة التائية.**

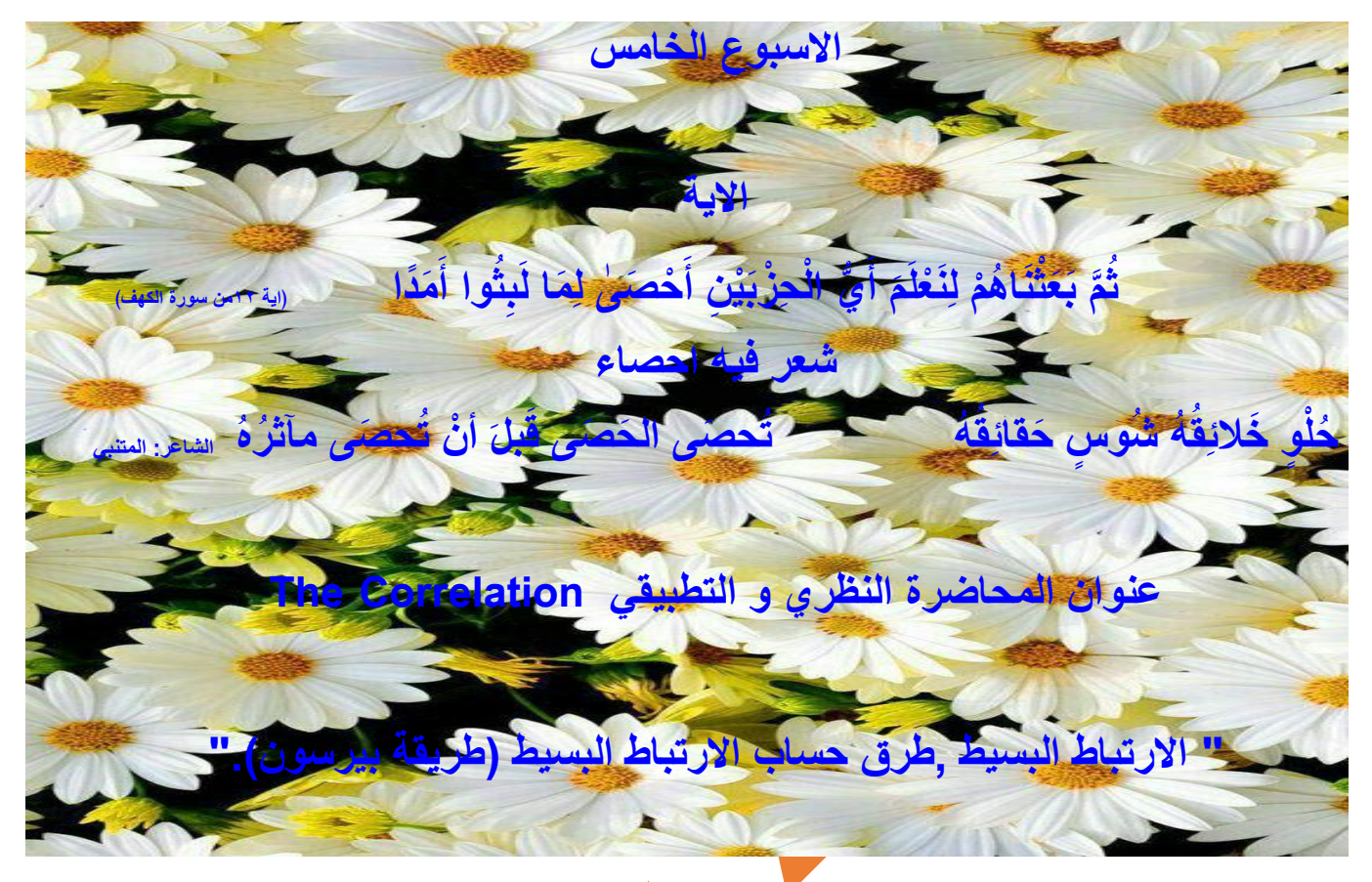

**معامل االرتباط Correlationt of Coefficient: مقياس يحدد قوة و نوع العالقة بين متغيرين أو اكثر.**

**معامل االرتباط الخطي Coefficient Correlation Linear**

**هو مقياس يبين درجة العالقة بين متغيرين كـ X ,Y ويرمز له بالرمز r ، ويحقق معامل االرتباط الخطي المتباينة:**

 $( +1 \ge r \ge -1)$ 

**أي أن قيمة معامل االرتباط محصورة بين )1+ ، - 1( وتدل قيمته على درجة قوة العالقة بين المتغيرين أو المتغيرات موضع الدراسة من حيث أنها قوية، متوسطة، أو ضعيفة، وأما اإلشارة فإنها تصف نوعية العالقة هل هي عكسية أم طردية، فاإلشارة السالبة تدل على**  و**جود علاقة عكسية(اي انه كلما ازدادت قي**م احد المتغيرين قلت قيم المتغير الآخر) أما الاشارة <mark>ال</mark>موجب<mark>ة فتد</mark>ل على وجود علاقة طردية **)اي انه كلما ازدادت قيم احد المتغيرين ازدادت قيم المتغير اآلخر( بين المتغيرين موضع الدراسة. - إذا كانت قيمة** (**±1 =r** (**فهذا يدل على أن االرتباط بين المتغيرين ارتباط طردي او عكسي تام . - أما إذا كانت قيمته ) 0.9 ± , 0.8 ± , ±1.7 = r**(**فهذا يدل على أن االرتباط بين المتغيرين ارتباط طردي او عكسي قوي . - أما إذا كانت قيمته ) ±0.6 , ±0.5 , ±0.4 = r(فهذا يدل على أن االرتباط بين المتغيرين ارتباط طردي او عكسي متوسط. - أما إذا كانت قيمته) ±0.3 , ±0.2 , .1o± = r (فهذا يدل على أن االرتباط بين المتغيرين ارتباط طردي او عكسي ضعيف.** **-إذا كانت قيمة معامل االرتباط مساوية للصفر)0 = r )فهذا يدل على عدم وجود ارتباط خطي بين المتغيرين موضع الدراسة، بمعنى أنه إذا عرفنا اتجاه تغير أحد المتغيرين استحال علينا تحديد أو معرفة اتجاه المتغير اآلخر.** 

**الغرض من دراسة االرتباط : الغرض من دراسة االرتباط هو تحديد نوع و قوة العالقة بين متغيرين.**

**نوع العالقة-: وتأخذ ثالث أنواع حسب إشارة معامل االرتباط وهي ) طردية ، عكسية ، منعدمة (**

**قوة العالقة-:اما ان تكون قوية ، متوسطة ، ضعيفة ، منعدمة.**

**ومن الممكن قياس معامل االرتباط بين متغيرين بعدة طرق نذكر منها:**

- **يستخدم إذا كان كال المتغيرين مقاسا بمقياس كمي مثل إيجادمعامل االرتباط بين الدخل واالستهالك . معامل بيرسون)Pearson):**
- **ارتباط الرتب : معامل سبيرمان)Spearman ): يقيس قوة العالقة بين متغيرين كالهما او احدهما ) متغير كمي أو متغير وصفي ترتيبي( ، ويعني بالوصفي الترتيبي أي له صفة الترتيب مثل إيجاد العالقة بين مستوى الدخل ) مرتفع – متوسط – منخفض( وعدد ساعات العمل اليومية ) اكثر من 8 ساعات ، من5 ساعات إلى 8 ، اقل من 5 ساعات( أو الشهادة ) امي ، يقرأ ويكتب ، ابتدائية ، ..... ، دكتوراه( أو تقديرات الطلبة مثل ) ضعيف ، مقبول ، متوسط ،.....، امتياز( . سيتم تطبيقه في برنامج** spss**.**
- ح ارتباط الصفات : ويُستخدم لبيان نوع وقوة العلاقة بين م**تغير<mark>ي</mark>ن نوعيين (وصفي**ين) ، وهناك معاملان: الاول: معامل الاقتران ، **والثان***ي* **: معامل التوافق .**

**r =**

**معامل االرتباط الخطي البسيط Coefficient Correlation Linear Simple أو ما يسمى بمعامل بيرسون person**

**يعرف معامل االرتباط الخطي البسيط بأنه القيمة العددية للعالقة الخطية بين متغيرين كميين و تحسب من القانون األتي:**

 $n \sum X_i Y_i - \sum X_i \sum Y_i$  $\sqrt{[n\Sigma X_i^2-(\Sigma X_i)^2][n\Sigma Y_i^2-(\Sigma Y_i)^2]}$ 

#### **خطوات حساب معامل اال رتباط وفق طريقة بيرسون**

**( اليومي باالالف الدنانير والمبينة في الجدول ( واإلنفاق) مثال//1 حدد نوع العالقة وقوتها بين دخل تسعة أسر) اآلتي :**

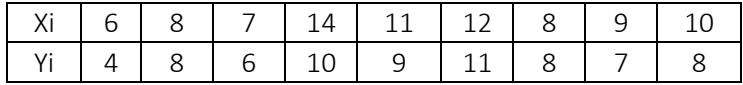

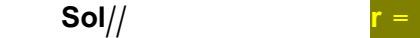

|                                                                                                    | $X_i$           | Yi              | $X_i Y_i$            | $X^2$ i              | $Y^2$ <sub>i</sub>                        |  |  |
|----------------------------------------------------------------------------------------------------|-----------------|-----------------|----------------------|----------------------|-------------------------------------------|--|--|
|                                                                                                    | 6               | 4               | 24                   | 36                   | 16                                        |  |  |
|                                                                                                    | 8               | 8               | 64                   | 64                   | 64                                        |  |  |
|                                                                                                    | $\overline{7}$  | 6               | 42                   | 49                   | 36                                        |  |  |
|                                                                                                    | 14              | 10              | 140                  | 196                  | 100                                       |  |  |
|                                                                                                    | 11              | 9               | 99                   | 121                  | 81                                        |  |  |
|                                                                                                    | 12              | 11              | 132                  | 144                  | 121                                       |  |  |
|                                                                                                    | 8               | 8               | 64                   | 64                   | 64                                        |  |  |
|                                                                                                    | 9               | 7               | 63                   | 81                   | 49                                        |  |  |
|                                                                                                    | 10              | 8               | 80                   | 100                  | 64                                        |  |  |
|                                                                                                    | $\sum X_i = 85$ | $\sum Y_i = 71$ | $\Sigma X_iY_i$ =708 | $\Sigma X_i^2 = 855$ | $\Sigma$ Y <sub>i</sub> <sup>2</sup> =595 |  |  |
| $9(708) - (85)(71)$<br>6372-6035<br>337<br>$r =$<br>$\sqrt{(470)(314)}$<br>$\sqrt{[7695-7225]}$ 5355-5041]<br>$\sqrt{[9(855)-(85)^2][9(595)-(71)^2]}$ |                 |                 |                      |                      |                                           |  |  |
|                                                                                                    |                 |                 |                      |                      |                                           |  |  |

 $=\frac{337}{\sqrt{147580}}=\frac{337}{384}$  $\frac{384.2}{384.2}$  = 0.88

∴ **العالقة قوية طردية بين دخل االسر وانفاقهم.اي كلما ازداد الدخل ازداد االنفاق.**

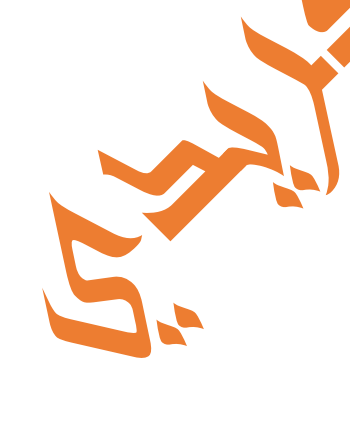

## **االسبوع السادس**

**االية** 

وَوُضِعَ الْكِتَابُ فَتَرَى الْمُجْرِمِينَ مُشْفِقِينَ مِمَّا فِيهِ وَيَقُولُونَ يَا وَيْلَتَنَا مَالِ ا<br>ا **ٔ** ا<br>ا ا<br>ا ا<br>ا ا<br>ا َ َ י<br>י ا<br>ا َ هَٰذَا الْكِتَابِ لَا يُغَادِرُ صَغِيرَةً وَلَا كَبِيرَةً إِلَّا أَ**حْصَاهَ**ا ۞ وَوَجَدُوا مَا عَمِلُوا |<br>|<br>| ُ.<br>ا ا<br>ا ُ<br>ا **ابر**<br>ا ا<br>ا ا<br>ا ا<br>ا َ

حَ[ا](https://www.almaany.com/quran-b/18/49/)ضِرًا ۞ وَلَا يَطْلُمُ رَبُّكَ أَحَدًا ﴿اية ٤٩ [من سورة](https://www.almaany.com/quran-b/18/49/)ِ التهف﴾

**الحكمة**

ً<br>ا

ا<br>ا ا<br>ا

**إذا أح ّب ّللا عبداً ألهمه حسن العبادة**.

َ

 **عنوان المحاضرة النظري و التطبيقي " معامل ارتباط الرتب - معامل االقتران ومعامل التوافق."**

 **ستخدم لبيان نوع وقوة العالقة بين ارتباط الصفات : وي متغيرين نوعيين ) وصفيين( ، وهناك معامالن: االول: معامل االقتران ويستخدم لقياس قوة االرتباط عندما يكون لدينا متغيرين نوعيين ولكل متغير عنصرين فقط إي يكون لدينا** 

**جدول** 2\*2 **، كدراسة العالقة بين االصابة بالسرطان)مصاب ،غير مصاب(، والتدخين)مدخن ،غير مدخن ( لمجموعة من المدخنين.** و**الثاني : معامل التوافق : ويُستخدم لقياس قوة الارتباط <mark>عندما ي</mark>كون لدينا متغيرين نوعيين ولكل متغير عدد من العناصر ( أي أن أحدهما أو كالهما أكثر من أثنين ( . و فيما يلي شرح لكل منهما :**

 **معامل االقتران** Association of Coefficient **: ستخدم لحساب قوة ونوع العالقة بين <sup>م</sup> و ي تغيرين وصفيين لكل منهما حالتين فقط كمدخن وغير مدخن أو متعلم وغير متعلم ولتوضيح ذلك نقول لدينا المتغيرين Y , X وهناك صفتان لمتغير** X **لمتغير X هما <sup>2</sup>X , <sup>1</sup>X و صفتان للمتغير Y هما <sup>2</sup>Y , 1Y فيكون لدينا الجدول التالي**:

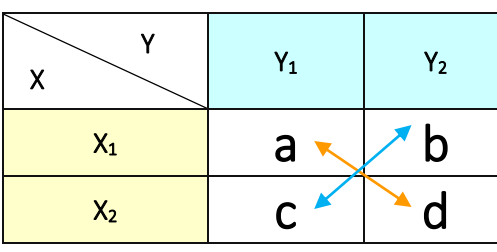

 **حيث أن A تمثل التكرارات المشتركة في الصفة لكل من <sup>1</sup>X , 1Y و هكذا للباقي ، و من الممكن حساب معامل االقتران حسب العالقة الرياضية التالية:**

$$
r_A = \frac{ad - cb}{ad + cb}
$$

**مثال:1 من الجدول ادناه والذي يبين بيانات االقتران بين العمل والتعلم . جد قوة العالقة بينهما.**

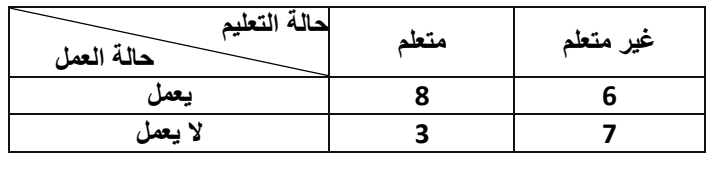

Sol//  $\Gamma_A = \frac{ad - cb}{ad + cb} = \frac{8(7) - 6(3)}{8(7) + 6(3)}$  $\frac{8(7)-6(3)}{8(7)+6(3)} = \frac{8(7)-6(3)}{8(7)+6(3)}$  $\frac{8(7)-6(3)}{8(7)+6(3)} = \frac{38}{74}$  $\frac{36}{74}$  = 0.51 **ان العالقة بين حالة التعليم والعمل طردية متوسطة**

<mark>مثال 2//</mark> جد العلاقة بين التدخين و السرطان لدراسة تمت على310 شخص .

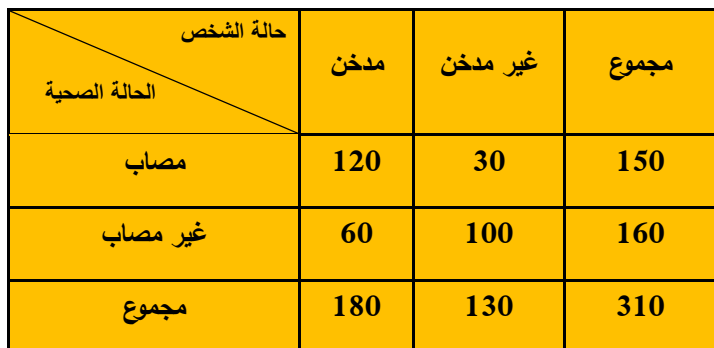

### Sol//  $\Gamma = 120(100) - 60(30) / 120(100) + 60(30) = 10200 / 13800 = 0.74$

وتدل هذه على علاقة ارتباط قوية بين التدخين ومرض السرطان (الله يحفظم من الامراض) وتسمعون العافية أن شاءالله .

معامل التوافق <mark>Coefficient of Contingency :</mark> و يُستخدم لحساب قوة و نوع العلاقة بين متغيرين وصفيين كلاهما أو احدهما **له أكثر من عنصرين .**

**خطوات هذه الطريقة :**

$$
\left(\frac{1}{(1+\cos\theta)^{1+\alpha}}\right) \xrightarrow{\alpha} \left(\frac{1}{\cos\theta}\right)
$$
 
$$
\frac{1}{\cos\theta} \left(\frac{1}{\cos\theta}\right)
$$
 
$$
\frac{1}{\cos\theta} \left(\frac{1}{\cos\theta}\right) \left(\frac{1}{\cos\theta}\right)
$$
 
$$
\frac{1}{\cos\theta} \left(\frac{1}{\cos\theta}\right) \left(\frac{1}{\cos\theta}\right) \left(\frac{1}{\cos\theta}\right)
$$
 
$$
\frac{1}{\cos\theta} \left(\frac{1}{\cos\theta}\right) \left(\frac{1}{\cos\theta}\right) \left(\frac{
$$

**36**
**مثال // قام أحد الباحثين بعمل بحث عن المدخنين و المستوى التعليمي فحصل على البيانات في الجدول ادناه :**

| التعليم<br>التدخين | آھي              | متوسط       | جامعي          | المجموع |  |
|--------------------|------------------|-------------|----------------|---------|--|
| لا يدخن            | $\boldsymbol{9}$ | $\mathbf b$ | $\overline{5}$ | 20      |  |
| يدخن               | 11               | 4           | 15             | 30      |  |
| مجموع              | 20               | 10          | 20             | 50      |  |

Sol// 1) 
$$
G = \sum \left( \frac{9^2}{20 \times 20} + \frac{6^2}{20 \times 10} + \frac{5^2}{20 \times 20} + \frac{11^2}{30 \times 20} + \frac{4^2}{30 \times 10} + \frac{15^2}{30 \times 20} \right)
$$

\n $G = \sum \left( \frac{81}{400} + \frac{36}{200} + \frac{25}{400} + \frac{121}{600} + \frac{16}{300} + \frac{225}{600} \right)$ 

\n $= \sum \left( 0.2 + 0.1 + 0.2 + 0.05 + 0.4 \right) = 1.13$ 

\n $2) r = \sqrt{\frac{G-1}{G}} = \sqrt{\frac{1.13-1}{1.13}} = \sqrt{\frac{0.13}{1.13}} = \sqrt{0.12} = 0.35$ 

**بعض التمارين الموضوعية عن االرتباط س//1 أ( ما الفرق بين كل من معامل بيرسون و صيغة سبيرمان . ب( ما الفرق بين ارتباط الرتب و ارتباط الصفات . ج( ما الفرق بين معامل التوافق ومعامل االقتران . س//2 من البيانات التالية . جد معامل االرتباط للمتغيرين ) Yi , Xi ) بطريقة بيرسون .**  $\sum$ **XiYi** = 85,  $\sum$ **Xi** = 20,  $\sum$ **Yi** = 30, **n** = 5,  $\sum$ **Xi**<sup>2</sup> = 165,  $\sum$ **Yi**<sup>2</sup> = 200  **س//3 احد االعداد التالية يمكن ان يمثل معامل ارتباط طردي بين متغيرين. A**  $) 0.1$  , **B**  $) 0.9$  , **C**  $)0.8$  , **D**  $) 0$  **س//4 احد االعداد التالية يمكن ان يمثل معامل ارتباط بين متغيرين ما هو هذا العدد ؟ A ) 2 , B ) الشيء مما ذكر( E , 1.1 ) D , 2- ) C , س//5 احد االعداد التالية يمكن ان يمثل معامل ارتباط عكسي ضعيف. A**  $\begin{bmatrix} 2 - 7 \\ 2 - 7 \end{bmatrix}$  **B**  $\begin{bmatrix} 0.2 - 7 \\ 0.9 \end{bmatrix}$  **C**  $\begin{bmatrix} 0.9 \\ 0.9 \end{bmatrix}$  **D**  $\begin{bmatrix} 0.9 - 7 \\ 0.9 \end{bmatrix}$ 

**االسبوع السابع والثامن اآلية** ْ لَقَدْ أَ**حْصَ[ا](https://www.almaany.com/quran-b/19/94/)هُمْ** وَعَدَّهُمْ عَدًّا <sub>﴿١٤[مريم﴾](https://www.almaany.com/quran-b/19/94/)</sub> ل **ْ** ْ

**الحكمة** لاَ تَسْتَحِ مِنْ إِعْطَاءِ الْقَلِيلِ، فَإِنَّ الْحِرْمَانَ أَقَلُّ مِنْهُ **ْ َ ْ**

## **عنوان المحاضرة النظري و التطبيقي**

**" السالسل الزمنية – قياس االتجاه العام ، وايجاد معادلة خط االتجاه العام بطريقة المربعات الصغرى وطريقة المتوسطات المتحركة "**

 **" االنحدار البسيط – إيجاد معادلة االنحدار بطريقة المربعات الصغرى."**

## **اإلنحدار Regressi**on

 **سبق أن عرفنا أن االرتباط بين متغير ين معناه وجود عالقة بينهما يمكن قياسها رقميا بمعامل عددي يحدد قوة العالقة واتجاهها وقسمنا االرتباط إلى ارتباط طردي وارتباط عكسي**.**اما االنحدار فهو تصوير العالقة بين متغيرين فى صورة جبرية تحليلية**. **وتحليل االنحدار يسمى ثنائيا)انحدار خطي بسيط( إذا كان هناك متغيرين فقط األول متغير مستقل واآلخر متغير تابع، أما إذا كان هناك عدة متغيرات**  مستقلة ومتغير تابع واحد سم*ي* تحليل الانحدار بتحليل الانحد<mark>ار المتعدد.ودراستنا تقتص</mark>ر على الانحدارالثنائي .

**الفائدة من دراسة االنحدار : تفيد دراسة االنحدار في** :

- **1( وصف درجة العالقة بين المتغيرات.**
- **2(استنتاج العالقة الجبرية )عالقة دالية( بين المتغيرات.**
- **3(رسم الخطوط البيانية التي توضح العالقة بين المتغيرات.**
- **4(التنبؤ بقيم أحد المتغيرات إذا علم المتغير اآلخر و عالقته بهذا المتغير**.

**االنحدار الخطي البسيط** Regression Linear Simple

 **يعتبر االنحدار الخطي البسيط من األساليب اإلحصائية التي تستخدم في قياس العالقة بين متغيرين في صورة جبرية تحليلية لم المتغير االخر ،بحيث يمكن التنبؤ بأحد المتغيرين اذا ع ، و يسمى أحد المتغيرين)متغير تابع** (Response (Dependent Variable**:هوالمتغير الذي يقيس نتيجة دراسة ما، وعادة يرمز له بالرمز** Y**). واآلخر)المتغير المستقل** Independent Variable)Explanatory(**:هو المتغير الذي يؤثر في تقدير قيمة المتغير التابع، وعادة يرمزله بالرمز** X**).واالنحدار الخطي كأداة للقياس**  لا تُحدد أي المتغيرات يكون تابع أو مستقل إنما يلجأ الباحث إلى النظرية الاقتصادية في تحديد المتغيرات، مثال: تفسير ظاهرة الاستهلاك **بالدخل ) مع ثبات العوامل األخرى( فالنظرية االقتصادية تقول أن استهالك الفرد مرتبط بالدخل. وبالتالي فالباحث بأمكانه ان يعتبر أن**  (Y**المتغير التابع يمثله االستهالك( و)**X**المتغير المستقل يمثله الدخل( وبالتالي فان معادلة االنحدار البسيط تكون كما يلي:**

## **Y**<sub>i</sub> =  $\beta_0$ **+**  $\beta_1$ **X**<sub>i</sub> +**ε**<sup>i</sup>

**حيث أن : Yi تمثل المتغير التابع Xi تمثل المتغير المستقل <sup>1</sup>β0,β يمثالن معامالت االنحدار**

εi **يعبر عن الخطأ العشوائي للمشاهدة التابعة رقم**( **n , …2, 1, = i ( والذي يعبر عن الفرق بين القيمة الفعلية والقيمة المقدرة لها.**

**وهناك عدة طرق لحساب معادلة االنحدار ومن افضل الطرق هي طريقة المربعات الصغرى. و تمتاز هذه الطريقة بسهولة تقديرها للمعلمات، وفعاليتها، ومنطقية النتائج المتحصلة بواسطتها، وتجعل الخطأ العشوائي اقل ما يمكن أي انها )تقلل الفرق بين القيم الفعلية**  والمقدرة).إن استخدام طريقة الانحدار الخطي البسيط غير كافية لإظهار آثار بعض المؤثرات النوعية الهامة الخارجية والت*ي* قد لا يكون **لها دور كبير في تفسير قيمة المشاهدات، ومن ثمة يجب استخدام نموذج السالسل الزمنية لتحليل البيانات بنوعيها الثابت التي تكون فيها البيانات متوازية حول وسط معين، وغير ثابت التي تكون فيه البيانات تتميز بوسط متحرك أو اتجاه عام**.

**السالسل الزمنية Series Time**

يُعد أسلوب تحليل السلاسل الزمنية من الأساليب الإحص<mark>انية ال</mark>جديرة بالاهتمام، وا<mark>ن</mark>تي تطورت كثيرا، وأصبح بالإمكان استخدامها **لغرض التوقع بقيم أي ظاهرة كانت في الماضي او التنبؤ لقيم الظاهرة في المستقبل . و ان معادلة السلسلة الزمنية هي شبيه بمعادلة االنحدار اال ان المتغير المستقل فيها هو الزمن.**

ا<mark>لسلسلةالزمنية: </mark>هي مجموعة من القراءات التي تاخذها ظاهرة معينة عند فترات زمنية غالبا ما تك<mark>و</mark>ن متساوية . وتختلف هذه الفترات **حسب طبيعة الظاهرة فيمكن ان تكون يوما او أسبوع أو شهر أو سنة**.

**مكونات السلسلة الزمنية : وتتكون السالسل الزمنية من اربع مركبات وهي كما يلي: -1مركبة االتجاه العام. -2 مركبة التغيرات الموسمية. -3 مركبة التغيرات الدورية. -4 مركبة التغيرات الفجائية. وتقتصر دراستنا على كيفية حساب معادلة االتجاه العام وبطريقة المربعات الصغرى.**

#### **معادلة االتجاه العام للسلسلة الزمنية**

يعتبر الاتجاه العام من اهم عناصر السلسلة الزمنية في التنبؤ بقيمة الظاهرةِ باستخدام بيانات السلسلة الزمنية الممثلة لها . وكما ذكرنا **سابقآ حيث يمثل المتغير المستقل )**X **)الفترة الزمنية التي قيست بها الظاهرة. وقيم الظاهرة يمثلها المتغير التابع)**Y**). معادلة االتجاه العام للسلسلة الزمنية بطريقة المربعات الصغرى**

 $Y_i = \beta_0 + \beta_1 X_i$ 

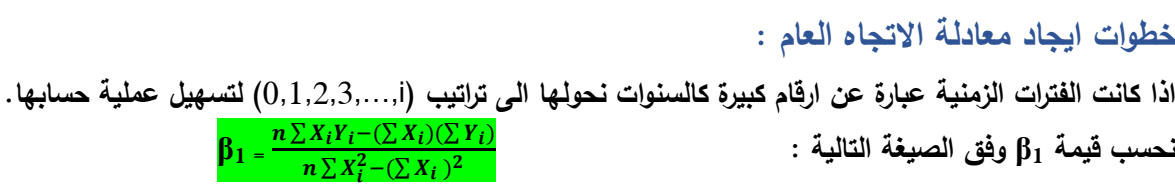

 $\frac{\mathbf{a}}{\mathbf{b}} = \overline{\mathbf{Y}} - \mathbf{B}_1 \overline{\mathbf{X}}$  i أحسب قيمة  $\mathbf{b}_0$  وف<mark>ق</mark> الصيغة التالية :

**نعوض قيم كل من1β0,β في المعادلة الرئيسية Xi1β <sup>0</sup>+β = Y<sup>i</sup>**

**واذا كان المطلوب قيمة** Y<sup>i</sup> **المقدرة نعوض بقيمة X<sup>i</sup> في المعادلة.**

**مثال//1 البيانات التالية تمثل عدد حقول النفط المكتشفة )**Y **)خالل االعوام 2111-1991 في احد الدول العربية.**

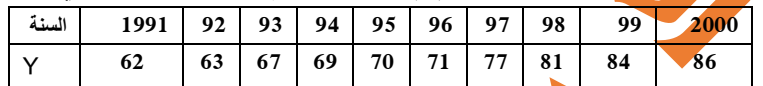

المطلوب // 1) حدد معادلة الاتجاه العام. 2) <mark>تنبأ بعدد الحقول المكتشفة عام 2002.</mark><br>الحل// 1)

**الحل// 1(**

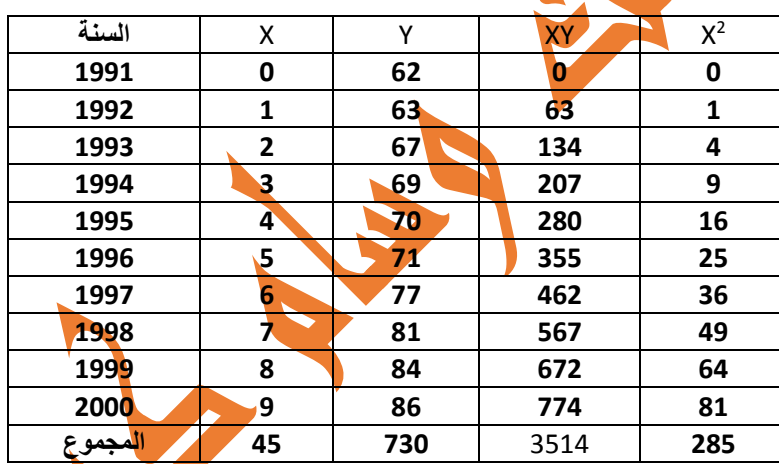

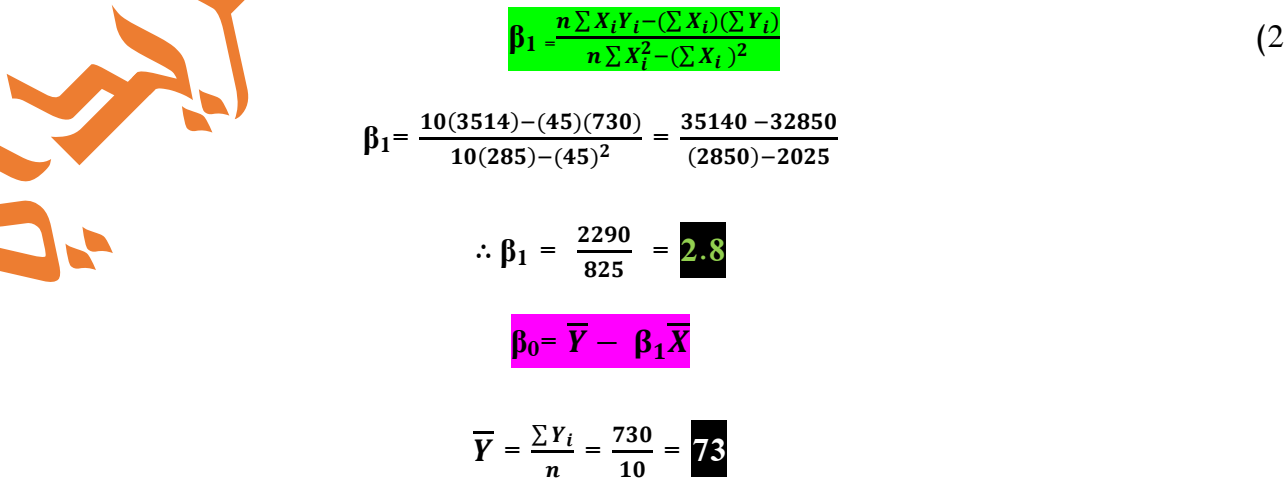

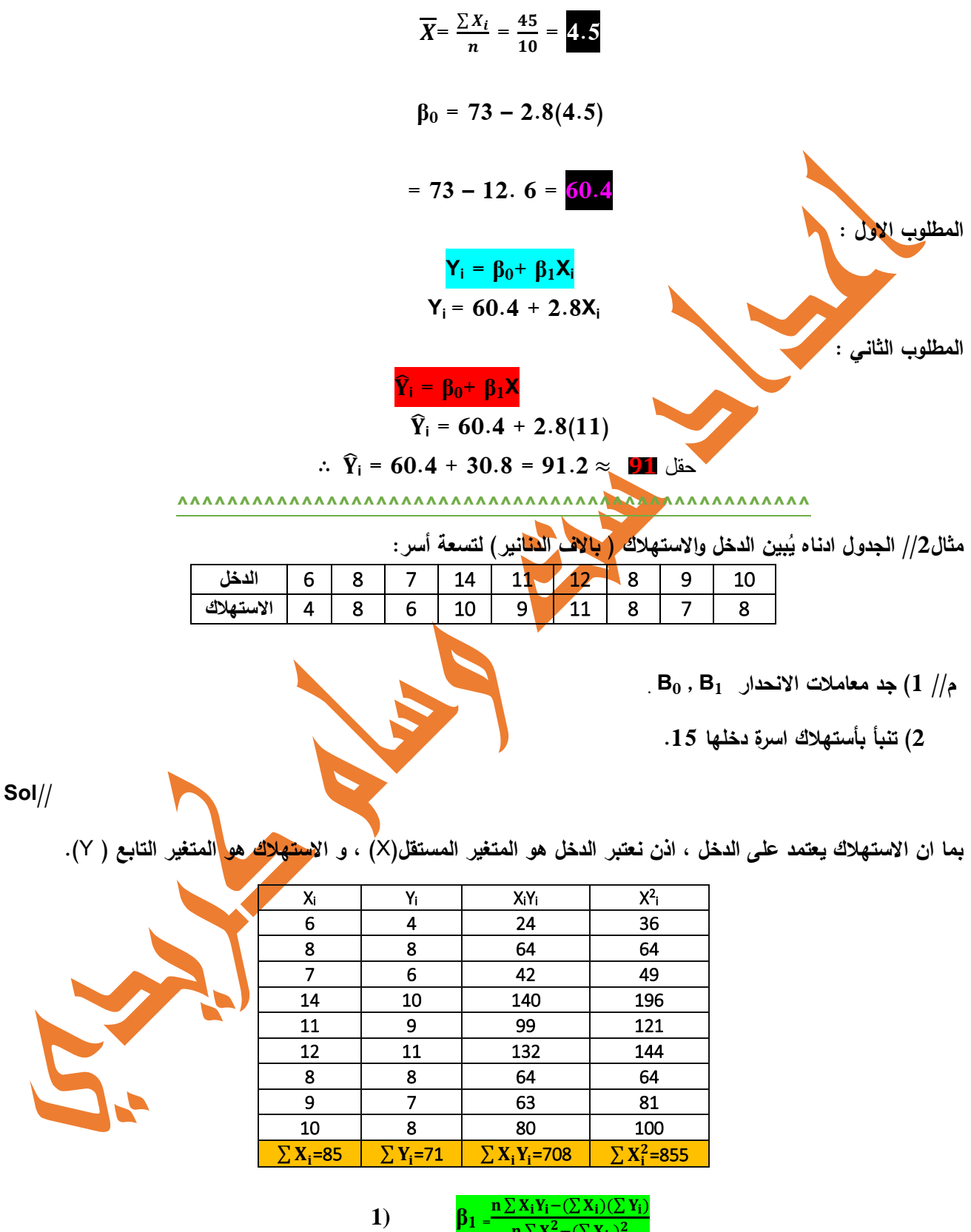

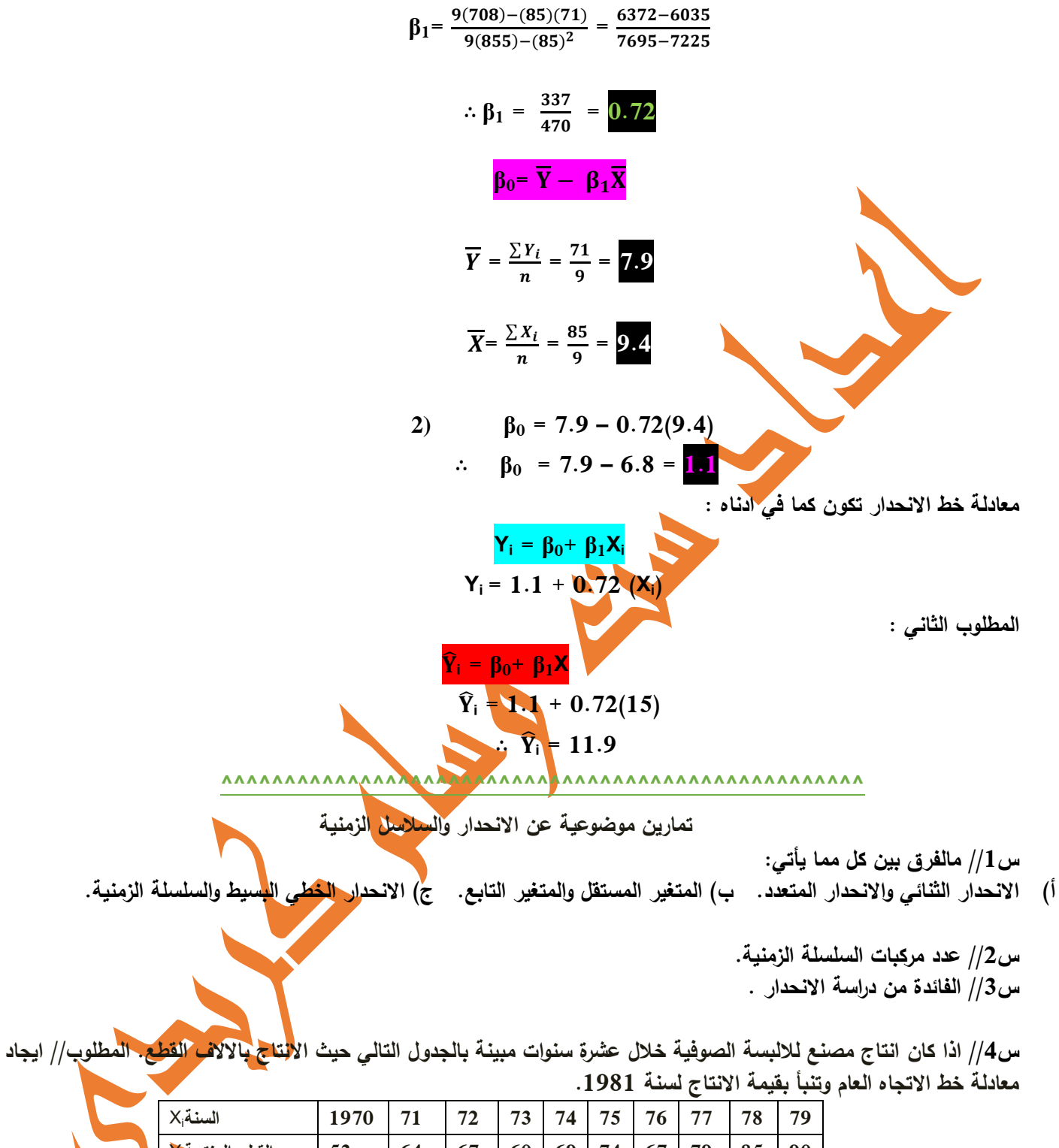

**91 85 79 67 74 69 61 67 64 53 عددالقطع المنتجة**Y<sup>i</sup>

 **س//5 اذا كانت لدينا البيانات ادناه:** 6 = n , 385= 2 : مايلي جد . Σx = 45 , Σy = 80 , Σxy = 679 , Σx 1( معامل االنحدار(0B , <sup>1</sup>B (. 0 )معادلة خط االنحدار عندما (6 = X ).

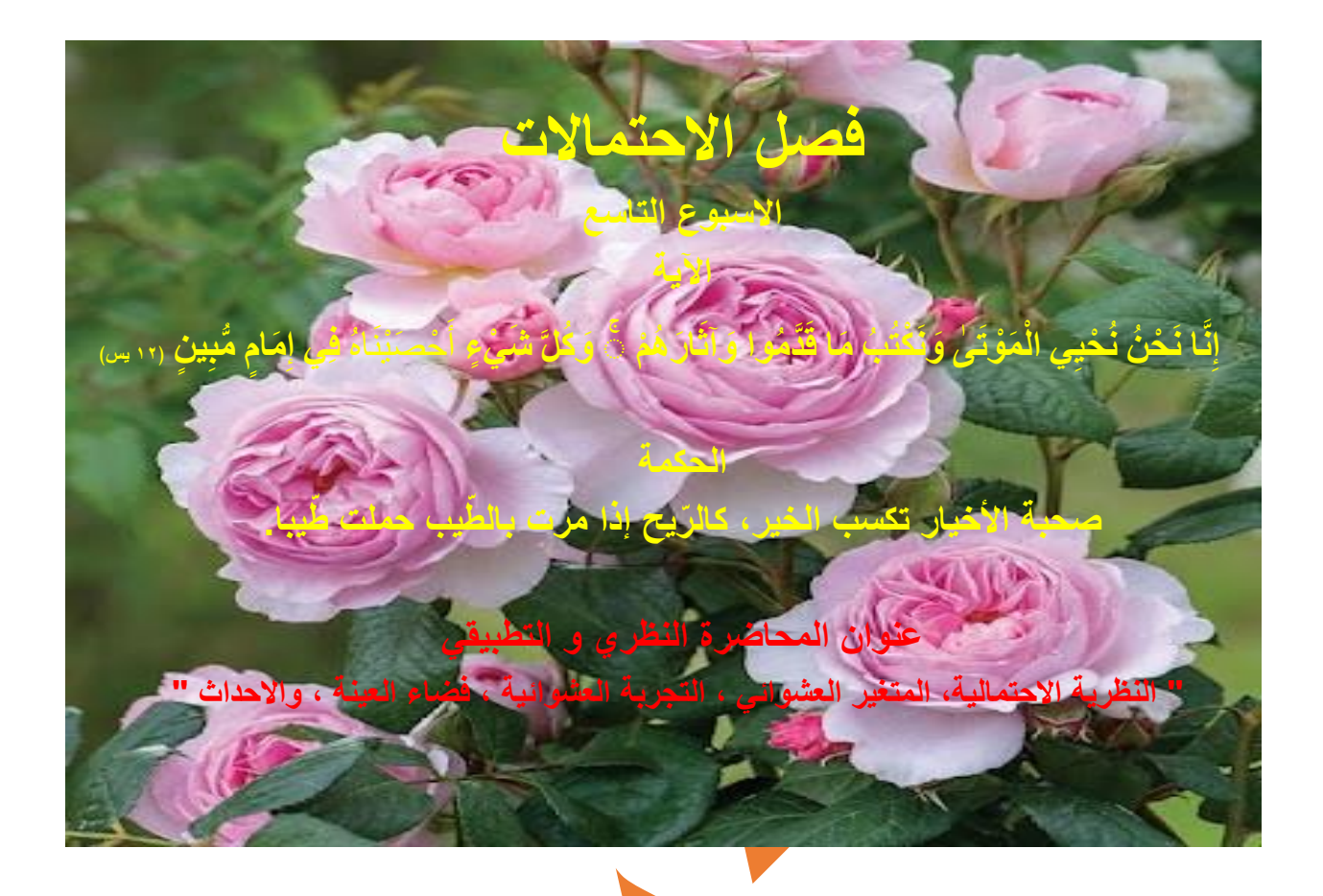

## **مقدمة**

إن علم الاحتمال هو علم دراسة الظواهر العشوائية <mark>،</mark> إذ يمكن أن تعد كل ما يحيط بحياتنا اليومية ظواهر عشوائية ، لأننا لا **نتوقع ماذا سيحدث لنا أو معنا في رف أنها ظاهرة اعتيادية لحظة معينة من كل يوم آت . فالظاهرة العشوائية تع** تتميّز بخاصية كون مشاهدتها المسجلة عند ظروف معّينة لا تؤدي دائما إلى نتيجة المشاهدة نفسها، ولكنها بطريقة ما تؤدي إلى انتظام **إحصائي معين ، أي نعني بوجود أعداد من الصفر إلى الواحد، تمثل التكرار النسبي للمشاهدات، إذ إن هذا التكرار النسبي لمشاهدة حدوث حادثة معينة في الظاهرة سيقترب كما سنرى من احتمال وقوع هذه الحادثة.وعلم االحتمال هو علم دراسة الظواهر العشوائية فكريا وتحليليا في جميع مجاالت ظهورها. والحساب االحتمالي هو النظرية التي تشكل النموذج الرياضي للظواهر التي تتصف باالنتظام اإلحصائي. وهناك العديد من األمثلة على الظواهر العشوائية مثل ظاهرة حوادث السير وظاهرة سقوط المطر وظاهرة توارد مكالمات هاتفية لمركز هاتفي وظاهرة تعطل األجهزة وظاهرة حركة الموانئ والمطارات و تقلبات األسعار ونمو النباتات...إلخ. و يكون الهدف من نظرية الحتماالت هو بناء مسألة رياضية تصف وتحلل هذه الظواهر ومشاهدتها.**

 **طورت االحتماالت واإلحصاء في أشكالها األولى من طرف العلماء العرب أثناء دراستهم لعلم التشفير ، بين القرنين الثامن والثالث عشر الميالديين. كما ورد في كتاب الخليل بن احمد الفراهيدي.**

يُعد علم الاحتمالات من اهم علوم الاحصاء ،لان معظم النظريات والطرق الاحصائية بنيت على ذلك ، من جانب اخر ، إن علم الاحتمالات يؤثِّر في الحياة اليومية للافراد والمجتمعات ، اذ ان كثير من القرارات الفردية والجماعية التي تَتَخذ يوميا ، تبنى على علم توقعات متعددة ومختلفة **لحدوث بعض الحاالت او عدم حدوثها.**

كما و يُعد علم الاحتمالات من العلوم الاساسية والمهمة في دراسة الاستنتاج الاحصائي ،اذ من خلاله يمكننا معرفة( قوة أو ضعف) **التوقعات عن تطابق نتائج العينات مع قيم المجتمع االحصائي الذي اختيرت منه العينات.**

تبرز اهمية دراسة الاحتمالات باعتبارها الاساس لما يُطلق عليه الاحصاء الاستدلالي بقسميه : ( علم التقديرات ، و اختبار الفرضيات). **على اعتبار ان هدف الباحث يكون منصبا باالساس على دراسة المجتمع االحصائي و لكن لظروف عديدة منها محدودية الوقت والتكلفة يلجأ الباحث الى اختيار عينات احتمالية لجمع المعلومات حولها ليقوم فيما بعد بالتعميم الى المجتمع الذي هو مدار اهتمامه من خالل استخدام المنطق االحتمالي .**

**بعض المفاهيم المهمة والتي لها عالقة باالحتماالت**

**التجربة العشوائية: experiment Random**

هي التجربة التي تكون جميع نتائجها معلومة مسبقآ ، ولكن لا يمكن لاحد التنبؤ بحدوث ايآ من هذه النتائج اولآ ، فمثلا هناك مباراتان **بين فريقين ) أ ، ب ( فأن النتيجة تكون ) اما فوز فريق أ ، أو فوز فريق ب ، أو تعادل الفريقين ( ، ولكن ال يمكن الجزم بما ستكون عليه نتيجة المباراة .**

**)Sample space) : Ω العينة فضاء**

**وهي المجموعة التي تحتوي علي كُل النتائج الممكنة للتجربة العشوائية ، ورمزه Ω (ويطلق عليه أوميجا). و توضع النتائج داخل قوسي مجموعة و يكون بين كل عنصر فارزة ) , ( . فمثآل هناك مبارتان بين فريقين أ ، ب ، فأن النتيجة تكون : اما فوز فريق أ ، أو فوز فريق ب ، أو تعادل الفريقين . وممكن كتابته كما في ادناه :**

 **{ تعادل الفريقين , فوز ب , فوز أ } = Ω**∴

**مثال //1 اكتب الفضاء العيني لتجربة القاء ) قطعة نقود معدنية ( مرة واحدة .**

**الحل: النتائج الممكنة عند رمي قطعة واحدة من النقود هي اما صورة او كتابة ، وبالتالي فان الفضاء العيني لهذه التجربة هو :**

**{ صورة , كتابة } = Ω**∴

 **ونرمز للكتابة T ، وللصورة H كتب فضاء العينة بالشكل االتي: لذلك ي**

∴ **Ω = { T , H }**

**هذا اذا كان فضاء العينة مطلوب لقطعة واحدة فقط. اما اذا كان لقطعتين فان عدد عناصر فضاء العينة يساوي حاصل ضرب عدد نتائج القطعة االولى في عدد نتائج القطعة الثانية . وكما في المثال ادناه:**

**مثال //2 اكتب الفضاء العيني لتجربة القاء ) قطعتي نقود معدنية ( مرة واحدة .**

**الحل: النتائج الممكنة عند رمي قطعتين من النقود هي اما صورة مع صورة ، أو صورة مع كتابة ، أو كتابة مع كتابة ، أو كتابة مع صورة ، وبالتالي فان الفضاء العيني لهذه التجربة يكون كما في الشكل التالي :**

 $\therefore$   $\Omega$  = { ( T , T) , ( T , H ) , ( H , T ) , ( H , H ) }

**نجد ان عناصر الفضاء العيني تساوي 4 وهي نتيجة حاصل عدد نتائج القطعة االولى )2( في عدد نتائج القطعة الثانية )2(.**

**مثال //3 أ( ما عدد عناصر الفضاء العيني لتجربة القاء قطعة نقود مع حجر نرد ؟ ب( اكتب الفضاء العيني للتجربة .**

 **حل فرع) أ ( // بما ان عدد نتائج القاء قطعة النقود تساوي )2( اما صورة او كتابة ، وعدد نتائج القاء حجر النرد تساوي )6( من ) 1،2،3،4،5،6( ، فأذن عدد عناصر الفضاء العيني** 

**12 = 6 X 2 = عدد عناصر الفضاء العيني** ∴

**حل فرع) ب ( // الفضاء العيني لهذه التجربة يكون كما في الشكل ادناه :**  $\therefore$  Ω = { (T,1), (T,2), (T,3), (T,4), (T,5), (T,6), (H,1), (H,2), (H,3), (H,4), (H,5), (H,6) }

#### **االحداث: Events**

 **وهو عبارة عن مجموعة جزئية من فضاء العينة . ونرمز للحوادث بالرمز ..... , C , B , A . وممكن تمثيله بالعبارة التالية: A Ω**

#### **انواع الحوادث**

**1( الحوادث البسيطة: هو عبارة عن الحادث الذي فيه عنصر واحد من عناصر االوميجا.**

**2( الحوادث المركبة : هو عبارة عن الحادث الذي فيه عنصرين او اكثر من عناصر االوميجا.**

**3( الحوادث الشاملة )االكيدة( : هو عبارة عن الحادث الذي فيه جميع عناصر االوميجا دون نقصان في أي عنصر.**

**4( الحوادث المستحيلة : هو عبارة عن الحادث الذي اليوجد فيه أي عنصر من عناصر االوميجا.**

5<u>) الحوادث المتنافية ( المستبعدة) </u>: اذا كان لدينا حادثتان ( A ) و ( B ) فأنهما تُعرفان بأنهما متنافيتان اذا استحال حدوثهما معا، **مثال نتيجتك بامتحان مادة االحصاء اما ان تكون ناجح او راسب ، حيث ال يمكن حدوثهما معا.**

<u>6) الحوادث المستقلة :</u> اذا كان لدينا حادثتان ( A ) و ( B ) فأنهما تُعرفان بأنهما مستقلتان اذا كان حدوث احداهما لا يؤثر على حدوث **االخرى ، مثال نجاح الطالب محمد في مادة االحصاء ال يؤثر على نجاح الطالب علي او رسوبه.**

**في ما يلي أمثلة توضح كيفية ايجاد عناصر الحادث ونوعه:**

**مثال//4 في تجربة القاء حجر نرد لمرة واحدة ، اكتب كل مما يلي مع بيان نوع الحادث: أ( عناصر االوميجا ) فضاء العينة(.**

Sol//  $\Omega = \{ 1, 2, 3, 4, 5, 6 \}$ 

**ب( حادث ظهور عدد اكبر من 5 .**

**حادث بسيط { 6 } = A**

**ج( حادث ظهور عدد يقبل القسمة على 2 .**

**حادث مركب { 6 , 4 , 2 } = B**

**د( حادث ظهور عدد اكبر من 6 .**

**حادث مستحيل ( مجموعة خالية وهذا الرمز معناه فاي ) Ø = C**

**هـ( حادث ظهور عدد طبيعي من 1 الى 6 .**

**حادث شامل ) أكيد ( { 6 , 5 , 4 , 3 , 2 , 1 } = D**

 **هنالك بعض العمليات التي يمكن القيام بها على الحوادث مثل ) االتحاد ، التقاطع ، الطرح ( مما يؤدي الى ظهور حوادث جديدة ناتجة من هذه العمليات.**

**لو فرضنا لدينا المجموعة الشاملة ) T ) ، والحادث االول وهو جزء منها ) A ) ، والحادث الثاني وهو جزء منها ايضا ) B) . وفي ادناه بعض العمليات :**

**1( التقاطع )B** ∩ **A (: ويعني هذا وقوع الحادثين معا ، و بمعنى اخر فان نتيجة التقاطع هو عبارة عن العناصر المشتركة بينهما.**

**2( االتحاد )B U A ): ويعني وقوع احد الحادثين على االقل ، و بمعنى اخر فان نتيجة االتحاد هو جمع عناصر الحادث االول والثاني.**

**3( الطرح ) B-A ): هو وقوع الحادث االول وعدم وقوع الحادث الثاني، ونتيجته كتابة عناصر الحادث A وعدم كتابة عناصر الحادث B.**

**4( الحوادث المنفصلة )Ø = B** ∩ **A ): وهو وقوع كل حادث على حدة و ال يمكن ان يقعا معا ، اي ان الحادثين منفصلين.**

#### **مفهوم االحتمال :**

هو إمكانية وقوع أمر ما لسنا على ثقة تامة بحدوثه ، ويلعب الاحتمال دوراً أساسياً في الحياة اليومية بالتنبؤ بإمكانية وقوع حدث ما وهو **النظرية التي يستخدمها اإلحصائي لتساعده في معرفة مدى تمثيل العينة العشوائية محل الدراسة للمجتمع المأخوذ منه العينة، وتنحصر قيمة االحتمال بين الصفر والواحد الصحيح والصفر لالحتمال المستحيل في حين الواحد الصحيح لالحتمال المؤكد.**

**و نرمز لالحتمال ) P ) تتراوح قيمته بين ) 1 , 1 ( حيث ال يمكن ان يكون سالب و ممكن كتابته وفق المتباينة التالية :**

 $0 < P < 1$ 

#### **احتمال الحادث:**

 **احتمال وقوع الحادث ) P ) هو نسبة عدد حاالت وقوعه بالفعل بالتجربة الى عدد كل الحاالت الممكنة فيها ، اي ) عدد عناصر الحادث مقسوما على عدد عناصر فضاء العينة( . وصيغة احتمال الحادث كما في ادناه:**

$$
P = \frac{n}{N} = \frac{\text{m/s}}{\text{km/s}}
$$

**امثلة على كيفية ايجاد احتمال الحوادث :** 

**مثال //5 في تجربة رمي حجر نرد مرة واحدة ، جد: أ( ما أحتمال ظهور العدد 5 ؟ . ب( ما احتمال ظهور عدد اكبر من 4 ؟ الحل// اوال نكتب فضاء العينة .** 

 $\Omega = \{ 1, 2, 3, 4, 5, 6 \}$ 

3

**أ( نالحظ ان عدد عناصر الفضاء = 6 ، وان رقم 5 مكرر مرة واحدة. لو رمزنا الى حادثة ظهور العدد5 بـ )A)، فن احتماله يكون بالشكل التالي :** 

 $P(A) = \frac{n}{N} = \frac{1}{6}$ 6 **ب( لو رمزنا الى الحادث بالرمز)B )، االرقام االكبر من 4 عددهما 2 و هما )5 , 6 ( ، فاالحتمال يكون بالشكل التالي:**  $P(B) = \frac{n}{N} = \frac{2}{6}$  $\frac{2}{6} = \frac{1}{3}$ 

**مثال //6 في الصف االول لقسم االنظمة )43( طالب.)16( منهم ذكور والباقي اناث . فاذا تغيب احد الطالب، أ( ما احتمال ان يكون من الذكور؟**

**الحل// لو رمزنا الى حادث تغيب الذكور بـ )A )، سيكون احتمال التغيب كالتالي :**

 $P(A) = \frac{n}{N} = \frac{16}{43}$  $\frac{18}{43}$  = 0.37 **The Second Second Second ب( ما احتمال ان يكون الطالب الغائب من االناث ؟**

**االسبوع العاشر االية** ِن َّا ْن ن ي ي َح ْ ن ى ح َ ت ْ و َ الْم ب َ ْكت ن َ و ا َ م وا َدَّم ق ْ م َه ار َ آث َ و ۚ كلَّ َ و ء ْ َي ش اه َ ن ْ ي َ ْص أَح ي ف ام َ إ م مُّب ي [ن](https://www.almaany.com/quran-b/36/12/) ﴿٢١ [يس﴾](https://www.almaany.com/quran-b/36/12/) **الحكمة العلم خير من المال، العلم يحرسك وأنت تحرس المال عنوان المحاضرة النظري و التطبيقي " االحتمال ، مفهومه ، قوانين جمع االحتمال "**

**علم االحتمال : هو علم دراسة الظواهر العشوائية فكريا و تحليليا في جميع مجاالت ظهورها.**

**قوانين االحتمال**

**اوال: جمع االحتماالت:**

**أ( في حالة كون الحوادث متنافية : اذا كانت الحوادث ...., C , B , A حوادث متنافية أي حدوث احدها ينفي حدوث االخريات ) مثل نجاح طالب في مادة االحصاء ينفي رسوبه وهكذا ....( فأن** 

**احتمال وقوع اي حادث من الحوادث المتنافية يساوي مجموع احتماالت وقوع هذه االحداث**

**وممكن تمثيل العبارة اعاله بالصيغة ادناه وكما موضحة بالشكل المجاور:**

$$
P(A \cup B) = P(A) + P(B)
$$

**وممكن كتابتها بالصيغة ادناه ايضا:**

$$
P(A \cup B) = P(A) + P(B)
$$

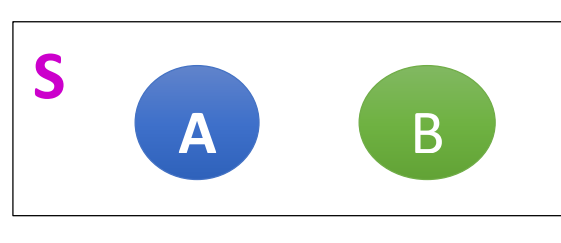

 **حوادث متنافية** 

**مثال//7 في حالة رمي زهرة نرد مرة واحدة ، ماهو احتمال الحصول على عدد فردي؟**

**الحل// نكتب عناصر فضاء التجربة:**

 $\Omega = \{ 1, 2, 3, 4, 5, 6 \}$ 

**والحصول على عدد فردي معناه الحصول على ) 1 أو 3 أو 5 ( وهي حوادث متنافية.**

 **= ( الحصول على عدد فردي )P**<sup>∴</sup> **+**   $\frac{1}{6} + \frac{1}{6}$  $\frac{1}{6} = \frac{3}{6}$  $\frac{3}{6} = \frac{1}{2}$  $\mathbf{z}$ 

> **مثال//8 عند رمي زهرة نرد مرتين ، ما هو احتمال الحصول على وجهين متشابهين ؟ الحل // نكتب فضاء العينة وعدد عناصره (36 = 6 X 6)**

 $\Omega = \{ (1,1),(1,2),(1,3) \ldots (6,4),(6,5), (6,6) \}$  **الحصول على وجهين متشابهين معناه (6,6),(5,5),(4,4),(3,3),(2,2), (1,1) وهي حوادث متنافية واحتمال كل منها . = ( الحصول على وجهين متشابهين )P**<sup>∴</sup> **+**   $\frac{1}{36} + \frac{1}{36}$  $\frac{1}{36} + \frac{1}{36}$  $\frac{1}{36} + \frac{1}{36}$  $\frac{1}{36} + \frac{1}{36}$  $\frac{1}{36} = \frac{6}{36}$  $\frac{6}{36} = \frac{1}{6}$ 6

> **ب( في حالة كون الحوادث غير متنافية : اذا كانت الحوادث B , A حوادث غير متنافية معناه حدوث A على انفراد و حدوث B على انفراد او وقوعهما معا في وقت واحد فأن : وممكن تمثيل العبارة اعاله بالصيغة ادناه وكما موضحة بالشكل المجاور: P(A او B ) = P(A) + P(B) – P(A و B) وممكن كتابتها بالصيغة ادناه ايضا:**

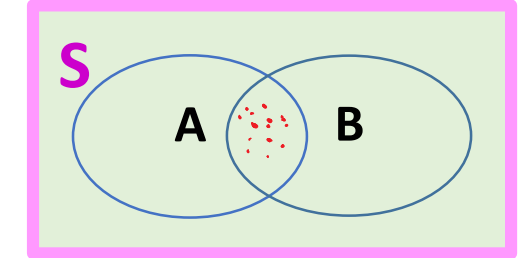

 **حوادث غير متنافية** 

 $P(A \cup B) = P(A) + P(B) - P(A \cap B)$ 

**مثال //9 اذا كان هناك)4( اعضاء من مجلس ادارة احدى الشركات هم )D,C,B,A ). ما هو احتمال ان يتم اختيار العضو A و العضو D من بين 4 اعضاء كمرشحين لتمثيل الشركة في احد المؤتمرات الدولية.**

**الحل// نكتب فضاء العينة :**

**) AB , AC , AD ( هي A حاالت المتنافية يساوي مجموع احتماالت وقوع احتمال وقوع اي حادث من الحوادث غير هذه االحداث مطروحة منها احتمالية وقوعهما معا**

**Ω = { AB , AC , AD , BC , BD , CD }**

**) AD , BD , CD ( هي D حاالت حاالت A و D معا هي ) AD) P (A U B ) = P(A) + P(B) – P(A** ∩ **B) = + - =**  

**ثانيا: ضرب االحتماالت:**

 **ان احتمال حدوث حادثين مستقلين او اكثر معا يساوي حاصل ضرب احتمال حدوث كل واحد من هذه الحوادث بعضها ببعض .**

**اذا كان لدينا الحادثين المستقلين A و B فأن** 

$$
P(A \cap B) = P(A) P(B)
$$

 **مثال //11 ماهو احتمال الحصول على الوجه ) 4 , 4 ) عند رمي زوج من احجار النرد؟ الحل// ان احتمال الحصول على الوجه 4 لدى رمي الحجر االول من النرد هو**   $\cdot \frac{1}{6}$  **ان احتمال الحصول على الوجه 4 لدى رمي الحجر الثاني من النرد هو**   $\cdot \frac{1}{6}$ **P (A** ∩ **B) = P(A) P(B)**  $=\left(\frac{1}{6}\right)\left(\frac{1}{6}\right)=\frac{2}{36}=\frac{1}{18}$ 18

**بعض خواص االحتماالت**

**ً عينيا لتجربة ما و كان اذا كان أوميجا فضاء B , A حادثين في الفضاء العيني فأن ما يلي ينطبق عليه : 1( اذا كانت A مجموعة جزئية من B ، فأن (A(P أقل أو تساوي (B(P. 2( تتراوح قيمة احتمال اي حادث بين الصفر والواحد ، حيث أنه ال يمكن ان يكون االحتمال قيمة سالبة ، او اكبر من واحد. 3( 0 = (Ø(P ، الن )Ø )مجموعة خالية من العناصر ، وعند قسمتها على عناصر الفضاء العيني فأن ناتج القسمة بالتأكيد صفر.**  $P(A-B) = P(A) - P(A \cap B)$  (4 **5( مجموع احتماالت حوادث التجربة = 1 : اي ان)مجموع احتماالت الحوادث البسيطة المكونة للفضاء العيني الي تجربة عشوائية تساوي** 

**واحد(.**

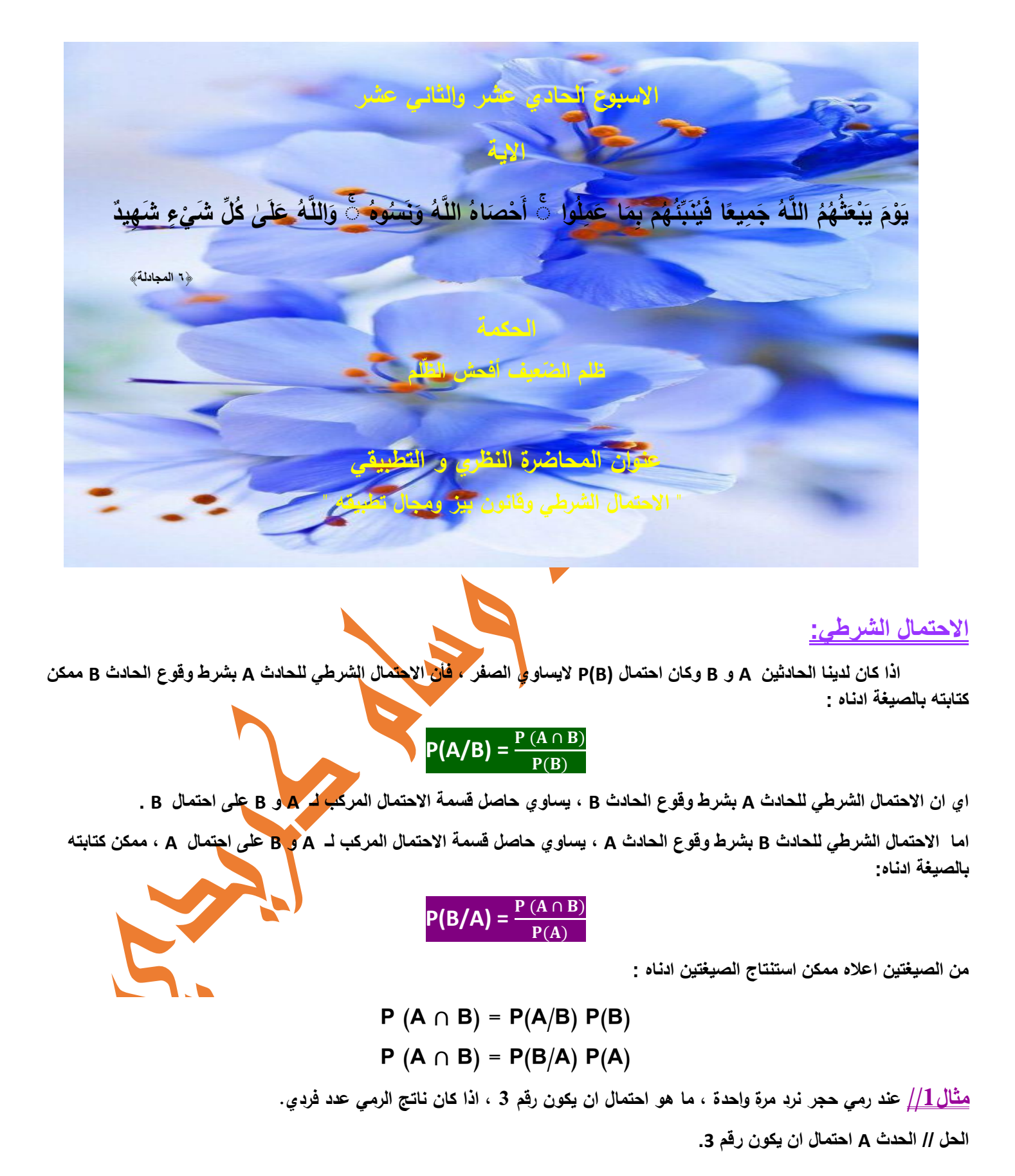

**Ω = { 1 , 2 , 3 , 4 , 5 , 6 } { 5 , 3 , 1 } = فضاء الحدث B P (A/B) = مثال//2 لدى عائلة طفالن ، ماهو احتمال كونهما ذكرين اذا علمت ان احدهما ذكر؟ Ω = { BB , BG , GB , GG } الحدث A هو كِال الطفلين ذكر . الحدث C احد االطفال ذكر . C الحدث فضاء } = BB , BG , GB } P (A/C) = مثال//3 احتمال اقالع طائرة في الوقت المحدد لها هو 0.83 = (D(P ، واحتمال ان تصل بالوقت المحدد لها 0.82 = (A(P ، كما ان احتمال المغادرة و الوصول في الوقت المحدد لها 0.78 = (D** ∩ **A(P . جد احتمال : أ( ان تصل الطائرة في الوقت المحدد علمآ أنها اقلعت بالوقت المحدد. ب( ان تقلع الطائرة في الوقت المحدد علمآ أنها تصل بالوقت المحدد. الحل// أ )P (A/D) =** ( <sup>∩</sup> ) ()  **=**  . .  **= 0.94 <sup>ب</sup> )P (D/A) =** ( <sup>∩</sup> ) ()  **=**  . .  **= 0.95 مثال//4 أظهرت إحدى الدراســـات أن 8% من المجتمع مصـــابين بالســـكر، 2% مصـــابين بالضـــغط ، كما أن 1.5% مصـــابين بالســـكر والضغط. ا تير شخص بشكل عشوائي، ما احتمال أن يكون مصاب بالسكر علما أنه يعاني من الضغط؟ خ الحل// لنعتبر الحادثتين A: الشخص مصاب بالسكر B: الشخص مصاب بالضغط لدينا االحتماالت التالية: P(A)=0.8 , P(B)=0.2 , P(A** ∩ **B)=1.5 P(A/B) هو المطلوب**

**P** (A/B) =  $\frac{P(A \cap B)}{P(B)}$  =  $\frac{1.5}{0.2}$  $\frac{1.5}{0.2}$  = 7.5

## **قانون بيز ومجال تطبيقه**

**اذا كان B , A حادثين شاملين ومتنافيين في الفراغ العيني S و D اي حادث في نفس الفراغ بحيث ان** =/**(D(P فأن** 

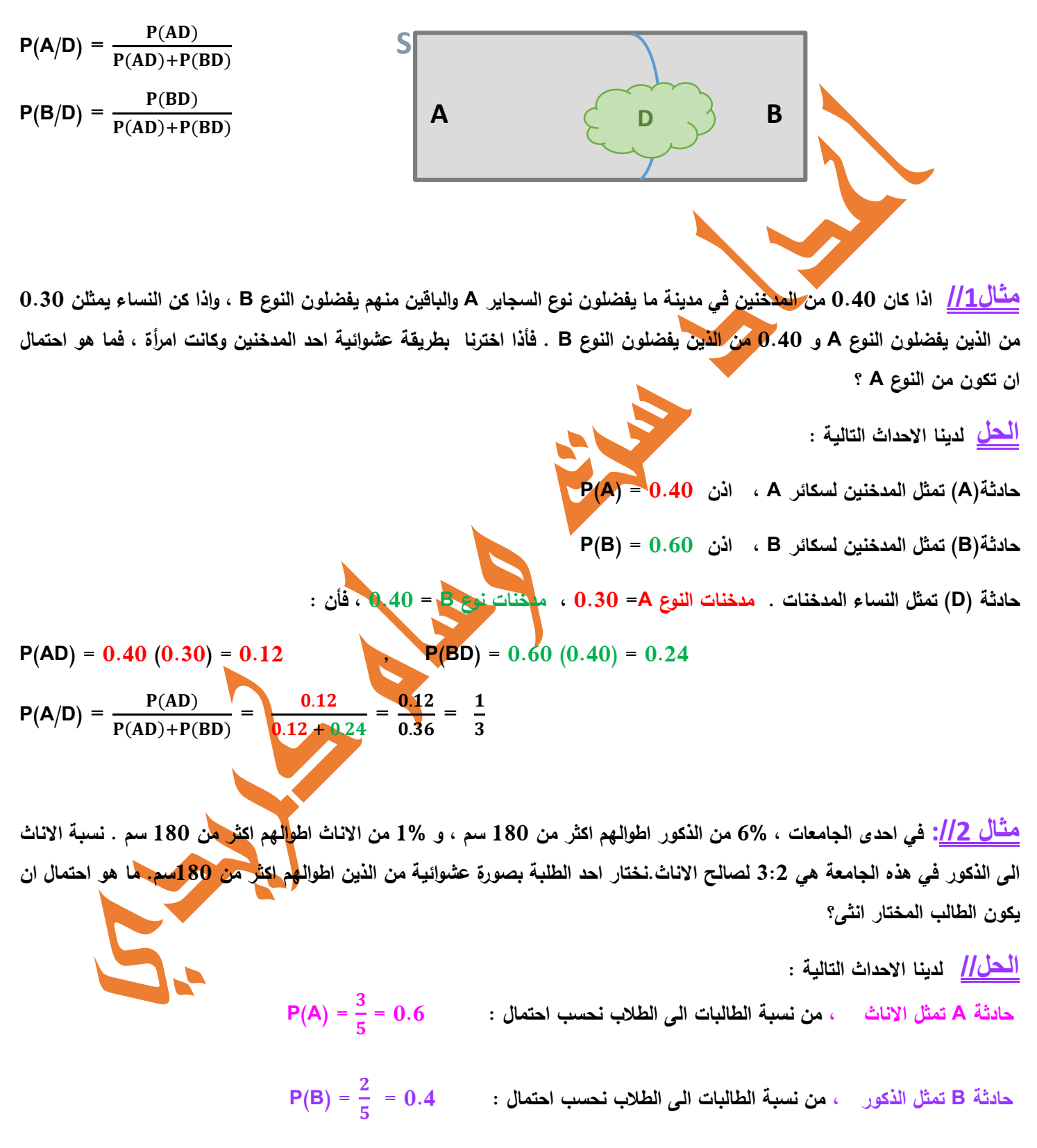

**حادثة D تمثل الطلبة الذين اطوالهم اكثر من 181 سم. وأن احتمال الطلبة االناث واطوالهم اكثر من 181 سم = 1.11 ، و احتمال الطلبة الذكور واطوالهم اكثر من 181 سم = 0.06**

**,**  $**P(BD)** = 0.4(0.06) = 0.024$ 

 $P(A/D) = \frac{P(AD)}{P(AD) + P(C)}$  $\frac{P(AD)P(BD)}{P(AD)P(BD)}$ 0.006  $\frac{0.006}{0.006 + 0.024} = \frac{0.006}{0.030}$  $\frac{0.006}{0.030} = \frac{1}{5}$  $\frac{1}{5}$  = 0.2

**س// ماهو احتمال ان يكون الطالب المختار بصورة عشوائية وطوله اكثر من 181 سم ذكر؟**

## <mark>مثال <u>1/3</u> واجب بيتي</mark>

 **مصنع يحتوي على ثالث مكائن النتاج المصابيح الكهربائية ، انتاج الماكينة A = 1.31 وانتاج الماكينة B =1.31 و الماكينة C = 1.41 ، واذا كان 1 و 3 و 2 بالمئة من انتاج الماكينات الثالثة على الترتيب هو انتاج معيب.تم سحب مصباح من المنتج في احد االيام بصورة عشوائية وكان معيب ، ماهو احتمال : أ( ان يكون هذا المصياح من انتاج الماكينة A ؟ ب( من انتاج الماكينة B ؟ ج( من انتاج الماكينة C ؟ .**

**االسبوع الثالث عشر االية َذا إِ م ْقت َ طَلَّ اء َ الِّنس َّن فَطَلِّق وه ِه َّن ِ َّدت عِ ِ ْ ص <sup>ل</sup> وا أَح َ ۚ اتَّق وا عَّدةَ ِ ْل َ و <sup>ا</sup> َ و اللَّه ْ كم َّب َ [ۚ](https://www.almaany.com/quran-b/65/1/) ﴿١ [الطالق﴾](https://www.almaany.com/quran-b/65/1/) ر الحكمة أفضل الجود إيصال الحقوق إلى أهلها عنوان المحاضرة النظري و التطبيقي " المتغيرالعشوائي وأنواعه ، المتغير المنفصل ،التوزيع االحتمالي للمتغيرالمنفصل التوقع والتباين للتوزيع،توزيع بوسون وتطبيقاته."**

**المتغير العشوائي:** 

 **عَّرف المتغير العشوائي على أنه دالة تغير نتائج ي التجربة إلى كميات رقمية، بالتحديد ارقام حقيقية)R). و المتغير العشوائي ال يأخذ النتيجة العملية المحتمة للتجربة بل يأخذ احدى احتماالت التجربة العشوائية .**

**مثال )1( لتوضيح ما معنى المتغير العشوائي:**

**ألسرة ما ثالثة أطفال ، و ليكن X المتغير العشوائي الدال على عدد الذكور لدى هذه األسرة.**

**لو رمزنا لألنثى بـ G وللذكر بـ B فان فضاء العينة يكون كما يلي :**

**Ω = { GGG , GGB , GBG , BGG , GBB , BGB , BBG , BBB }**  $\mathcal{S}$  $\mathcal{O}$  **من فضاء العينة نجد أن قيم المتغير العشوائي كما في ادناه: RX = { 0 , 1 , 2 , 3 } - ما قيمة (X(F عندما 2 = X ؟**

 $F(X) = 3$ 

**أنواع المتغير العشوائي : هناك نوعان للمتغير العشوائي :**

- **1( المتغير العشوائي المنفصل)المتقطع ( Discrete : وهو المتغير الذي يأخذ قيمة من قيم االعداد الصحيحة أي) ارقام صحيحة فقط بدون كسور( ، مثآل اعداد الطلبة. ويكون مجال المتغير كما اآلتي: { X<sup>n</sup> , ……, <sup>3</sup>X , <sup>2</sup>X , 1X) = { X(R .**
- **2( المتغير العشوائي المتصل)المستمر( Continuous : وهو المتغير الذي يأخذ أي قيمة داخل مدى معين أي ) يأخذ ارقام صحيحة و كسور(،مثآل اوزان واطوال الطلبة.ويكون مجال المتغير كما االتي: { R** ∈ **b ,a ; b ≤ X ≤ a : X = { RX**

#### **\$\$\$\$\$\$\$\$\$\$\$\$\$\$\$\$\$\$\$\$\$\$\$\$\$\$\$\$\$\$\$\$\$\$\$\$\$\$\$\$**

**" التوزيع االحتمالي للمتغير المنفصل التوقع والتباين للتوزيع، توزيع بوسون وتطبيقاته."**

**التوزيع االحتمالي للمتغير المنفصل : هو صيغة او جدول يعرض القيم الممكنة واالحتمال الموافق لكل قيمة .**

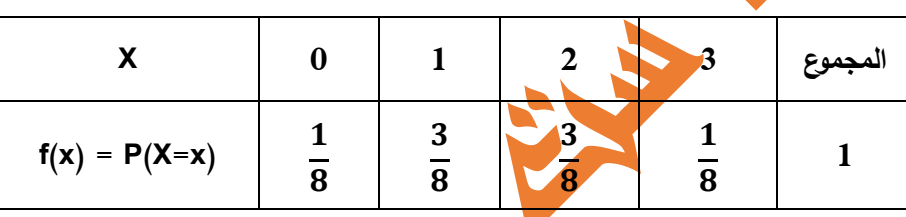

**شروط دالة احتمال المتغير المنفصل :**

**ان التوزيع االحتمالي في المثال)1( لـ X هو :**

- **1( 0 ≤ (x(f مهما تكن قيمة x .**
- **2( 1 =** () ∑ **، معناه مجموع القيم الممكنة لـلمتغير ) x ) يجب ان تساوي 1 .**

**وممكن تمثيل التوزيع اعاله بيانيا كما في ادناه :**

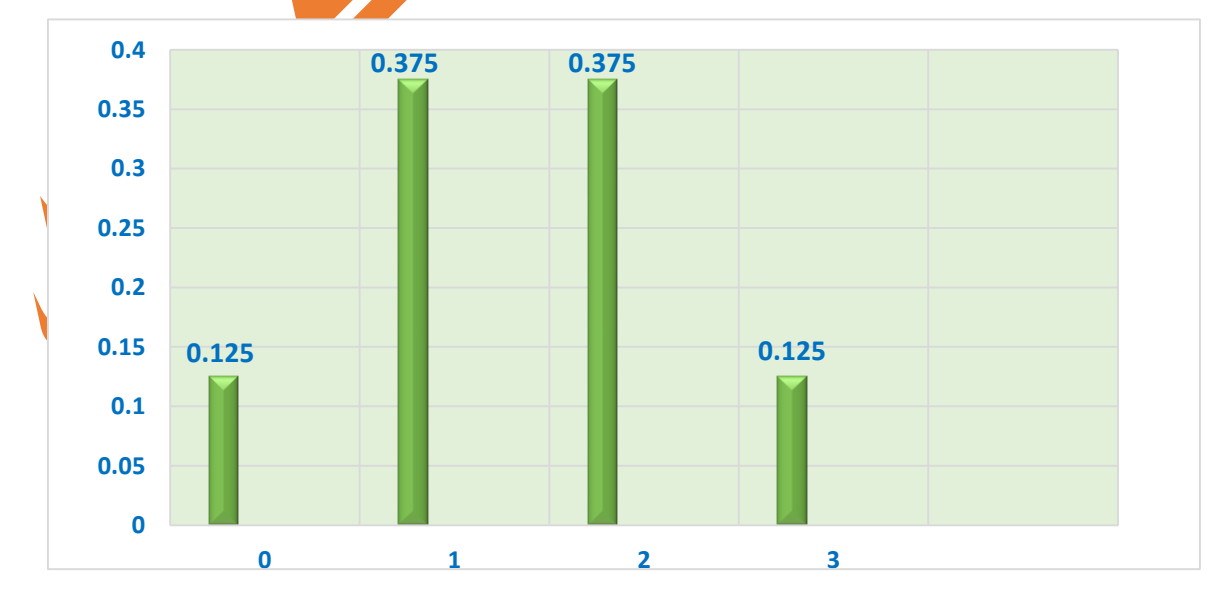

**مثال //2عند رمي قطعة نقود ثالث مرات، وليكن X يمثل عدد اوجه الكتابة H ،جد دالة التوزيع االحتمالي للمتغيرX .**

 $\frac{2}{9}$  $\frac{3}{2}$  $\Omega = \{HHH, HHT, HTH, THH, THH, HTT, THT, TTH, TTH\}$ 

**لذلك ان قيم المتغير X } = 3 , 2 , 1 , 0 { ، وكذلك فان قيم االحتمال لكل قيمة من X تكون كما يلي:**

$$
P(X=0) = \frac{1}{8}
$$
,  $P(X=1) = \frac{3}{8}$ ,  $P(X=2) = \frac{3}{8}$ ,  $P(X=3) = \frac{1}{8}$ 

**لذلك فمن الممكن تمثيل التوزيع االحتمالي بالجدول ادناه:**

**اوآل : نكتب فضاء العينة والتي تكون بالشكل ادناه:**

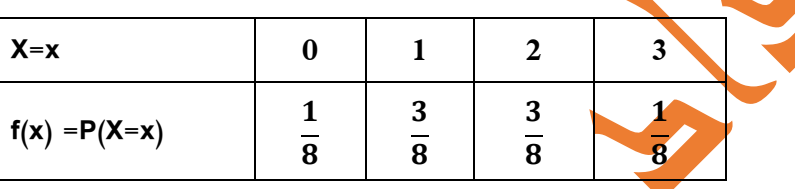

**مثال //3 اذا كان X متغير عشوائي يمثل عدد حوادث السير في مدينة ما وكانت C ثابت ودالة االحتمال X هي على الصورة التالية:** 

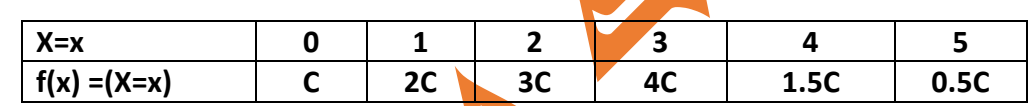

**المطلوب// 1 ( جد قيمة الثابت C .**

$$
P(X < 3) (i : \frac{1}{2} : 2
$$
\n
$$
P(0 < X \le 4) (4)
$$
\n
$$
P(0 < X < 2) (5)
$$
\n
$$
P(0 < X < 2) (5)
$$
\n
$$
P(0 < X < 2) (3)
$$

**الحل// المطلوب االول حساب قيمة C .**

 $C + 2C + 3C + 4C + 1.5C + 0.5C = 1$  $12 C = 1$  $\bf{12}$ 

**المطلوب الثاني )أ( :**

$$
P(X < 3) = P(X=0) + P(X=1) + P(X=2)
$$

$$
= C + 2C + 3C
$$

$$
= 6 C
$$

 $\frac{1}{2}$ 

**المطلوب الثاني )ب( :**

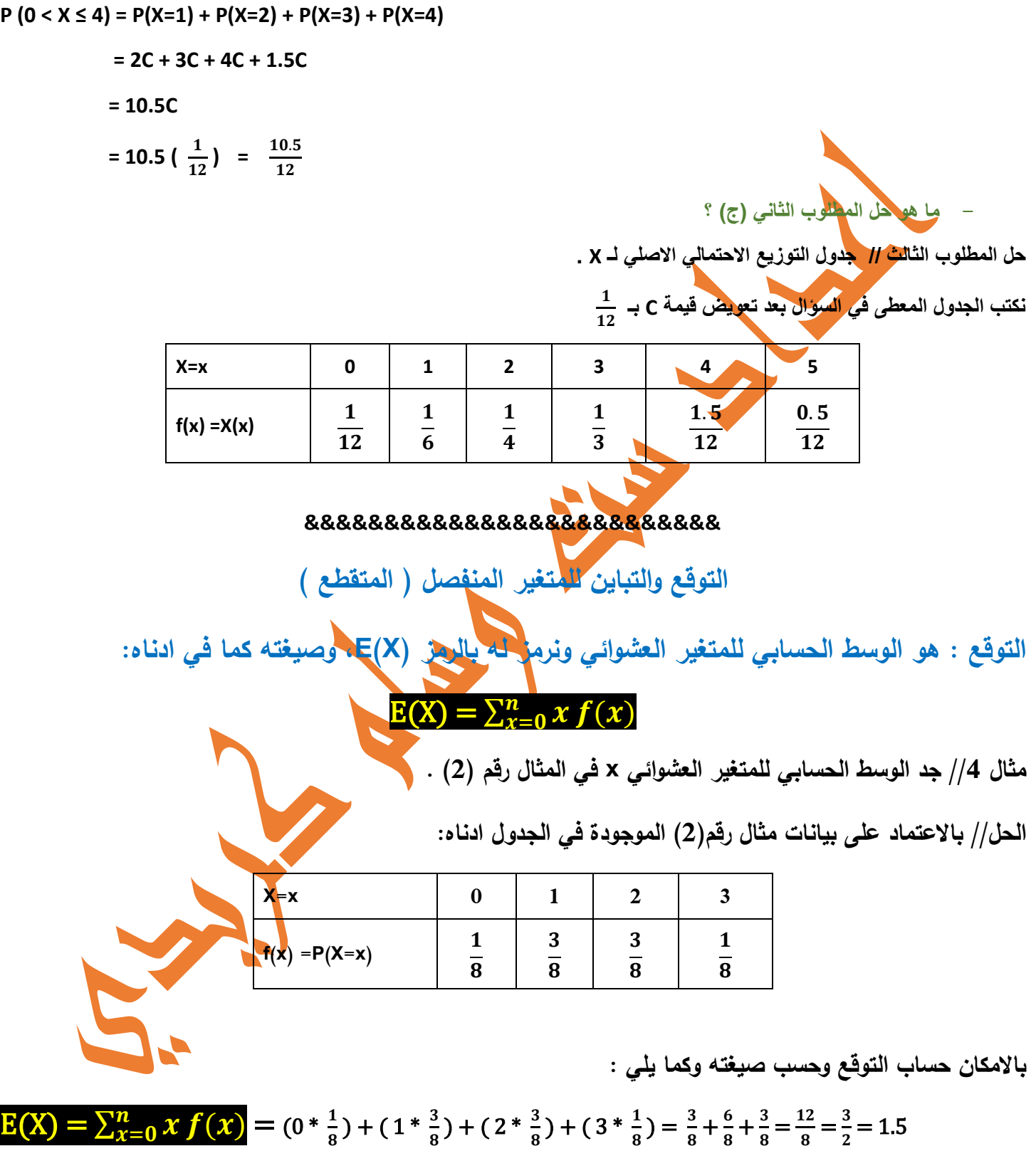

**^^^^^^^^^^^^^^^^^^^^^^^^^^^^^^^^**

**واجب // جد الوسط الحسابي )التوقع( للمتغير العشوائي X في المثال رقم )3( .**

**الــتـــبــــايــــــن**

**ممكن حساب التباين )( <sup>X</sup>(Var )للمتغير العشوائي وفق الصيغة ادناه:**

Var(X) = 
$$
\sum_{x}(x - E(x))^{2} f(x)
$$
  
\nVar(X) =  $\sigma^{2}$   
\n $\sigma = \sqrt{Var(X)}$   
\n $\frac{3}{2} - (4) A^{3}$ , Liul (3)  $\frac{1}{2} \sinh(\theta)$ ,  $\frac{1}{2} \sinh(\theta)$ , 

**Representative** 

**Contract** 

水平

## بسم اهلل الرمحن الرحيم

# جامعة الفرات الفرات الفرات المسلمة الفرات المسلمة الفرات الفرات الفرات الفرات الفرات الفرات الفرات الفرات الفر<br>جامعة الفرات الفرات الفرات الفرات الفرات الفرات الفرات الفرات الفرات الفرات الفرات الفرات الفرات الفرات الفرات

امل اسلام التقنية / كرباني / كرباني / كرباني / كرباني / كرباني / كرباني / كرباني / كرباني / كرباني / كرباني / <br>مسلم التقني التي يسلم التي يسلم التي يسلم التي يسلم التي يسلم التي يسلم التي يسلم التي يسلم التي يسلم التي يس<br>

قسم الأنظمة المحل المحل المحلوب المحل

الصف / الآلول

محاضرات مختبر مادة االحصاء اعداد التدريسية م.م.وسام كريدي

#### **البرنامج : Program**

هو مجموعة من الخطوات المتتالية التي تَوضع عن طريق شخص يُطلق عليه اسم مخطط البرامج (مبرمج) لكي تؤدي وظيفة **مفيدة. وتقسم برمجيات الحاسب الى نوعين اساسيين هما : 1 - برامجيات النظام والتشغيل . 2 – برامجيات التطبيق Software Application . ( وهي موضوع دراستنا ( وهي مجموعة من البرامج معدة مسبقآ لحل مشكلة تطبيقية معينة وتسمى بالحزم ) Packages ) ، ومن هذه الحزم التي نحن ُ بصدد التعامل معها هي حزمة الـ ) SPSS عتبر من افضل الحزم االحصائية. ( . والتي ت ))Statistical Package for Social Sciences(( لـ اختصار فهي SPSS الـ معنى وترجمتها هي الحزمة االحصائية للعلوم االجتماعية ويبدو ان الحزمة قد أُ عدت للدراسات االجتماعية ولكنه قد امتد استخدامها الى فروع العلوم االخرى . وهناك اختصار اخر لـ SPSS قد ظهر على احد مواقع النت وهو Statistical Product and Service Solutions وترجمتها في الوافي هي ) المنتج االحصائي وحلول الخدمة ( . وقد ظهرت الحزمة اول مرة عام 1791 ، ثم توالت االصدارات لتواكب التقدم العلمي ) 9.1 و 7.1 و 11.1 و....... 21.1 ( . وقبل الخوض في تفاصيل التعامل مع برنامج الـ SPSS علينا ان نتعلم كيفية تشغيل البرنامج . 1 هناك العديد من الطرق لتشغيل برنامج SPSS.واسهل هذه الطرق هي الذهاب الى ايقونة البرنامج على سطح المكتب او**   $^3$ تجدها على شريط المهام (اسفل الشاشة).واذا لم توجد الايقونـة على سطح المكتب نقوم بما يلي: **Start→Programs→Spss for windows→Spss)البرنامج رقم )for windows.**

**بعد ان نضغط على االيقونة مرة واحدة تفتح لنا الشاشة التالية:**

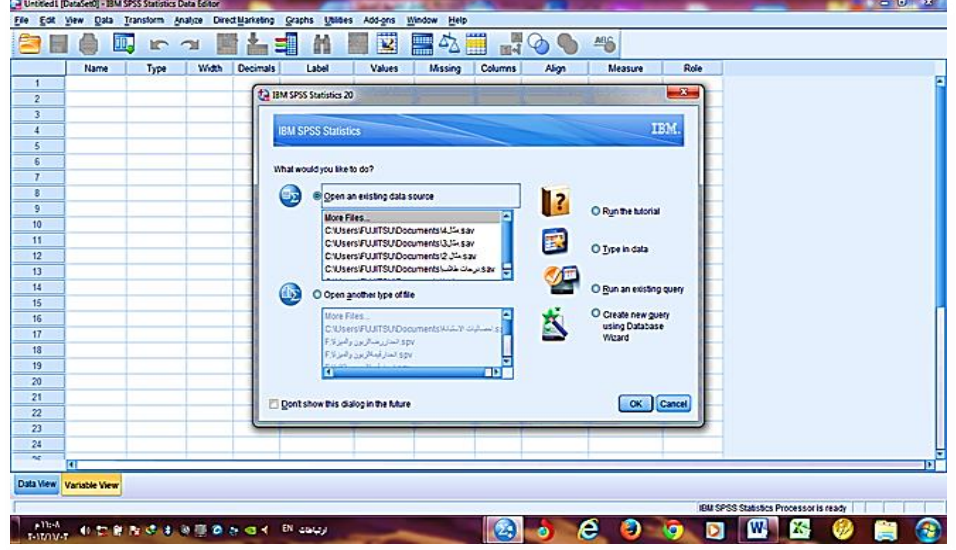

**عند فتح البرنامج لالستخدام تظهر لنا الشاشة الثانوية? do to like you would What )والموجودة في الصورة اعاله(والتي تحتوي على عدة خيارات :**

- **1) Open an existing data source .**
- **2) Open another type of file.**

**وفي الجانب تظهر االوامر التالية:**

**3) Run the tutorial .**

- **4) Type in data .**
- **5) Run an existing query .**
- **6) Create new query using Database Wizard.**
- **7) Ok cancel**

**ومن االوامر اعاله اما نطبق االمر)1(اذاكانت لدينا بيانات موجودة مسبقآ ونريد التعامل معها. او االمر)4( للتعامل مع البرنامج ببيانات جديدة . وكذلك االمر cancel معناه البداية من جديد .**

**بالضغط على cancel تظهر لنا شاشة محرر البيانات ويكون قد تم تشغيل الحزم االحصائية ،ويمكنك استخدامها للبدء بالعمل االحصائي . ولكن قبل ذلك يفضل التعرف على نوافذ الحزمة,فالحزمة تمتلك عدة نوافذ منها:**

**1( نوافذ تحرير البيانات windows Editor Data وهي تقسم الى : شاشة عرض البيانات View Data . وشاشة عرض خصائص المتغيرات View Variable.(وهذه النافذة هي التي نستخدمها الدخال البيانات واستخدام المقاييس االحصائية المطلوبة( .**

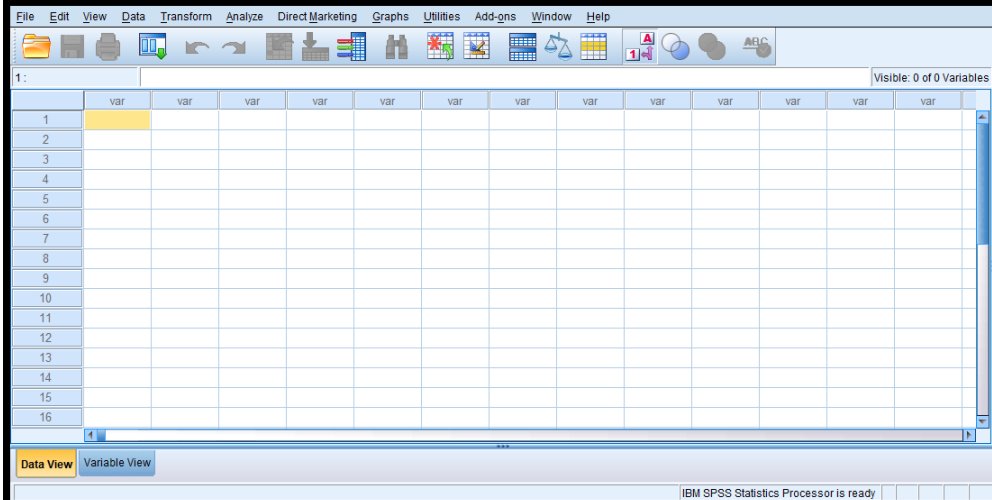

| Eile           | Edit View Data Transform Analyze Direct Marketing Graphs |           |       |          | Utilities | Add-ons                      | Window<br>He   |               |            |                                        |      |   |
|----------------|----------------------------------------------------------|-----------|-------|----------|-----------|------------------------------|----------------|---------------|------------|----------------------------------------|------|---|
|                | ū0.                                                      | <b>IC</b> |       | ≝        |           | $\overline{\mathbf{z}}$<br>H | ▦              | $\frac{A}{4}$ | <b>ABS</b> |                                        |      |   |
|                | Name                                                     | Type      | Width | Decimals | Label     | Values                       | <b>Missing</b> | Columns       | Align      | Measure                                | Role |   |
|                |                                                          |           |       |          |           |                              |                |               |            |                                        |      |   |
| $\overline{2}$ |                                                          |           |       |          |           |                              |                |               |            |                                        |      |   |
| 3              |                                                          |           |       |          |           |                              |                |               |            |                                        |      |   |
| 4              |                                                          |           |       |          |           |                              |                |               |            |                                        |      |   |
| 5              |                                                          |           |       |          |           |                              |                |               |            |                                        |      |   |
| $6\phantom{1}$ |                                                          |           |       |          |           |                              |                |               |            |                                        |      |   |
| $\overline{7}$ |                                                          |           |       |          |           |                              |                |               |            |                                        |      |   |
| $\bf 8$        |                                                          |           |       |          |           |                              |                |               |            |                                        |      |   |
| $\,9$          |                                                          |           |       |          |           |                              |                |               |            |                                        |      |   |
| 10             |                                                          |           |       |          |           |                              |                |               |            |                                        |      |   |
| 11             |                                                          |           |       |          |           |                              |                |               |            |                                        |      |   |
| 12             |                                                          |           |       |          |           |                              |                |               |            |                                        |      |   |
| 13             |                                                          |           |       |          |           |                              |                |               |            |                                        |      |   |
| 14             |                                                          |           |       |          |           |                              |                |               |            |                                        |      |   |
| 15             |                                                          |           |       |          |           |                              |                |               |            |                                        |      |   |
| 16             |                                                          |           |       |          |           |                              |                |               |            |                                        |      |   |
| 17             |                                                          |           |       |          |           |                              |                |               |            |                                        |      |   |
| AD             | $\overline{4}$                                           |           |       |          |           |                              |                |               |            |                                        |      | ь |
| Data View      | <b>Variable View</b>                                     |           |       |          |           |                              |                |               |            |                                        |      |   |
|                |                                                          |           |       |          |           |                              |                |               |            | IBM SPSS Statistics Processor is ready |      |   |

**2( نافذة المشاهد Viewer تفتح مباشرة بعد اجراء اي تحليل , حيث تعرض جميع النتائج االحصائية .**

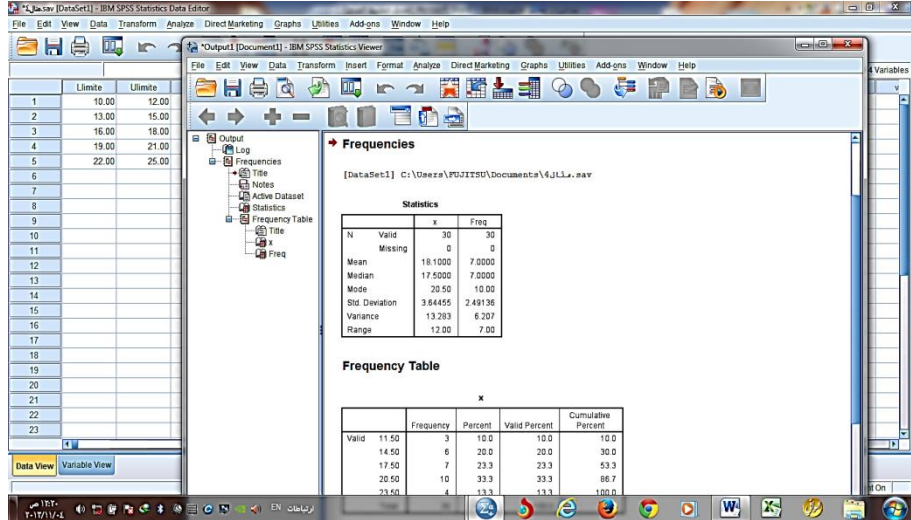

**3( نافذة محرر الرسومات Editor Chart وتستخدم لتحرير الرسومات.**

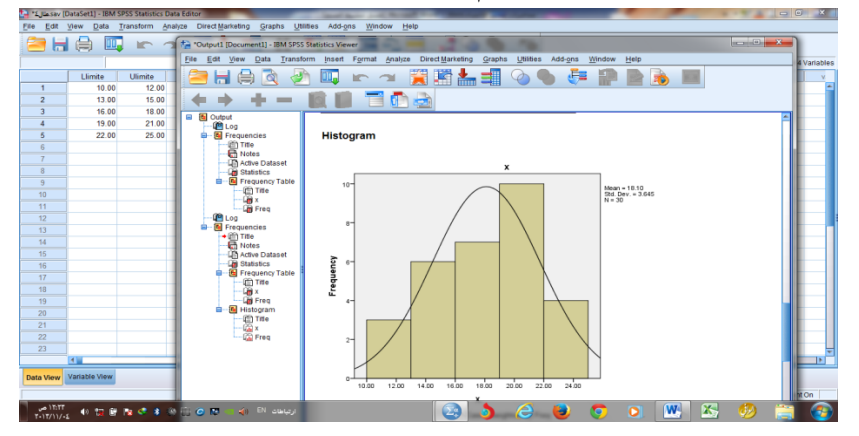

**4( نافذة محرر التعليمات Editor Syntax . معظم االوامر والقواعد هي جاهزة في الحزمة ويمكن التغير عليها او تعديلها .ويمكن الحصول على النافذة بالنقر على االمر paste عند اجراء اي تحليل .**

**وفيما يلي شرح لنافذة تحرير البيانات باعتبارها المكان المخصص الدخال البيانات . وتتكون من عنصرين رئيسيين هما : القوائم .Bar tools االدوات وشريط ،Menus** 

**القوائم:تزود المستخدم باسهل الطرق للوصول لمعظم خصائص البرنامج وهي مكونة من اجزاء لكل منها وظيفتها الخاصة كما هو مبين فيما يلي:** 

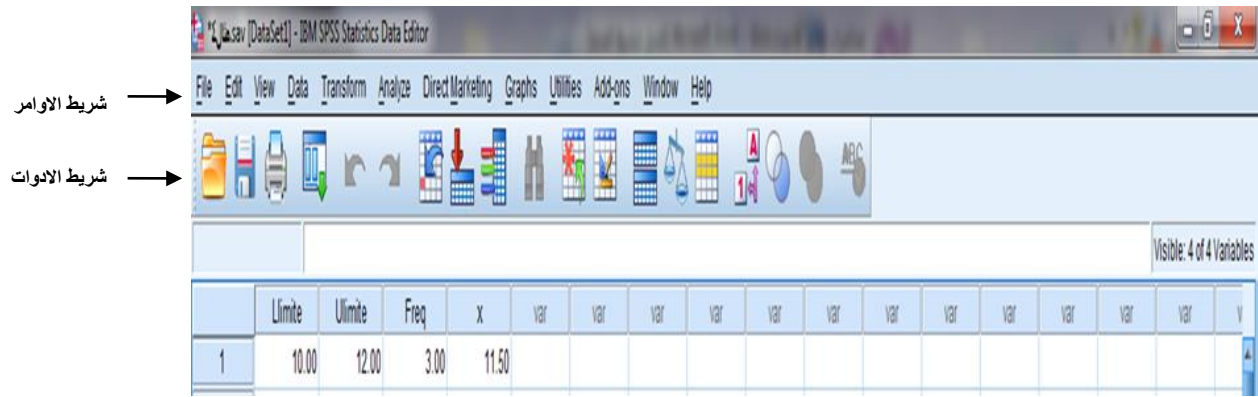

**ومن قوائم )االوامر( التي نستخدمها:**

**1( File وتستخدم لفتح الملفات او تخزينها او طباعتها او الخروج منها.**

- **2( Edit وتستخدم من اجل تحرير البيانات مثل نسخ ، لصق ، نقل البيانات.**
	- **ُستخدم لتعريف خصائص المتغي ارت. 3( Data ت**
- **4( Transform من اجل العمليات الحسابية المختلفة والتوزيعات االحصائية.**
	- **5( Analyze تحتوي على جميع ادوات التحليل االحصائي.**
		- **6( Graphs الختيار الرسومات البيانية.**

**شريط االدوات المستخدم بأيقونات تسهل التعامل مع االجراءات وتسرع الوصول الى معظم التحاليل االحصائية المستخدمة ، ومن هذه االيقونات التي نستخدمها مايلي وحسب تسلسلها في الرسم.**

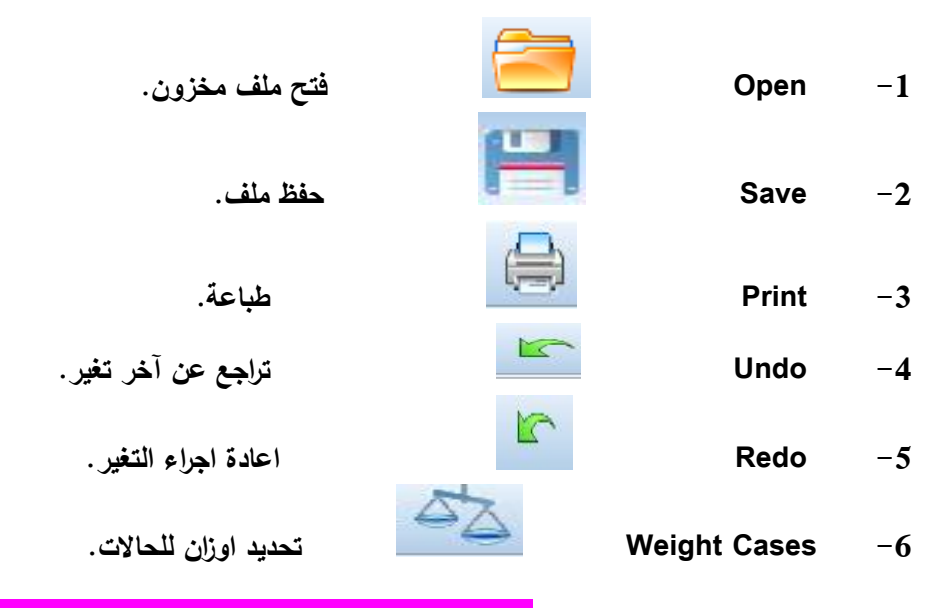

**كيفية ادخال البيانات الى نافذة تحرير البيانات**

**من اجل تهيئة ملف البيانات في شاشة عرض البيانات ،اوآل يجب التآكد من خصائص المتغيرات ) النوع ، القياس ، ... وغيرها( . وعلى المستخدم للبرنامج تذكر بأن كل سطر يمثل حالة وكل عمود يمثل متغير.ويمكن الحصول على شاشة عرض خصائص المتغيرات بالنقر على View Variableالموجودة في اسفل الشاشة من جهة اليسار. وهي تحتوي على االعمدة التالية) Name**

**, Type , Width , Decimals , Label , Values , Missing , Columns, Aligen , Measure ). وسنأتي على شرح كل واحدة على حدة الهميتها في ادخال البيانات.**

**-1 Name : يجب ان يبدأ اسم المتغير بحرف وان اليتجاوز 64 خانة ومن الممكن كتابته بالعربية.**

**-2 Type : لتحديد نوع المتغير)والمتغيرات اما كمية)عددية( Numeric ،أو نوعية String )والمتغيرات العددية في هذا البرنامج سبعة انواع والنوعية نوع واحد.ويمكن تعريف نوع المتغير من خالل:**

- **أ( النقر على االيقونة تحت Type**
	- **ب( ثم اختيار نوع المتغير المناسب كما هو مبين فيما يلي:**

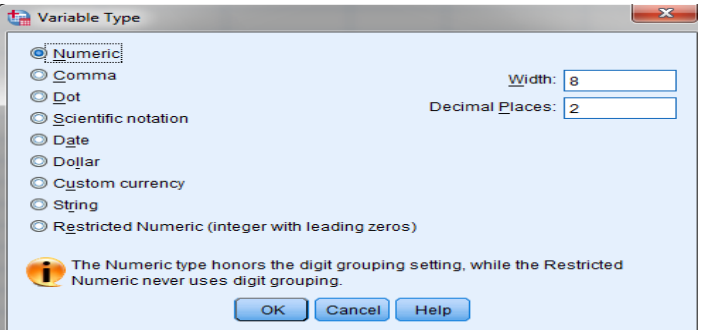

**3( Width and Decimals :يتم استخدامها لتحديد طول الرقم،بحيث االرقام العددية)الكمية(على االكثرتتكون من 41 خانة عددية و16خانة عشرية.البيانات غيرالرقمية )نوعية( يمكن ان تتكون على االكثر من 225 حرف.**

**4( Label: يتم من خاللها تعريف المتغير بجملة،بحيث يمكن للباحث الذي يستخدم استبانة ما من كتابة السؤال الذي تم استخدامه في االستبانة ،وما يكتب هنا سوف يظهر مع المخرجات.**

**5( Values :غالبآ يتم استخدامها مع المتغيرات النوعية العطاء عنوان لكل رمز مستخدم.على سبيل المثال عند ادخال المتغير الجنس المكون من مستويين )إناث وذكور( فأن البيانات يمكن ادخالها بارقام مثل 1 لالناث و 2 للذكور او احرف مثل أ لالناث و ذ للذكور.ولتحديد عنوان للمتغيرات يمكن اتباع الخطوات التالية :**

**أ( في خانة الـ Values انقر على االيقونة ليظهر مربع الحوار التالي:**

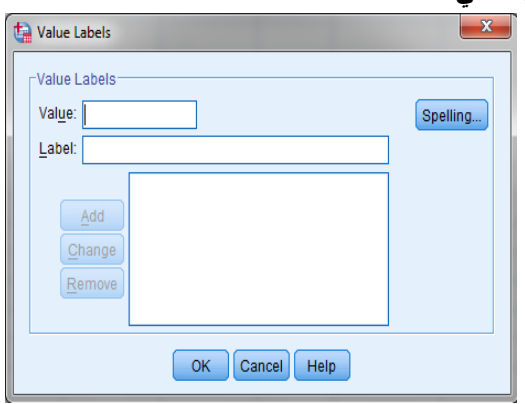

- **ب( في مربع الـ Values اكتب قيمة المشاهدة الحالية مثل 1 او ذ .**
- **ت( في مربع Label اكتب العنوان الكامل لهذه المشاهدة مثل ذكور .**
- **ث( انقر على Add ليظهر في مربع الحوار االكبر ذ = ذكور ، او 1= ذكور.**

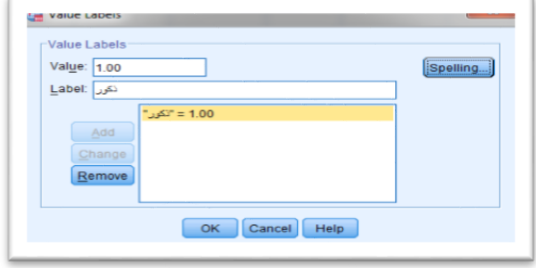

**ج( يمكن اعادة نفس الخطوات لتعريف االناث =2 ، ثم انقر ok .**

**6( Missing : في كثير من الدراسات العملية او االجتماعية اليجيب وحدة المعاينة عن سؤال ما)يتركه فراغآ( او يقوم باجابة غير منطقية على سبيل المثال عند السؤال عن معدل الطالب في الجامعة يجيب)111(والحد االعلى)111(،وهناك نوعان من البيانات المفقودة:**

**بيانات بدائية يتعرف عليها النظام تلقائيآ: وتكون للبيانات الكمية : النقطة ،و البيانات النوعية : الفراغ .**

**بيانات يقوم المستخدم بتعريفها للنظام، )التدخل في سياق دراستنا(.**

**9( and ColumnsAligen: ان هذه االوامر هي اختيارات تنسيقية للنصوص والبيانات التي تظهر في شاشة عرض البيانات،يتم استخدام column لتحديد عرض العمود.بينما يستخدم Aligen لتحديد موقع المشاهدة في الخلية وتحوي ثالث خيارات ، يمين ، وسط ، يسار.**

**8( Measure : االختيار االخير في شاشة تعريف المتغيرات واالكثر اهمية .هناك ثالث انواع من القياسات يمكن تعريفها:**

**يستخدم مع المتغي ارت النوعية . ُ Nominalالقياسات االسمية،و**

**ُستخدم مع المتغي ارت النوعية او الكمية التي يكون لمستوياتها ترتيب معين)تصاعدي او Ordinal(القياسات الترتيبية(،ت تنازلي(.على سبيل المثال متغير المستوى الجامعي للطالب.مثال آخر االجابات على سؤال في استبانة حسب مقياس ليكتر:غير موافق ، محايد ، موافق.**

\* <mark>Scale</mark>القياسات الكمية، تُستخدم مع كل المتغيرات الكمية سواء الفترات او المتغيرات النسبية،وه*ي* الاختيار التلقائ*ي* **للبرنامج عند ادخال عدد في شاشة عرض البيانات.**

### **مالحظة مهمة: اذا لم تعرف نوع المقياس وكتبته خطأ فباالمكان تصحيحه داخل البرنامج كما يلي:**

**Data , Define Variable Proprties , Variables Scan حقل الى المتغيرات جميع ننقل , Continue , فيظهر لنا نوع المقياس الذي كتبناه والمقياس المقترح من قبل البرنامج , Suggest , ثم نضغط على كل متغير** 

## **عرض توزيع البيانات**

 **في برنامج الـ Spss من الممكن الدمج بين العرض الجدولي والعرض الهندسي للبيانات،وسنتعلم كيفية عرض البيانات بكال الطريقيتين بأستخدام هذا البرنامج.**

**مثال//1 البيانات التالية تمثل االجوراليومية لخمسةوعشرين عامآل.المطلوب1//( فرغها في جدول تكراري. 2( مثلها بيانيآ. 3 , 4 , 3 , 5.5 , 5 , 4 , 3.5 , 6 , 5 , 4 , 3 , 3.5 , 6 , 5 , 3 , 3 , 5.5 ، 6 , 5.5 ( ) 6 , 5.5 , 6 , 5.5 , 5.5 , 4 ,**

**الحل// أ( نفتح برنامج الـ Spss كما تعلمنا سابقآ.**

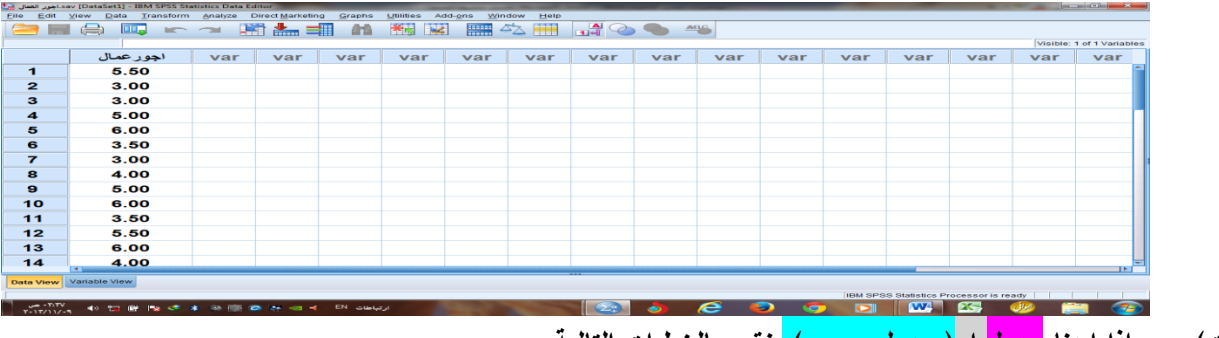

## **ب( ندخل البيانات اعاله على شاشة عرض البيانات، وكما موضحة في الصورة ادناه.**

**ت( اذا اردنا جدول او) جدول و رسم(. نقوم بالخطوات التالية**

**. Variables , ثم ننقل اسم المتغير)المراد عرضه او رسمه(الى خانة , Frequencies , Statistics Descriptive , Analyze**

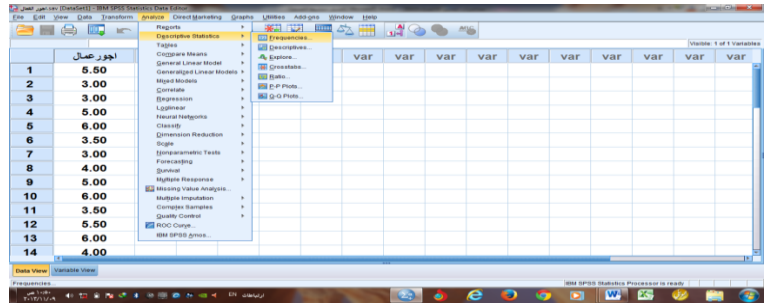

**وكذلك علينا ان نؤشر على العبارة التالية) tables frequency Display)في اسفل القائمة والتي معناها اظهار الجدول التكراري. اما اذا اردنا رسمه ،فننقر على مفتاح الـ charts . ونختار المخطط المطلوب االشرطة اوالدائرة او المدرج.**

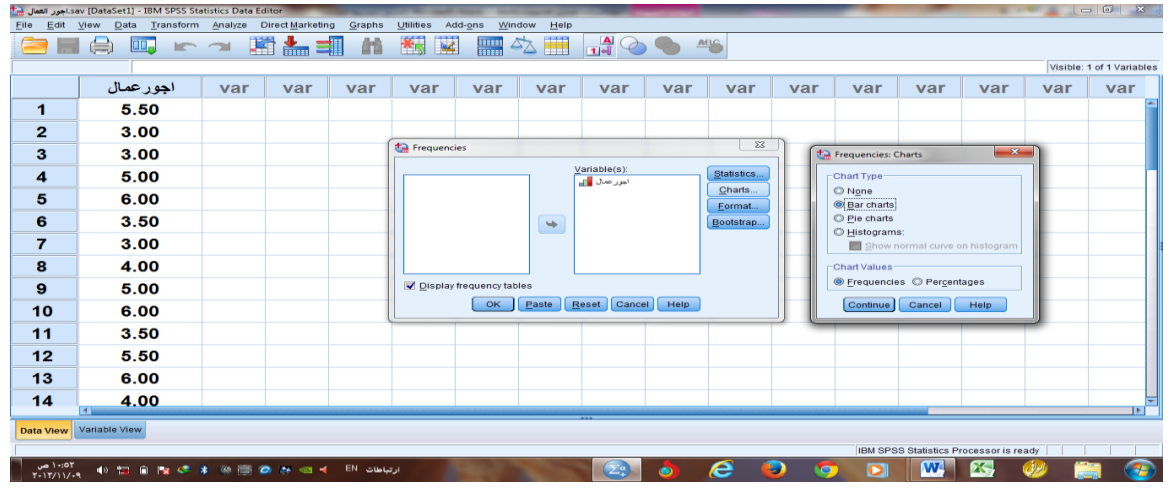

**مالحظة عند اختيار المدرج التكراري)Histogram)علينا ان نؤشر على العبارة) histogram on curve normal Show). ثم ننقر على continue لنعود الى القائمة االولى . ثم ننقر على OK .**

مثال2// البيانات التالية تمثل اعداد الطلبة (حسب القسم والصف) لقسمين من اقسام المعهد مَثل تلك البيانات في اعمدة **وخطوط تكرارية . طلبة قسم المحاسبة/الصف الثاني=،175وطلبةاالول=.111اما قسم أنظمة الحاسوب/الصف الثاني=،61واالول=.51**

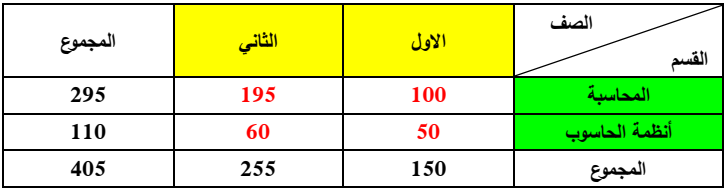

**ُمثل بجدول مزدوج،كما يلي: خطوات الحل//ان البيانات المعطاة في المثال تمثل ظاهرتان وبالتالي ت**

**ان هذا الجدول يحتوي على متغيرين الصف والقسم باالضافة الى التكرارات.فعملية ادخال البيانات تكون كما يلي: 1( نفتح برنامج الـ SPSS كالمعتاد.**

**2( ندخل البيانات في شاشة عرض المتغيرات ونقوم بترميز االقسام والصفوف ضمن عمود Values وكما يلي: حيث نعرف: قسم المحاسبة بـ)1( و االنظمة بـ)2(.**

**والصف االول بـ )1( والثاني بـ )2( . وكما موضحة بالشكل اآلتي:**

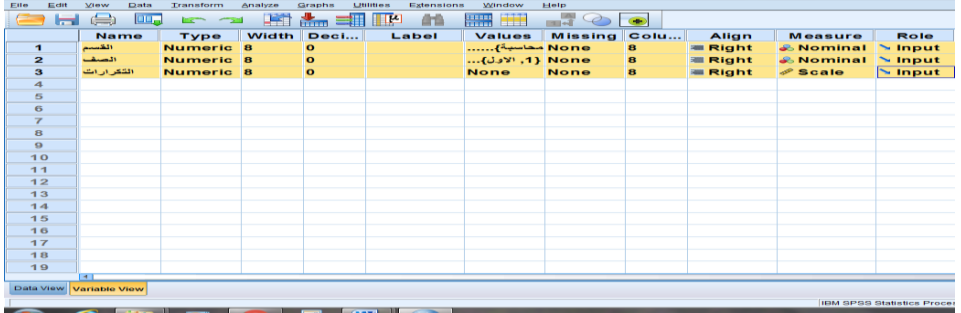

**3( نظهر شاشة عرض البيانات بالنقر عليها اسفل الشاشة.وندخل البيانات عليها، كما يلي:**

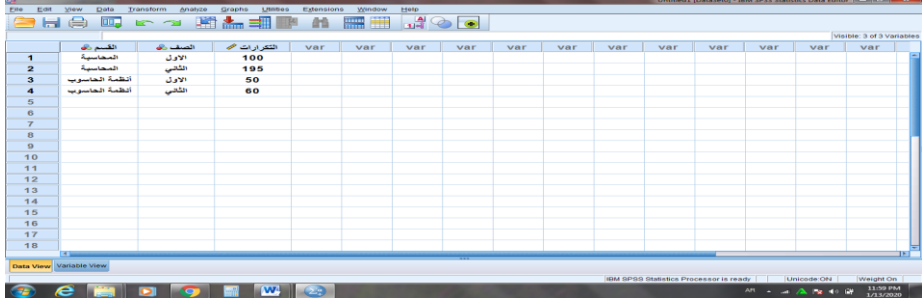

 **مالحظة مهمة// قبل البدء باجراء اي تحليل او رسم البد من ترجيح التكرارات باتباع الخطوات التالية. →ثم نختار منها التكرار وننقله الى خانة → ثم تظهر لنا قائمة cases weight → Cases Weight→ Data Frequency Variable → OK .**

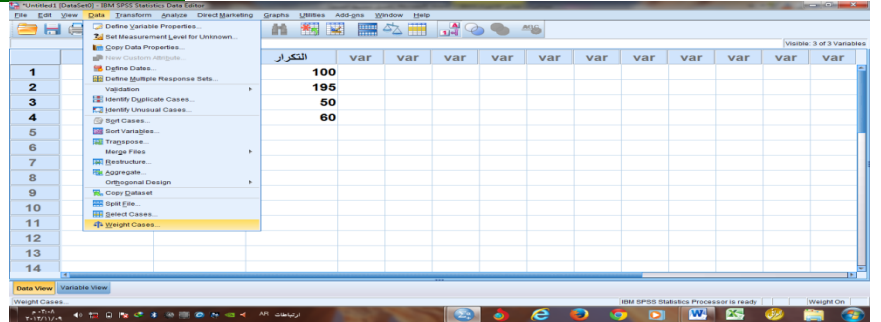

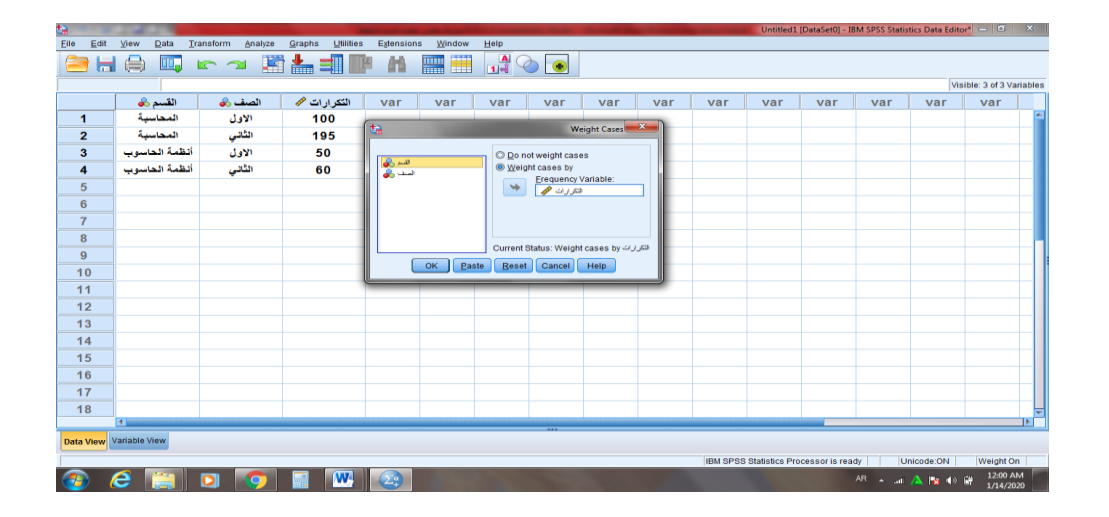

 **ثم نقوم بما يلي:**

**Analyze → Descriptive Statistics → Crosstabs → crosstabs فتظهرلناقائمة→**

**← وننقل فيهاالقسم الى Rows،والصف الى Column أو بالعكس ، ثم نؤشرعلى Bar clustered Display .OK←charts**

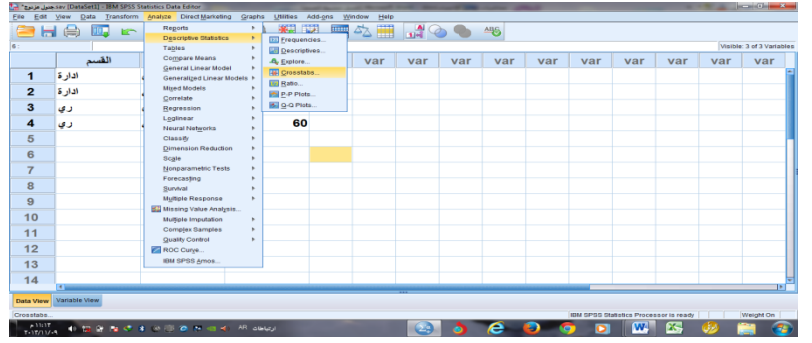

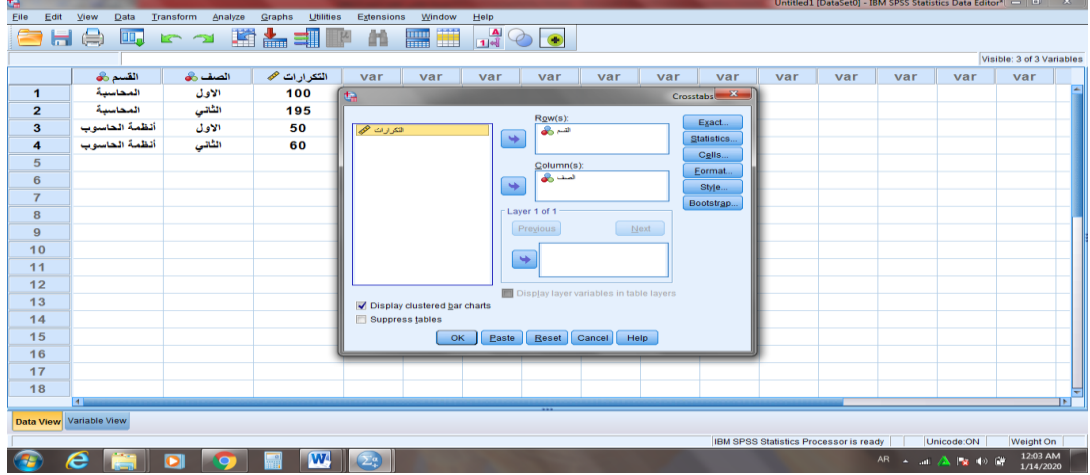

**فيكون الناتج كاآلتي:**

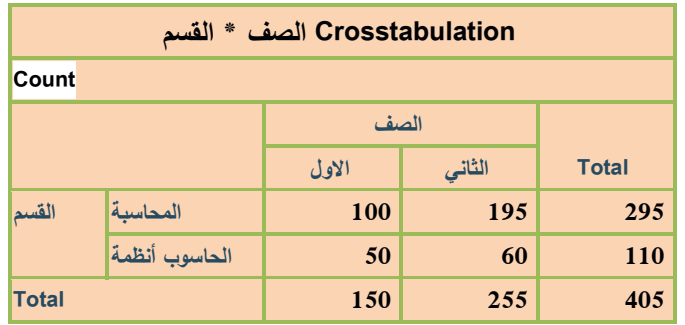

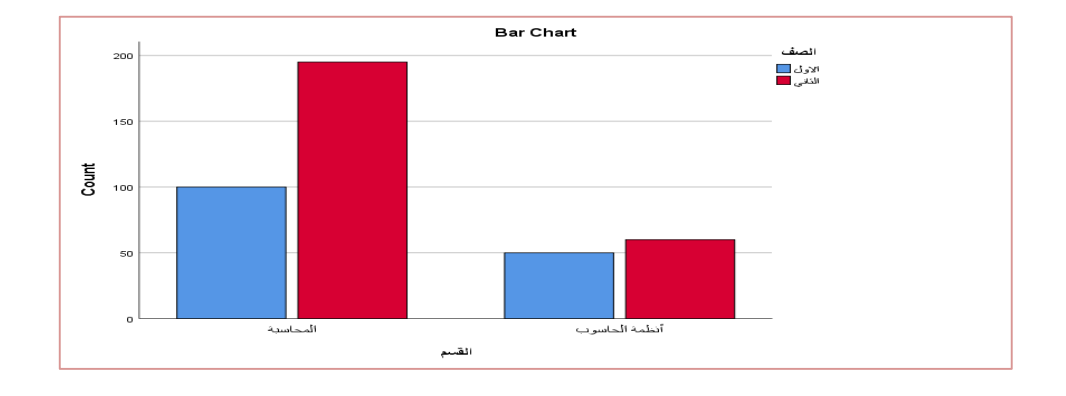

**اما اذا اردنا تمثيل البيانات هندسيآ فقط ،فبعد ان ندخل البيانات الى البرنامج ونرجح التكرارات،نذهب الى charts ثم Legacy Dialogsوتظهر منها قائمة نختار منها الشكل المطلوب اعمدة،خطوط.....وسنختار في مثالنا هذا الخطوط كما في ادناه.**

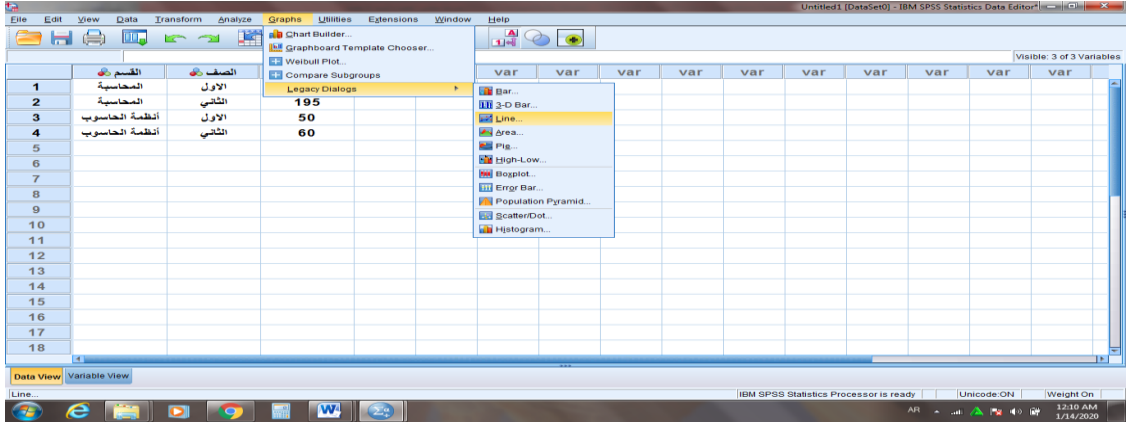

**تظهر لنا قائمة charts line ثم نختار منها Multiple الن الجدول مزدوج ونختار الخيار االول من مجموعة ...Data ثم Define فتظهر لنا قائمة ننقل فيها القسم الى Axis Category والصف الى by Lines Define ثم OK .**

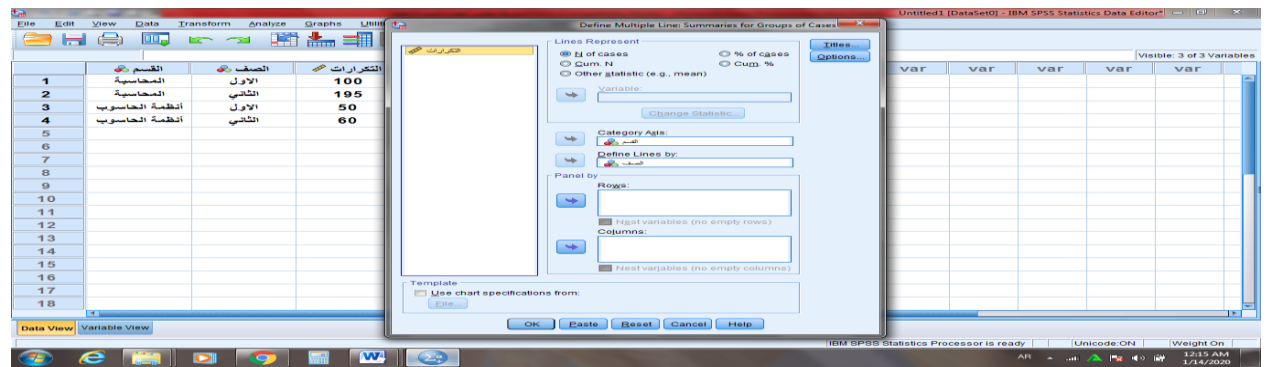

**فتكون النتيجة كاالتي:**

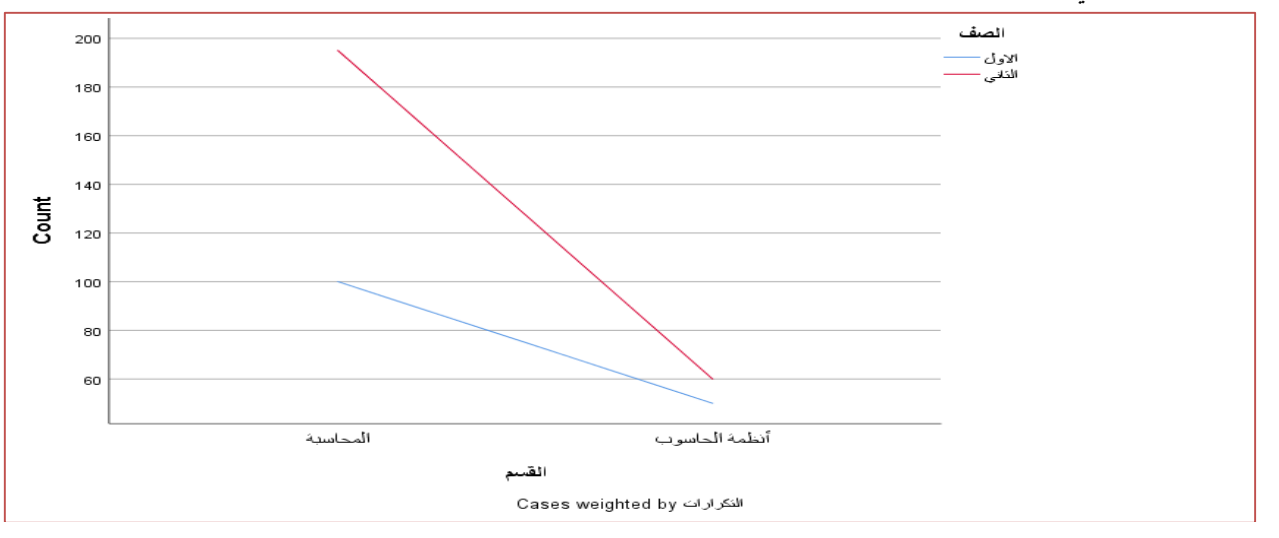

**مثال//3 تطبيق عملي على الحاسبة//البيانات التالية تمثل درجات خمسة عشر طالب،المطلوب// تفريغ البيانات في جدول.ومن ثم تمثليها بدائرة بيانية. ) 51 ، 65 ، 91 45، ، 93 ، 45 ، 91 ، 51 ، 65 ، 51 , 93 ، 51 ، 91 ، 91 ، 51 (.**

#### **مقاييس النزعة المركزية )المتوسطات(**

#### **Measure of Central Tendency**

**من الممكن ايجاد جميع المتوسطات ومقاييس التشتت وااللتواء والتفرطح والرسوم البيانية وذلك باستعمال : Analyze , Descriptive Statistics , Frequencies Or Descriptives .**

**وذلك بعد التأكد من ادخال البيانات بطريقة صحيحة . نقوم بفتح البرنامج ثم ندخل البيانات كما تعلمنا في المحاضرة السابقة. ثم نستعمل** 

**Analyze , Descriptive Statistics , Frequencies Or Descriptives .**

**ُ ثم يظهر لنا صندوق حوار يطلب فيه نقل المتغيرات التي نريد الحسابات لها ، ننقل تلك المتغيرات ثم ننقر statistics لتحديد المقاييس التي نحتاجها مثل ........, mode , mean . ثم ننقر على continue فنرجع لصندوق الحوار االصلي ثم ننقر على ok . اما اذا اردنا مقياس واحد فنضغط على ذلك المقياس فقط ، واذا اردنا تمثيل تلك البيانات ننقر على charts فيظهر لنا صندوق حوار نختار منه الشكل المطلوب ثم ننقر ok . مثال//1 جد مقاييس النزعة المركزية للبيانات الموجو دة في)مثال1 ص58( مع تمثيلها بالدائرة البيانية.**

- **الحل// 1( نفتح البرنامج كما تعلمنا سابقآ.**
- **ُندخل البيانات على شاشة عرض البيانات . )1**
	- **2( نقوم بما يلي :**

**Analyze<sup>1</sup> <sup>→</sup> Descriptive Statistics<sup>2</sup> <sup>→</sup> Frequencies3 <sup>→</sup> 4 ثم ننقل اجور العمال الى خانة Variables <sup>→</sup> <sup>5</sup> ثم ننقر على Statistics <sup>→</sup>** م ننقر على Charts— $^{-7}$  continue  $^{-1}$  نعود الى القائمة الرئيسية  $\rightarrow$  ثم نختار المقاييس التي نُريدها $^{8}$  $^9$   $\rightarrow$   $^10$   $\rightarrow$   $^10$   $\rightarrow$   $^11$   $\rightarrow$   $^1$   $\rightarrow$   $^11$   $\rightarrow$   $^1$   $\rightarrow$   $^1$ 

> **مالحظات مهمة 1//( اذا اردنا اظهار الجدول البد من تفعيل tables frequency Display. 2( اذا اردنا اجراء تنسيقات على المخطط ننقر مرتين عليه ثم نذهب الى الـ Format.**

**مثال 2 // البيانات التالية تمثل درجات احد الطلبة في جميع المواد، جد معدل الطالب واالنحراف المعياري لدرجاته بأستخدام برنامج spss.( 97،69،87،94،53،65،89)**

**الحل// نفتح البرنامج مثلما تعلمنا سابقآ،ثم ندخل على شاشة عرض المتغيرات ،ثم نسمي كل عمود مع خصائصه كما في الصورة التالية:**

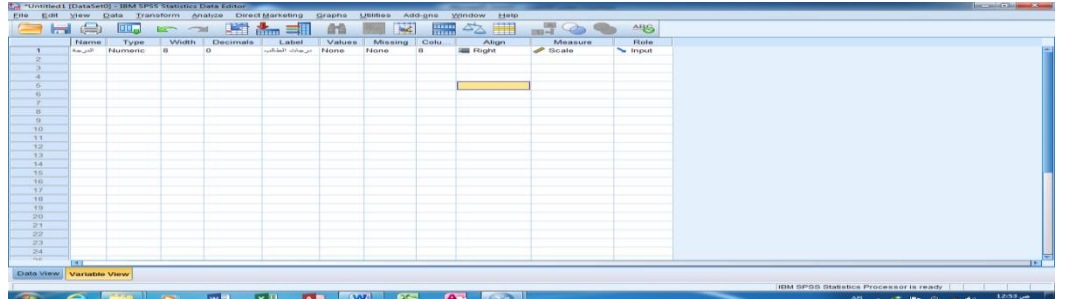

**وبعدها نذهب الى شاشة عرض البياناتView Data( الموجودة في اسفل الشاشة( والظاهرة في الصورة ادناه ونمأل الجدول كما في المثال.**

| $\mathbf{B}$ is a set of $\mathbf{B}$      |                              |                                           |                                                                           |      |                                     |                       |                                                                                                    | أذوات الصورة                                          |                 | Microsoft Word - Hans William - Justine           |                                           |                   | <b>THE REAL PROPERTY</b>                   |                                    |     |
|--------------------------------------------|------------------------------|-------------------------------------------|---------------------------------------------------------------------------|------|-------------------------------------|-----------------------|----------------------------------------------------------------------------------------------------|-------------------------------------------------------|-----------------|---------------------------------------------------|-------------------------------------------|-------------------|--------------------------------------------|------------------------------------|-----|
|                                            |                              |                                           |                                                                           |      |                                     |                       |                                                                                                    | عدش                                                   |                 | <b>Ballysia</b>                                   |                                           | believed Headley  | <b>Architect</b>                           | Associated Holizard                | متف |
| $-200 - 000$<br>Stanley Ch.<br>* super lig | Ą<br>المهد عوى<br>تأكيد دقيق | البعد هول<br>منوات قرمنى                  | أسخك بالفرأ                                                               |      | July June 1<br>$100 \times 10^{-4}$ | أمحد فوز<br>$S = 5$   | 有 21 行 11 期 期<br>$\cdot$ $\cdot$ $\alpha$                                                                                                    |                                                       | 157<br>$\equiv$ | $\cdot$ $=$                                       | $\Lambda$<br>$-Aa$                        | $X_1$ also $Y$ U  | $A^* = -11 -$ Calibri ( $_{\text{cutoff}}$ | روز دس<br><b>OWN HEA</b>           |     |
| <b>ALCOHOL</b>                             |                              |                                           | asail                                                                     |      |                                     |                       |                                                                                                    | 5,453                                                 |                 |                                                   |                                           | in5               |                                            | <b>Alaktat</b>                     |     |
|                                            |                              |                                           | $m = n -$                                                                 |      |                                     | <b>START IS CARDS</b> | <b>Change Land</b>                                                                                                    | spinster, same secondary of<br>(79.67.89.74.53.65.87) |                 | $11.46 \times 10^{-10}$<br>were aggress?<br>spss. |                                           |                   |                                            |                                    |     |
|                                            |                              |                                           |                                                                           |      |                                     |                       | The most and the contract of the contract of the state of the state of the state of the state of the state of the state of the state of the state of the state of the state of the state of the state of the state of the stat |                                                       |                 |                                                   |                                           |                   |                                            |                                    |     |
|                                            |                              |                                           | <sup>12</sup> *Untitled1 [DataSet0] - IBM SPSS Statistics Data Editor     |      |                                     |                       |                                                                                                    |                                                       |                 |                                                   |                                           | <b>CONTRACTOR</b> |                                            |                                    |     |
|                                            |                              | File                                      | Edit View Data Transform Analyze DirectMarketing Graphs Utilities Add-ons |      |                                     |                       |                                                                                                    | Window                                                | Help            |                                                   |                                           |                   |                                            |                                    |     |
|                                            |                              |                                           | <b>SHAW - - MAS</b>                                                       |      |                                     |                       | <b>品 图 图</b>                                                                                                    | <b>Here</b>                                           | 42 11           | $1 - \frac{A}{1}$                                 | AEQ                                       |                   |                                            |                                    |     |
|                                            |                              |                                           |                                                                           |      |                                     |                       |                                                                                                    |                                                       |                 |                                                   | Visible: 1 of 1 Variables                 |                   |                                            |                                    |     |
|                                            |                              |                                           | الترجة                                                                    | vair | <b>Var</b><br>var.                  | var                   | Var                                                                                                    | var.                                                  | var             | ypr.                                              | var                                       |                   |                                            |                                    |     |
|                                            |                              |                                           | 87                                                                        |      |                                     |                       |                                                                                                    |                                                       |                 |                                                   |                                           |                   |                                            |                                    |     |
|                                            |                              | $\overline{2}$<br>$\overline{\mathbf{3}}$ | 65<br>53                                                                  |      |                                     |                       |                                                                                                    |                                                       |                 |                                                   |                                           |                   |                                            |                                    |     |
|                                            |                              | A                                         | $74$                                                                      |      |                                     |                       |                                                                                                    |                                                       |                 |                                                   |                                           |                   |                                            |                                    |     |
|                                            |                              | 5                                         | 89                                                                        |      |                                     |                       |                                                                                                    |                                                       |                 |                                                   |                                           |                   |                                            |                                    |     |
|                                            |                              | 6                                         | 67                                                                        |      |                                     |                       |                                                                                                    |                                                       |                 |                                                   |                                           |                   |                                            |                                    |     |
|                                            |                              | $\overline{8}$                            | 79                                                                        |      |                                     |                       |                                                                                                    |                                                       |                 |                                                   |                                           |                   |                                            |                                    |     |
|                                            |                              | $\mathcal{D}$                             |                                                                           |      |                                     |                       |                                                                                                    |                                                       |                 |                                                   |                                           |                   |                                            |                                    |     |
|                                            |                              | 10                                        |                                                                           |      |                                     |                       |                                                                                                    |                                                       |                 |                                                   |                                           |                   |                                            |                                    |     |
|                                            |                              | 11                                        |                                                                           |      |                                     |                       |                                                                                                    |                                                       |                 |                                                   |                                           |                   |                                            |                                    |     |
|                                            |                              | 12<br>$+2$                                |                                                                           |      |                                     |                       |                                                                                                    |                                                       |                 |                                                   |                                           |                   |                                            |                                    |     |
|                                            |                              |                                           | ×                                                                         |      |                                     |                       |                                                                                                    |                                                       |                 |                                                   |                                           |                   |                                            |                                    |     |
|                                            |                              |                                           | Data View Variable View                                                   |      |                                     |                       |                                                                                                    |                                                       |                 |                                                   |                                           |                   |                                            |                                    |     |
|                                            |                              |                                           |                                                                           |      |                                     |                       |                                                                                                    |                                                       |                 | IBM SPSS Statistics Processor is ready            |                                           |                   |                                            |                                    |     |
| C1<br>≘                                    | $-361 - 103$                 |                                           |                                                                           |      |                                     |                       |                                                                                                    |                                                       |                 |                                                   | <b>The Case Old Control House Western</b> |                   |                                            | Header 31 to To   ISSANDS PAV 11 0 |     |
|                                            |                              | $w =$                                     | AE                                                                        | W    | A.<br><b>EG</b>                     |                       |                                                                                                    |                                                       |                 |                                                   |                                           | AR . C            | m-                                         | 12.54                              |     |
|                                            |                              |                                           |                                                                           |      |                                     |                       |                                                                                                    |                                                       |                 |                                                   |                                           |                   |                                            |                                    |     |

**Analyze→Descriptive Statistics→Frequencies→**

|                                | 1 "Untitled) [DataSat0] - IBM SPSS Statistics Data Editor |                                                   |                                |                         |              |           |             |             |             |       |                                        |                      |                           | <b>The Control of the Control of Control</b> |
|--------------------------------|-----------------------------------------------------------|---------------------------------------------------|--------------------------------|-------------------------|--------------|-----------|-------------|-------------|-------------|-------|----------------------------------------|----------------------|---------------------------|----------------------------------------------|
| <b>COR</b><br>rue              | <b>View</b>                                               | Data Transform Analize Direct Marketing<br>Graphs | <b>Utines</b><br>Add-ons       | window                  | Help         |           |             |             |             |       |                                        |                      |                           |                                              |
| eus:                           | <b>DOP</b><br><b>REP</b>                                  | Reports<br>٠                                      | <b>REAL DIATE</b>              |                         |              | ▀▝▖▓▗▞◇▝▖ | mg          |             |             |       |                                        |                      |                           |                                              |
|                                |                                                           | <b>Dascriptive Statistics</b>                     | <b>Exequencies</b>             |                         |              |           |             |             |             |       |                                        |                      |                           |                                              |
|                                |                                                           | Tables                                            | <b>Littl</b> Descriptives      |                         |              |           |             |             |             |       |                                        |                      | Visible: 1 of 1 Variables |                                              |
|                                | الدرجة<br>some.                                           | Compare Means                                     | -Q. Explore                    |                         | <b>STATE</b> | sons.     | <b>SOME</b> | <b>SOME</b> | <b>MINE</b> | sone. | <b>SOME</b>                            | sour-                | <b>Solar</b>              | <b>SOM</b>                                   |
| $\bullet$                      | 87                                                        | <b>General Linear Model</b>                       | <b>GO</b> Crosstabs            |                         |              |           |             |             |             |       |                                        |                      |                           |                                              |
| $\overline{2}$<br>$\mathbf{r}$ | 65<br>53                                                  | Conoralized Linear Medels >                       | <b>Bull Ratio</b>              |                         |              |           |             |             |             |       |                                        |                      |                           |                                              |
|                                | 74                                                        | <b>Mixed Models</b>                               | <b>Stall Inventory Company</b> |                         |              |           |             |             |             |       |                                        |                      |                           |                                              |
|                                | 89                                                        | Correlate                                         | <b>Bill Q-Q Plots</b>          |                         |              |           |             |             |             |       |                                        |                      |                           |                                              |
|                                | 67                                                        | <b>Etegression</b>                                |                                |                         |              |           |             |             |             |       |                                        |                      |                           |                                              |
|                                | 79                                                        | Loglinear                                         |                                |                         |              |           |             |             |             |       |                                        |                      |                           |                                              |
|                                |                                                           | <b>Neural Networks</b>                            |                                |                         |              |           |             |             |             |       |                                        |                      |                           |                                              |
|                                |                                                           | Classify.                                         |                                |                         |              |           |             |             |             |       |                                        |                      |                           |                                              |
| 70                             |                                                           | <b>Dimension Reduction</b>                        |                                |                         |              |           |             |             |             |       |                                        |                      |                           |                                              |
| 11                             |                                                           | Seale                                             |                                |                         |              |           |             |             |             |       |                                        |                      |                           |                                              |
| 12                             |                                                           | Nonparametric Teata                               |                                |                         |              |           |             |             |             |       |                                        |                      |                           |                                              |
| 13                             |                                                           | Forecasting                                       |                                |                         |              |           |             |             |             |       |                                        |                      |                           |                                              |
| 14                             |                                                           | Survival                                          |                                |                         |              |           |             |             |             |       |                                        |                      |                           |                                              |
| 15                             |                                                           | <b>Multiple Response</b>                          |                                |                         |              |           |             |             |             |       |                                        |                      |                           |                                              |
| 16                             |                                                           | <b>BZ</b> Missing Value Analysis                  |                                |                         |              |           |             |             |             |       |                                        |                      |                           |                                              |
| <b>ST</b>                      |                                                           | <b>Multiple Imputation</b><br>٠                   |                                |                         |              |           |             |             |             |       |                                        |                      |                           |                                              |
| 10                             |                                                           | Complex Samples                                   |                                |                         |              |           |             |             |             |       |                                        |                      |                           |                                              |
| 19.                            |                                                           | <b>Quality Control</b><br>$\sim$                  |                                |                         |              |           |             |             |             |       |                                        |                      |                           |                                              |
| 20 <sup>°</sup>                |                                                           | <b>ISI ROC Curve</b>                              |                                |                         |              |           |             |             |             |       |                                        |                      |                           |                                              |
| 21                             |                                                           |                                                   |                                |                         |              |           |             |             |             |       |                                        |                      |                           |                                              |
| 22                             |                                                           |                                                   |                                |                         |              |           |             |             |             |       |                                        |                      |                           |                                              |
| $\overline{23}$                | $\sim$ 100                                                |                                                   |                                |                         |              |           |             |             |             |       |                                        |                      |                           | The F                                        |
|                                | Data View Variable View                                   |                                                   |                                |                         |              |           |             |             |             |       |                                        |                      |                           |                                              |
| Frequencies                    |                                                           |                                                   |                                |                         |              |           |             |             |             |       | IBM GPGG Statistics Processor is ready |                      |                           |                                              |
|                                |                                                           | lx H<br>$W =$                                     | <b>W-</b><br><b>FS</b>         | $\overline{\mathbf{A}}$ |              |           |             |             |             |       |                                        | ARC 2008 PH 10 10 40 |                           |                                              |
|                                |                                                           |                                                   |                                |                         |              |           |             |             |             |       |                                        |                      |                           | $01.02$ metal                                |

**ثم ننقل درجات الطالب الى خانةVariables كما في ادناه**

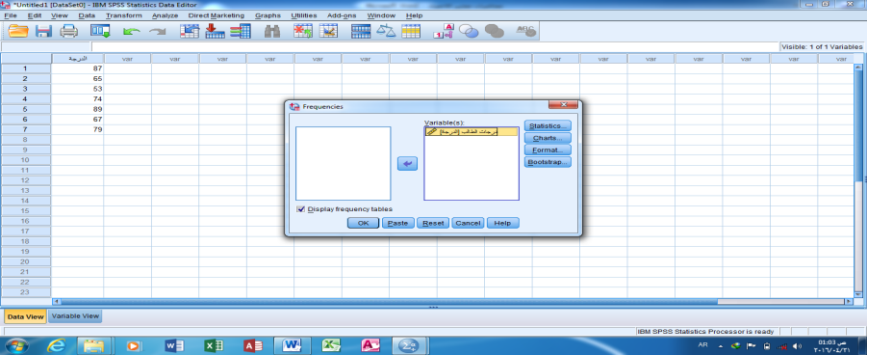

**ثم نختار المقاييس التي ن → ثم ننقر على Statistics ُ . Ok→continueلنعودالى القائمة الرئيسية → ريدها**

**لتخرج لنا شاشة النتائج وكما يلي:**
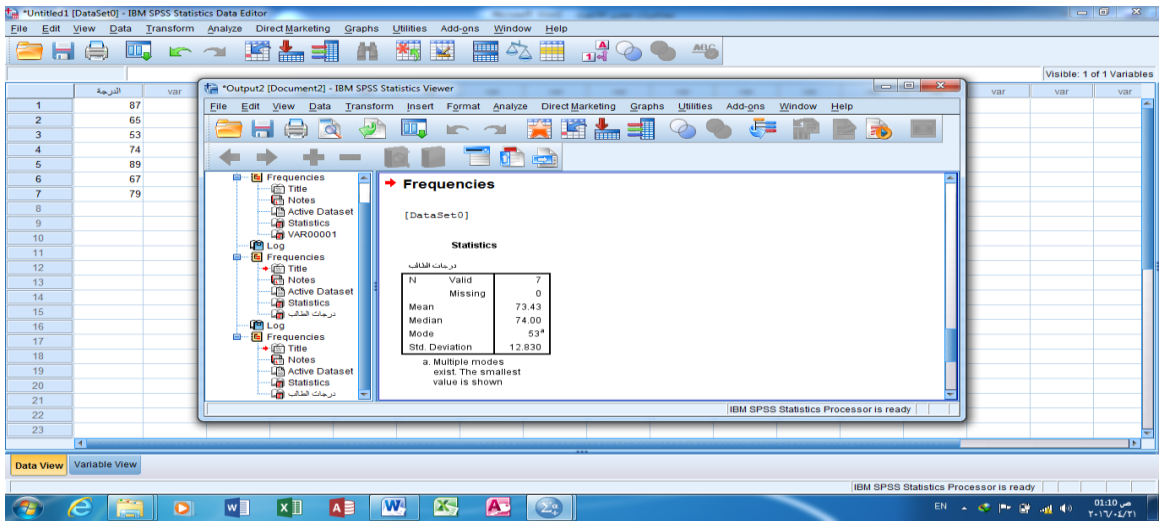

**تطبيقات على االرتباط الخطي البسيط**

**اليجاد معامل االرتباط البسيط نقوم بما يلي:**

**نفتح البرنامج وبعد أدخال بيانات المتغيرين ، نقوم بالخطوات التالية:**

**Analyze→ Correlate→ Bivariat→المتغيرات ننقل ثم→Variables→Pearson→Ok.**

مثال $1$ // حدد نوع العلاقة وقوتها بين دخل تسعة أسر $(X_t)$  والإنفاق $(Y_I)$  اليومي بالالاف الدنانيروالمبينة في الجدول **اآلتي:**

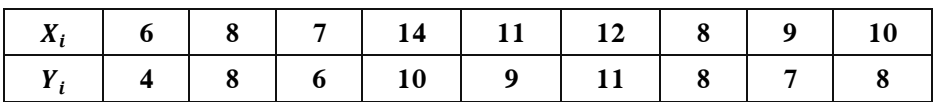

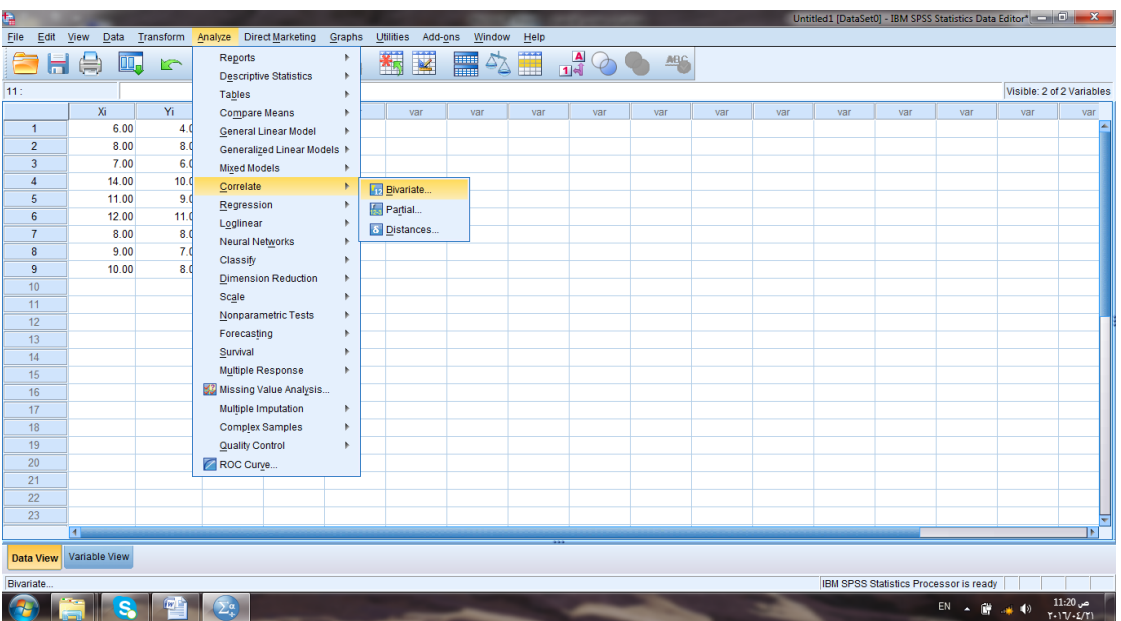

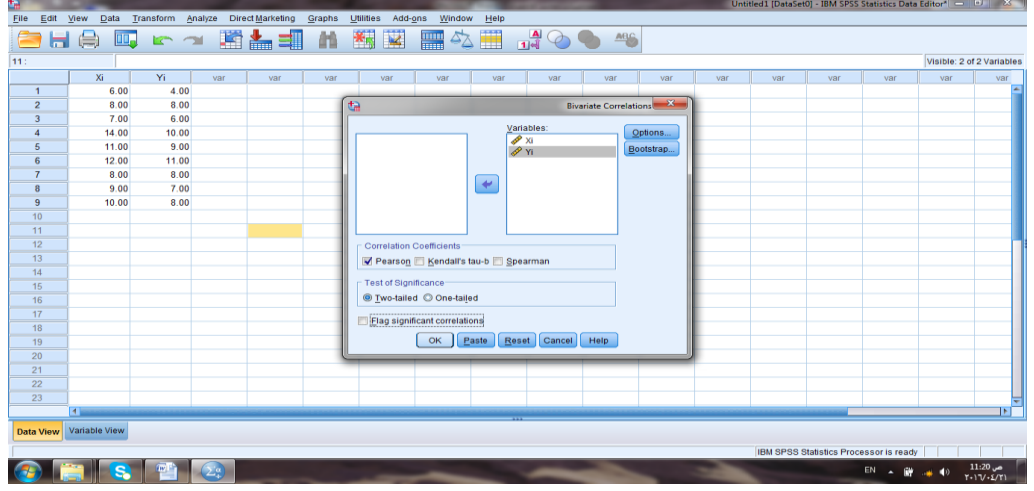

 **مثال2 ن نوع العالقة // بي وقوتها بين تقديرات عشرة من الطالب في امتحان مادتي الرياضيات واإلحصاء:**

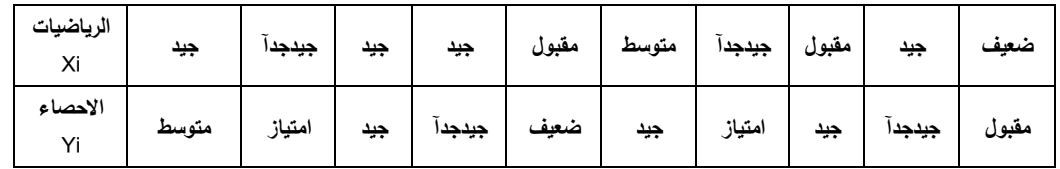

**الحل: نفتح البرنامج وبعد أدخال بيانات المتغيرين في View Variable ، نذهب الى خانة الـ Values ونعطي رقم 1 للضعيف ، 2 للمقبول وهكذا الى اخر تقدير االمتياز نعطيه 6 . ثم نذهب الى خانة الـ Measure ونختار Ordinal داللة على ان المقياس ترتيبي ، ثم نقوم بالخطوات التالية:**

```
Analyze→ Correlate→ Bivariat→المتغيرات ننقل ثم→Variables→ Spearman→Ok.
```
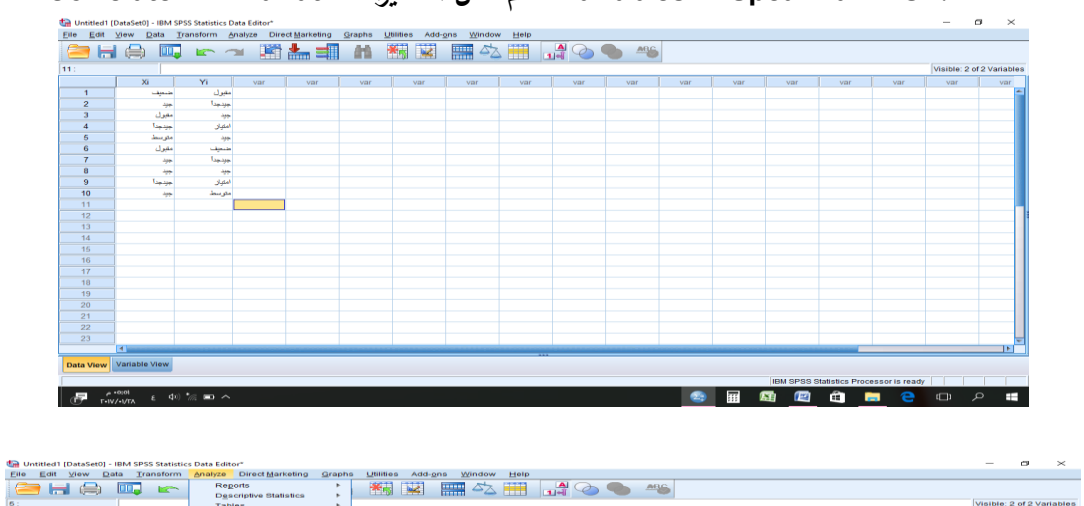

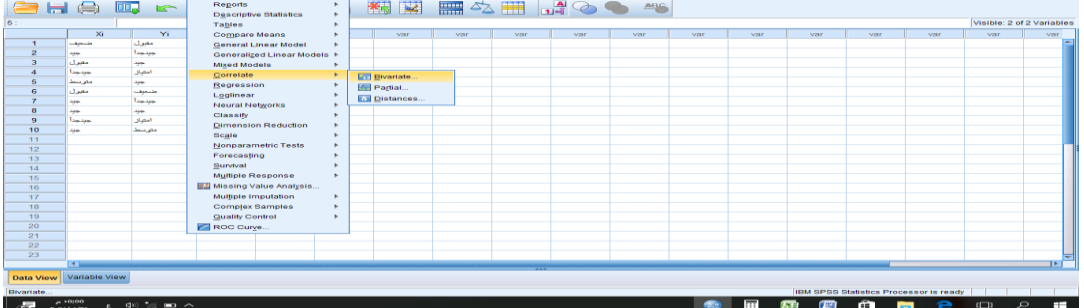

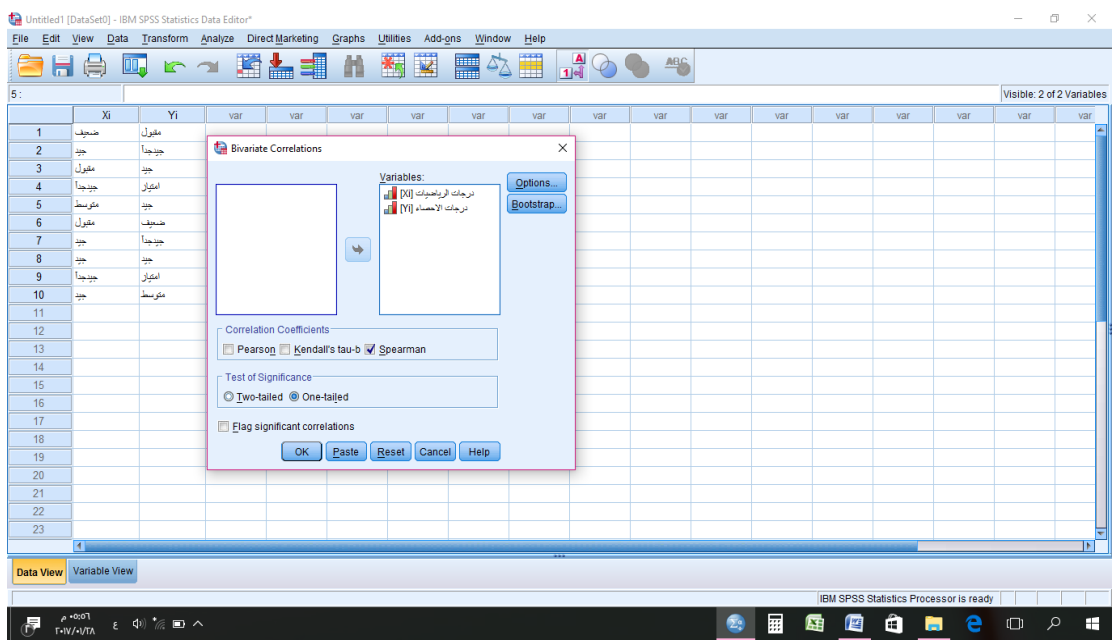

**حساب معادلة خط االتجاه العام للسلسلة الزمنية**

**مثال//1 البيانات التالية تمثل عدد حقول النفط المكتشفة )Y)خالل االعوام 2111-1771 في احدالدول العربية.**

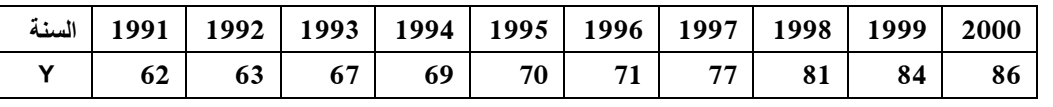

**م// 1( حدد معادلة االتجاه العام. 2( تنبأ بعدد الحقول المكتشفة عام .2112**

**الحل// ندخل البيانات الى البرنامج وبدل السنوات نعطي تراتيب لها وباالمكان البدء بصفر او واحد ثم نقوم بما يلي: Analyize , Regression , Liner**

**ثم ننقل المتغير الخاص بالسنوات الى خانة المتغير المستقل، والمتغير الخاص بالظاهرة الى خانة المتغير المعتمد ثم ok.**

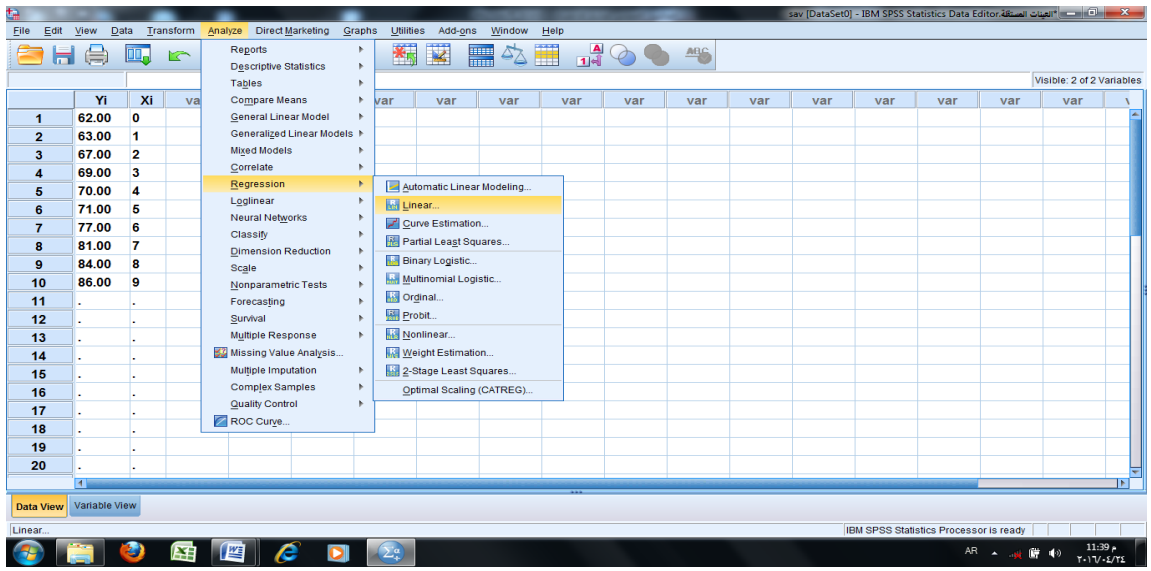

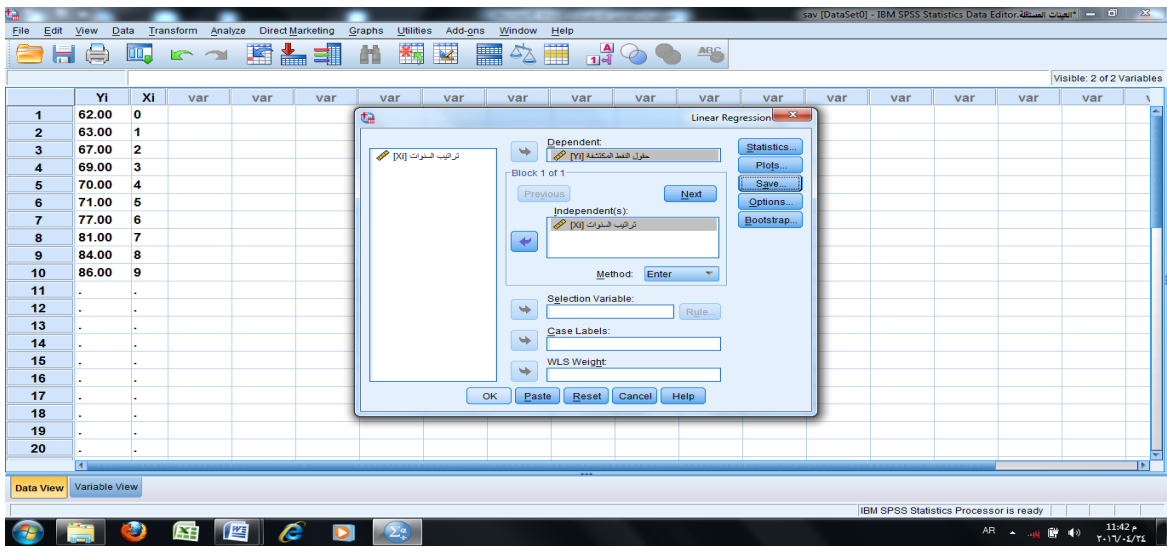

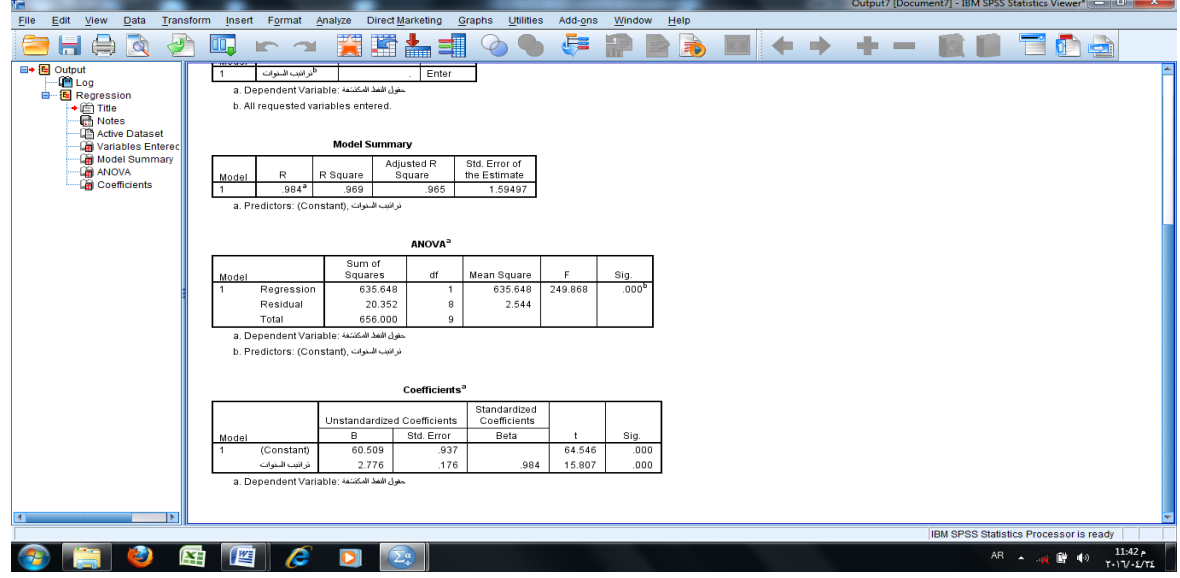

**ومن جدول Coefficent نستخرج قيمة كل من 2.996 =1B , 60.509 = 0B من عمود B . ومن ثم نكتب المعادلة:** 

**المطلوب االول :**

$$
Y_i = \beta_0 + \beta_1 X_i
$$

$$
Y_i = 60.509 + 2.776 X_i
$$

**المطلوب الثاني :** 

$$
\widehat{Y}_i = \beta_0 + \beta_1 X
$$
  
\n
$$
\widehat{Y}_i = 60.509 + 2.776 (11)
$$
  
\n∴ 
$$
\widehat{Y}_i = 60.509 + 30.536 = 91.045 \approx 91
$$